#### **CONSTANCIA DE DEFENSA PÚBLICA DE** PROYECTO DE GRADUACIÓN

Proyecto de Graduación defendido públicamente ante el Tribunal Evaluador, integrado por los profesores Ing. Ana Grettel Leandro Hernández, Ing. Miguel Artavia Alvarado, Ing. Giannina Ortiz Quesada, Ing. Milton Sandoval Quirós, como requisito parcial para optar por el grado de Licenciatura en Ingeniería en Construcción, del Instituto Tecnológico de Costa Rica.

Ing. Ana Grettel Leandro Hernández Representante del Director

Ing. Giannina Ortiz Quesada Profesora Lectora

mysel achi

Ing. Miguel Artavia Alvarado Profesor Guía

Ing. Milton Sandoval Quiros Profesor Observador

**Instituto Tecnológico de Costa Rica Escuela de Ingeniería en Construcción**

Desarrollo de una metodología que permita determinar presupuestos de mano de obra en proyectos de edificaciones públicas realizados por el MOPT.

> Proyecto final de graduación para optar por el grado de Licenciatura en Ingeniería en Construcción

> > Elberth Alonso Acuña Chacón

Cartago, Diciembre 2010.

# **Desarrollo de una metodología que permita determinar presupuestos**

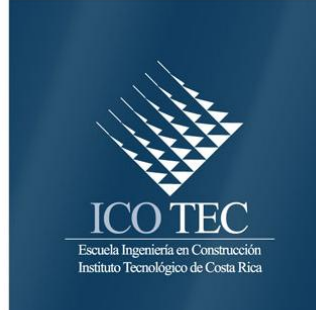

# **de mano de obra en proyectos de edificaciones públicas realizados por el MOPT.**

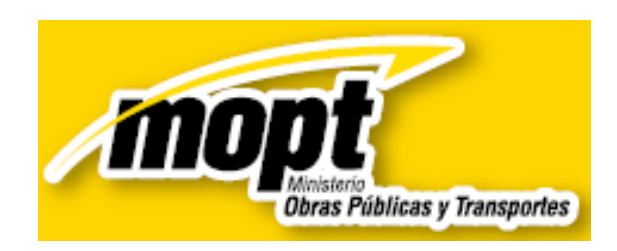

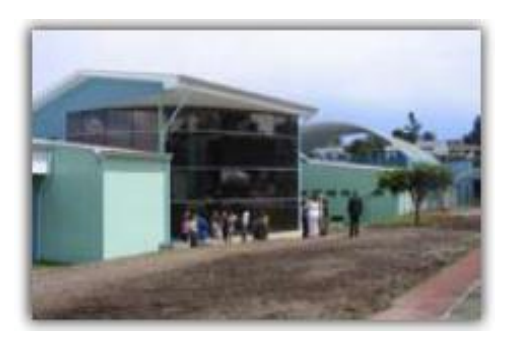

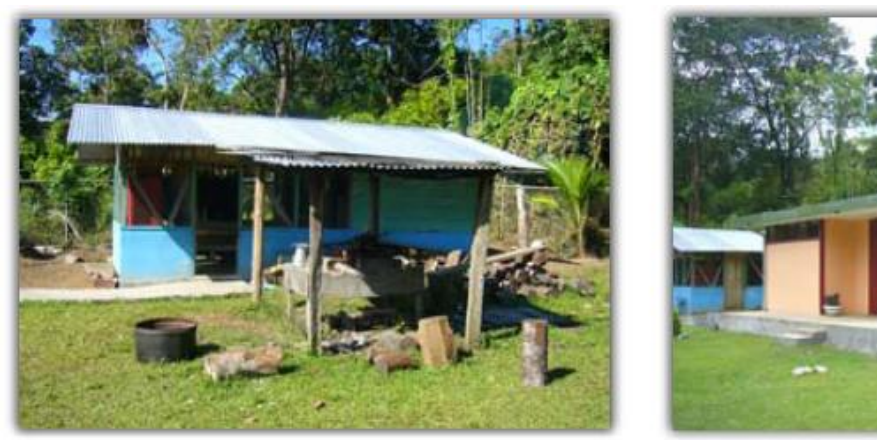

Construcción del comedor estudiantil de la Esc. Abrojo Norte ubicada en Puntarenas

### **Abstract**

### **Resumen**

The objective when developing this specialty practice is to propose a methodology to calculate labor budgets for constructions of public works buldings, truthful and reliable that, in order to expedite and support the bidding process.

To achieve the objective, i created a database of general yields of manpower sustained in mensurations of typical activities and theoretical yields.

I was carried out an exhaustive investigation of yields elaborated in the country with the purpose of incorporating them in the database, by means of the use of reference books, technical manuals and norms.

The logical structure of the program was developed through a work breakdown structure; apply deliverables or tasks, composed by typical activities of public works.

The electronic database was created by means of charts, relationships and consultations elaborated in Microsoft Access, which allows to speed up the processes of bid of the Department of Works for Contract of the Ministry of Public Works and Transport.

The program was tested by means of a simulation of a process of recent bid carried out by the Department of Works by Contract. I Offered as a result of the practice of specialty: a user manual, the database itself, performance measures and comparative analysis of labor budgets to test the operation of the program.

**Key Words:** Costs, database, manpower yields, public works, bids.

El objetivo al desarrollar esta práctica de especialidad es proponer una metodología que permita calcular presupuestos de mano de obra para edificaciones de obras públicas, con el fin de poder agilizar y sustentar los procesos de licitación.

Para lograr este objetivo se creó una base de datos de rendimientos generales de mano de obra, sustentados en mediciones de actividades típicas y rendimientos teóricos.

Se realizó una investigación exhaustiva de rendimientos, elaborada en el país, con el fin de incorporarla en la base de datos, mediante la utilización de libros de referencia, manuales técnicos y normas.

La estructura lógica del programa se desarrolló mediante una estructura detallada de trabajo, aplicando entregables o tareas, compuesta por actividades típicas de obras públicas.

La base de datos electrónica fue creada mediante tablas, relaciones y consultas elaboradas en Microsoft Access, que permite agilizar los procesos de licitación del Departamento de Obras por Contrato del Ministerio de Obras Públicas y Transportes.

El programa se probó mediante una simulación de un proceso de licitación reciente, realizado por el Departamento de Obras por Contrato. Se ofrece como resultados de la práctica de especialidad un manual de usuario, la base de datos misma, mediciones de rendimiento y un análisis comparativo de presupuestos de mano de obra con el fin de probar el funcionamiento del programa.

**Palabras Clave:** Costos, base de datos, rendimientos de mano de obra, obras públicas, licitaciones.

### **Desarrollo de una metodología que permita determinar presupuestos de mano de obra en proyectos de edificaciones públicas realizados por el MOPT**

ELBERTH ALONSO ACUÑA CHACÓN

 Proyecto final de graduación para optar por el grado de Licenciatura en Ingeniería en Construcción

Diciembre del 2010

INSTITUTO TECNOLÓGICO DE COSTA RICA ESCUELA DE INGENIERÍA EN CONSTRUCCIÓN

## **Contenido**

.

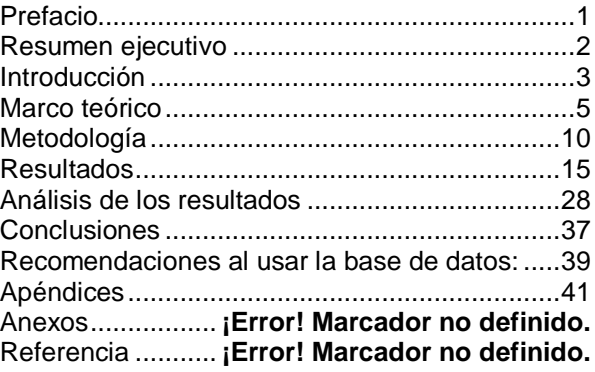

### <span id="page-6-0"></span>**Prefacio**

El desarrollo de nuevas tecnologías, la dinámica del sector construcción y la implementación de formas rápidas y fidedignas para calcular presupuestos deben ser la constante para agilizar cualquier proceso en la construcción.

Es común observar programas o aplicaciones que determinen el presupuesto de costos directos en cualquier tipo de proyecto, como por ejemplo la empresa que desarrollo el software Lógica Tropical; el cual muestra lista de precios actualizados, y formas rápidas de calcular presupuestos para un proyecto.

Aún así, ¿por qué no implementar este tipo de programas para determinar los presupuestos de mano de obra para cualquier proyecto?

El Departamento de Obras por Contrato del Ministerio de Obras Públicas y Transportes (MOPT) tuvo este interés, ya que está a cargo de realizar presupuestos para proyectos de Obra Pública, al no contar con una metodología para realizar revisiones del monto de mano de obra en los procesos de licitación se plantea contar con un programa que sustente los presupuestos de mano de obra.

El fin del trabajo es la elaboración e implementación de un programa para calcular presupuestos de mano de obra para edificaciones de obras públicas que permita mejorar los procesos licitatorios realizados por el<br>Departamento de Obras por Contrato, Departamento de Obras por Contrato, sustentando el cálculo de los presupuestos elaborados y agilizar la revisión de los procesos de licitación.

Dedico este trabajo a mi familia, en especial a mis padres que me han apoyado en todo momento durante este proceso.

Se le agradece al Ing. Miguel Artavia Alvarado por su labor de profesor guía y revisión del proyecto final.

Además, se les agradece a todas las personas que conforman el Departamento de Obras por Contrato del MOPT, por su tiempo y colaboración, en especial a las siguientes personas:

Ing. Rocío González Perera, por permitirme desarrollar el proyecto en dicho Departamento.

Ing. Jorge Oguilve Pérez, por su valioso tiempo, consejos y constante guía en la realización de la práctica profesional.

Arq. Gabriela Rojas Solís, por sus valiosos consejos y ayuda en el desarrollo de la práctica.

# <span id="page-7-0"></span>**Resumen ejecutivo**

El área de costos de construcción interviene en la determinación del valor de los proyectos mediante el control, el cálculo de presupuestos y determinación de contratos.

El Ministerio de Obras Públicas y Transportes (MOPT) tiene como misión contribuir a mejorar la calidad de vida de los costarricenses y la competitividad del país, mediante la planificación, coordinación, regulación, control y fiscalización de todos los proyectos afines a su jurisdicción.

El Departamento de Obras por Contrato, como parte de la Dirección de Edificaciones Nacionales del MOPT, tiene como función determinar presupuestos de proyectos, verificar si se cuenta con fondos suficientes, o en su caso se reservan para la realización de proyectos de obras públicas; así mismo evaluar la idoneidad de los precios indicados por los oferentes. En los procesos de licitación, realizados por el departamento, se debe documentar paso a paso cómo se llevó a cabo la selección de las ofertas, con el fin de garantizar un proceso transparente y razonado en la elección de determinada oferta.

Es por esta razón que se dio el interés de parte del departamento de cambiar la forma de calcular el monto de mano de obra e implementar una metodología que fuera sustentable en la comparación de oferentes de un proceso de licitación.

Durante el desarrollo del trabajo se recopiló y analizó gran cantidad de información bibliográfica sobre metodologías para obtención de datos y rendimiento de mano de obra, se tomaron mediciones de utilidades de mano de obra de actividades con las que no contaban con rendimientos.

Se creó el software para presupuestar montos de mano de obra para obras públicas, el cual consta de una base de datos sencillos y de fácil manejo.

La base de datos se realizó en Microsoft Access 2007. Cuenta con una estructura detallada de trabajo en la que se agruparon las actividades básicas de un proyecto en 36 actividades generales, divididas en subactividades, cada una de las cuales cuenta con sus respectivos rendimientos.

Se creó un manual de usuario para la Base de Datos y se realizó una modulación del software mediante la entrada de datos de una licitación reciente tramitada en el Departamento de Obras por Contrato, con el fin de probar la efectividad de la aplicación.

Al comparar los oferentes, los porcentajes de mano de obra total ofertados por las empresas para la licitación analizada estuvieron entre 19% y 32%. Mientras que el valor obtenido de la base de datos fue de un 30.37% del monto de mano de obra total de la oferta.

Se puede concluir que el calcular el presupuesto de mano de obra de cualquier proyecto mediante la metodología del 50% del costo directo muestra montos aceptables, es sencillo y rápido en el cálculo del presupuesto; pero no muestra en detalle en que se está invirtiendo los recursos, por lo que la probabilidad de acercarse al costo real de la obra es menor. Es por esta razón que al aplicar presupuestos detallados en procesos de licitación implica un mayor tiempo invertido tanto para la empresa como para la administración en su revisión, pero ofrece mayor información, facilitando la escogencia de la empresa más calificada para desarrollar algún proyecto en específico.

# <span id="page-8-0"></span>**Introducción**

Un proyecto de obra pública se define como el proceso que se sigue para la realización de una obra, desde que ésta es concebida hasta su operación, además, incluye asesorías, consultorías, así como los estudios técnicos y de preinversión requeridos. Por ser de interés público, los funcionarios de las instituciones públicas deben asegurar la mejor administración de los fondos en cuanto al cálculo del presupuesto y la adjudicación de este tipo de obras.

El Departamento de Obras por Contrato del Ministerio de Obras Públicas y Transportes cumple una función importante en el desarrollo de este tipo de obras, ya que dentro de sus funciones está el realizar presupuestos en obras relativas a edificaciones o proyectos de instituciones de carácter público.

El área de costos de construcción interviene en la determinación del valor de los proyectos mediante el control, el cálculo de presupuestos y determinación de contratos, los cuales se aplican en la planeación, determinación de las condiciones generales y especificaciones técnicas de una licitación.

En los procesos de licitación el hecho de documentar los pasos de cómo se llevó a cabo la selección de las ofertas, tiene por objeto garantizar un proceso transparente y razonado, que permita darle trazabilidad al proyecto, así documentar cómo y por qué se eligió determinada oferta.

El Departamento de Obras por Contrato tiene como función determinar presupuestos de proyectos, verificar si se cuenta con fondos suficientes, o en su efecto, reservar el dinero para la realización del proyecto y, así mismo, evaluar la factibilidad de los precios indicados por los oferentes.

Este departamento se encarga también de redactar carteles de licitación, especificaciones técnicas, tablas de pago y revisiones de documentos, según los procesos licitatorios y posterior análisis técnico, entre otros, con el fin de adjudicar e iniciar los proyectos. Ver diagrama del proceso interno del departamento en el anexo  $N^{\circ}$  1

Con la incursión de la base de datos, ciertos de los procesos internos del Departamento de Obras por Contrato que se mencionaron se ven beneficiados. Entre ellos están el cálculo de los presupuestos, la calificación técnica de las ofertas y la revisión de las especificaciones técnicas del cartel.

En el departamento los problemas se presentan en la determinación de los presupuestos, debido a incongruencias a la hora de determinar los cálculos del rubro de mano de obra, labor la cual no es realizada por un ingeniero; sino por técnicos y personal con experiencia; por lo que el objetivo del trabajo es sustentar el cálculo de los presupuestos mediante una metodología confiable y veraz, la cual pueda argumentarse para futuras revisiones.

Como solución al problema se propone la creación de un software en Microsoft Access que determine los presupuestos de mano de obra, agilizando la revisión del proceso licitatorio.

Dentro del alcance de la base de datos, se cuenta con actividades que comprenden procesos convencionales y actividades generales, que se realizan en los proyectos típicos de obras públicas.

La base de datos cuenta con 36 actividades generales de construcción, además cabe mencionar que para el desarrollo de la base de datos se utilizaron rendimientos de varios autores provenientes de libros, tesis, manuales y otros.

Los rendimientos utilizados para crear la aplicación datan de cierta antigüedad, por lo que es necesario actualizar la base de datos par que no se vuelva obsoleta. La actualización de los rendimientos de mano de obra se debe realizar mediante muestreos de actividades en las cuales sus procesos constructivos han variado, ya sea por la introducción de nuevas tecnologías o debido al uso de nuevos materiales. Al mantener la aplicación actualizada se reflejan montos de mano de obra cercanos a los presupuestos reales.

Por otra parte, se pretende, determinar ciertos rendimientos atípicos de actividades para la determinación de materiales y mano de obra, así como la definición de la metodología para comparar el precio propuesto por los oferentes contra lo presupuestado y los precios de mercado. También se deben definir los parámetros y los costos para estimaciones que permitan hacer comparaciones rápidas de costos u ofertas.

### <span id="page-10-0"></span>**Marco teórico**

El Ministerio de Obras Públicas y Transportes (MOPT) se creó mediante Decreto "LI" del 20 de octubre de 1860, durante la presidencia de don José María Montealegre, con el nombre de Dirección General de Obras Públicas, años después según decreto de Ley N°1 del 8 de mayo de 1948 se llamó Ministerio de Obras Públicas, debido a la constitución del Gobierno Provisional de la Nación llamado la Junta Fundadora de la Segunda República.

De acuerdo a la Ley de Contratación Administrativa y a la Ley de Concesiones las labores de construcción realizadas por el Ministerio se harán preferentemente por el sistema de contrato de licitación o concurso de antecedentes<sup>1</sup>

Con el transcurso de los años, el 5 de agosto de 1963, mediante la Ley Nº 3155, se creó el Ministerio de Transportes en sustitución del Ministerio de Obras Públicas, en esta se menciona que las labores de construcción realizadas por el Ministerio se harán por el sistema de contratos por licitación. Esto hasta que por la Ley Nº 4786 del 5 de julio de 1971 se hace una reforma en la Ley Nº 3155 asignándole el nombre actual*<sup>2</sup>* de Ministerio de Obras Públicas y Transportes.

Se considerara que las edificaciones incluyen todo tipo de institución para la enseñanza. Estas instituciones están bajo la tutela del MOPT, ya que para realizar cualquier construcción de colegios, escuelas o similares se debe tener previa autorización por parte del ministerio para avalar e iniciar los proyectos de construcción<sup>3</sup>

El MOPT tiene a su cargo la División de Obras Públicas, la cual cuenta con varias direcciones ejecutoras, una de ellas es la Dirección de Edificaciones Nacionales (DEN), encargada de la ejecución y funcionamiento de las obras públicas. Como se cita, las labores de construcción en la actualidad son hechas por

terceros, pero bajo la autorización e inspección de esta dirección.

Sin embargo, la labor de la DEN no solamente se centra en la edificación de centros educativos, comedores y construcciones de desarrollo comunal, sino que también interviene en obras como lo son cabinas, bodegas, almacenes, gimnasios, monumentos, bibliotecas, municipalidades, institutos y comandancias de policías.

Se puede mencionar las diversas organizaciones comunales e instituciones públicas a las cuales se les brindó ayuda por parte de Edificaciones Nacionales en el periodo 2008-2009, las cuales son: IAFA, Defensoría de<br>los Habitantes, Asociación de Desarrollo Asociación de Desarrollo Comunal de San Bosco de Sabalito, Puntarenas; la de Desarrollo Integral de Punta Mala de Osa y varias Dependencias del MOPT, como las capitanías de Puerto Limón y Moín, así como los Planteles Regionales de Obras Públicas.<sup>4</sup>

La Dirección de Edificaciones Nacionales está a cargo de varios departamentos interdisciplinarios relacionados entre sí que cumplen funciones de vital importancia. La Dirección está compuesta por 7 departamentos:

- 1. Departamento de Ayuda Comunal.
- 2. Departamento de Obras por Contrato.
- 3. Departamento de Obras por Administración.
- 4. Departamento de Proyectos y Diseños.
- 5. Departamento de Asignaciones Familiares.
- 6. Departamento de Planeamiento y Control de Ejecución de Obras
- 7. Departamento de Regiones \_\_\_\_\_\_\_\_\_\_\_\_\_\_\_\_\_\_\_\_\_\_\_\_\_\_

<sup>1</sup> Ley de Contratación Administrativa y Lye de Concesiones Nº 3155 del 5 de agosto de 1963 La gaceta

<sup>2</sup> Agosto –noviembre 2010

 $3 -$ Poder ejecutivo. "La Gaceta. (San José, Costa Rica), 10 de Julio de 1971.

<sup>4</sup>Memoria institucional 2008-2009 MOPT. Pág 38-39

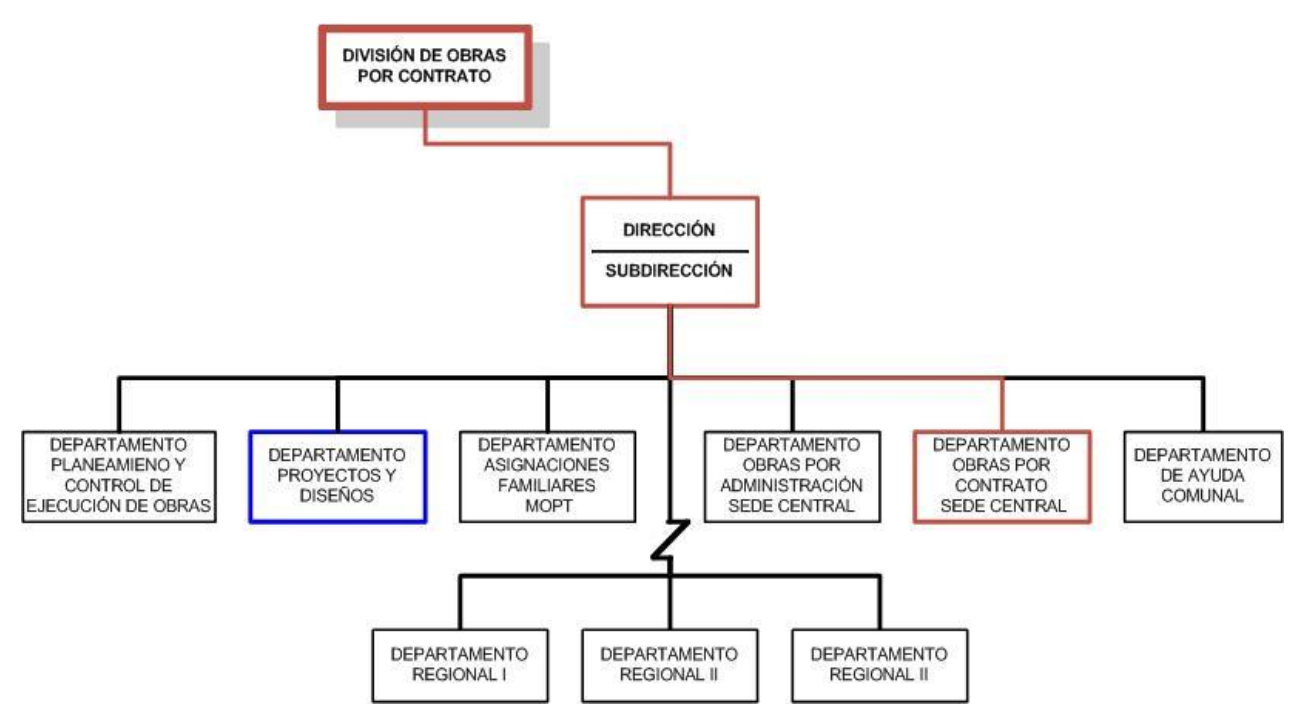

**Figura 1.** Organización de la Dirección de Edificaciones Nacionales. Fuente: Autor. **Microsoft Visio 2007**

Dentro de los servicios que ofrece la Dirección de Edificaciones Nacionales están el prestar servicio de construcción y remodelación de calidad a las comunidades, organizaciones de orden público mediante la asistencia técnica, administrativa y fiscalización profesional como apoyo para la construcción de edificaciones públicas. Además, presta el servicio de aportes de materiales y fiscalización para obras comunales.

La consigna de la División es el mejorar y supervisar las construcciones de obras públicas, por medio de convenios, obras por administración o por contrato mediante:

- 1. Obras por contrato: comprende obras para ser mejoradas o edificadas en las instalaciones del MOPT.
- 2. Obras en convenio MOPT-comunidades: mediante la construcción de aulas escolares
- 3. Obras en convenio MOPT- DESAF mediante la construcción de comedores escolares.
- 4. Obras por administración: mediante el mantenimiento de edificios en diversas obras públicas.

El funcionamiento de la Dirección de Edificaciones Nacionales por Departamentos es el siguiente:

El Departamento de Proyectos y Diseños (DPD) es el encargado de elaborar el diseño de los planos arquitectónicos y constructivos de las obras, ya sea por contrato o por administración con presupuestos ordinarios o extraordinarios. Este departamento estudia y da soluciones típicas de los proyectos de obra pública que llegan a Edificaciones Nacionales.

El Departamento brinda asesoría a los usuarios que lo requieran, al mismo tiempo que realiza las inspecciones de las obras constructivas en conjunto con el Departamento de Obras por Contrato. Entre los procedimientos que debe realizar dicho departamento se cuenta con estudios preliminares, levantamiento topográfico, cálculo estructural, diseño arquitectónico y eléctrico de los proyectos.

Cuando esta instancia cumple con el procedimiento técnico se envían los planos aprobados, ya sea al Departamento de Obras por Contrato o al de Obras por Administración, según corresponda.

El MOPT está autorizado en destinar materiales y servicios de las obras que realiza conjuntamente con municipalidades, juntas de educación y juntas administrativas de colegios dedicados a la enseñanza.<sup>5</sup>

El Departamento de Obras por Administración (DOA) es la dependencia encargada de realizar obras propias del Ministerio, las cuales comprende la construcción, reparación y mantenimiento general. El DOA se encarga de la administración y la gestión de obras propias del Ministerio mediante materiales y mano de obra de de la Dirección General de Edificaciones Nacionales.

Para las instituciones públicas el procedimiento se realiza mediante el sistema de "Ayuda Comunal" por medio del Departamento de Ayuda Comunal (DAC), en el cual se le brinda a las comunidades aportes, según sus condiciones económicas, mediante la donación de materiales debidamente aprobados.

El Departamento de Obras por Contrato (DOC) se encarga de elaborar el presupuesto, el cartel para los concursos de licitación, ordena su publicación en la Gaceta mediante la Proveeduría Nacional y supervisa la construcción, una vez que se adjudica la licitación. Dichas obras se realizan con presupuestos destinados para la construcción de obras con fines públicos y centros educativos. Las características del tipo de construcción que se licita son obras de fácil acceso, requieren un plazo de ejecución corto y por lo general son proyectos típicos.

Todo proyecto se estructura cuatro etapas<sup>6</sup>: preinversión, inversión, operación y ejecución.

- 1. Preinversión: factibilidad de ejecutar el proyecto, en el cual se realizan los siguientes estudios: el diagnóstico, el perfil, el estudio de prefactibilidad y factibilidad y evaluación, para luego pasar al diseño final.
- 2. Inversión: se comienza con el diseño de la obra, el cálculo del presupuesto, la planificación y programación de todas las labores necesarias para la ejecución y operación. Se decide el modo en que se ejecutará (por administración, por contrato, en forma mixta, y otros) y se construye conforme con lo planeado y programado. En esta etapa se verifica el control de la calidad, costo, tiempo, la implementación de las normas de seguridad y el ambiente.
- 3. Operación: la obra entra en funcionamiento de acuerdo con lo planeado y programado previamente, además, se implementan el plan y el programa de mantenimiento respectivo.

4. Ejecución de la obra: compuesto por el proceso de construcción; en donde se adjudica al oferente y se inspeccionan las obras.

Presupuesto: puede definirse como la estimación del valor de una obra antes de su ejecución, esto con el fin de presentar de forma tabulada y ordenada todas las actividades que la conllevan. Mediante la realización de presupuestos se da a conocer con detalle y precisión la cantidad y características de los materiales, mano de obra, maquinaria y herramientas por utilizar. El fin del presupuesto es tener una estimación que se aproxime a la realidad y así poder verificar si se cuenta con los fondos necesarios para poder llevar a cabo la obra.

Los presupuestos facilitan la estimación de costos de una obra antes que inicie el proceso constructivo de la misma. En el caso del DOC, el cálculo para los procesos de licitación se debe elaborar por unidad de obra. Para cada una de las actividades del proceso constructivo deberá indicarse el precio unitario, el cual se subdividirá en costos directos, costos indirectos, utilidad e imprevistos.

Por otra parte, el presupuesto, elaborado por la Administración, respalda la fijación de los porcentajes de los rubros no reajustables que se deducirán de las facturas por concepto de ajuste de precios y permite calcular el pago de aquellos trabajos no contemplados en el contrato, que por alguna razón justificada deben realizarse cuando el proyecto está ya en ejecución.

Los presupuestos de mano de obra generalmente se realizan mediante dos maneras, la primera consiste en asignarle un porcentaje a los costos directos estimados en el presupuesto total de la obra, la segunda se basa en el uso de rendimientos de mano de obra por actividad.

En cuanto al primer método, al utilizar un porcentaje del monto de los costos directos de los materiales, el cálculo del presupuesto de mano de obra se vuelve sencillo de emplear y el tiempo de elaboración del presupuesto es menor; pero, por otra parte la probabilidad de acercarse al costo real de la obra es menor, ya que no se cuenta con información detallada que describa en que actividades se están invirtiendo los recursos. Es recomendable utilizar este método para estimaciones globales y presupuestos preliminares de proyectos. Además, al no contar con rendimientos, el tiempo de ejecución de una obra no se puede establecer con seguridad; es decir, es poco útil si se desea realizar la programación de un proyecto.

Al utilizar el método de rendimientos de mano de obra por actividad, se cuenta con mayor información y detalle de las actividades que conforman el presupuesto, con esto la predicción del costo real de la obra aumenta. Es importante mencionar que el uso de rendimientos requiere una inversión en recursos e información, ya que se deben realizar mediciones y actualizaciones periódicas de rendimientos; además requiere un mayor tiempo a la hora de elaborar el presupuesto, ya que al contar con un grado de detalle mayor se necesita verificar todas las actividades del proyecto. Al analizar los 2 métodos para obtener presupuestos de mano de obra, si la administración cuenta con recursos suficientes para invertir en rendimientos de mano de obra, sería una buena opción, porque luego la inversión realizada se verá reflejada en el costo final del proyecto, obteniendo mayor información.

En el Departamento de Obras por Contrato el presupuesto de materiales está a cargo de diversos profesionales. Sin embargo, durante muchos años al presupuesto correspondiente a la mano de obra directa no se le tiene un control definido, ya que se ha trabajado mediante dos formas: con un porcentaje (alrededor del 50%) de los costos directos del total de la obra y mediante rendimiento por actividad, el cual se trabaja como costo un costo unitario por actividad el cual se asigna por experiencia, lo cual no garantiza la veracidad del presupuesto de mano de obra.

El trabajador, como parte fundamental en la construcción, interviene en la calidad y el tiempo de ejecución de una obra constructiva. Al conocer la clasificación del trabajador en el sector público, se pueden asignar los salarios de mano de obra. En el DOC, el pago de salarios se realiza según el salario mínimo dictado por el Ministerio de Trabajo y Seguridad Social (MTSS).

La clasificación del trabajador depende de su estudio, capacitación, labor y formación personal, de estas características se determinan las siguientes clasificaciones para el pago según el  $M\check{T}SS^8$ :

- 1. Trabajadores no calificados (TNC)
- 2. Trabajadores semicalificados (TSC)
- 3. Trabajadores calificados (TC)
- 4. Trabajadores especializados (TE)
- 1. Trabajador especializado: como su nombre lo indica, el trabajo que realiza es especializado. Determina y supervisa las cuadrillas de operarios, tiene la capacidad y preparación en planos de distribución y control de labores, es el responsable por la calidad y la cantidad del trabajo bajo su dirección, se considera como un empleado a tiempo completo. Entre los trabajadores especializados están: maestro de obras, soldadores especiales, ebanistas, electromecánicos, operador de grúa y de draga.
- 2. Trabajador calificado: encargado de labores propias de su oficio de manera específica y detallada. Requiere destrezas, experiencia y juicio adecuado. Debe tener la capacidad de ser instruido y realiza las labores por su propia cuenta. Posee conocimiento, experiencia y destreza en el uso de máquinas, equipos y herramientas propias de su oficio. Es capaz de hacer acabados finos en trabajos manuales, leer especificaciones relativas y es responsable de la buena mano de obra. Entre ellos están: operarios, carpinteros, albañiles, armadores, pintores, cerrajeros, fontaneros, electricistas, hojalateros y un soldador general.
- 3. Trabajador semicalificado: es aquel con una menor capacidad y destreza que el operario. Este no puede realizar las labores con el mismo detalle y precisión que el operario. Requiere menor preparación pero tiene más experiencia en procesos repetitivos y en el uso de materiales. Usa ciertas máquinas y herramientas. Puede ser entrenado para hacer trabajos de acabado. Entre los trabajadores semicalificados están los bodegueros, ayudantes y guardas.
- 4. Trabajador no calificado: es aquel que no cuenta con capacitación, por lo que no tiene herramientas propias. Requiere mayor inducción, ya que necesita estar supervisado en las actividades que realiza y tiene la responsabilidad de la calidad del producto. Algunos de estos trabajadores son los peones agrícolas, peones de construcción y cualquier otro peón en general.

Se mencionan a continuación ciertos conceptos que facilitan la comprensión del trabajo: Rendimiento de mano de obra: es el tiempo que

tarda un trabajador en realizar una actividad específica. El rendimiento depende de muchos factores, por lo que es un valor que cambia con el tiempo. Dentro de los factores que afectan al rendimiento se tienen los siguientes: el clima, la ubicación del proyecto, la jornada laboral, la topografía, las condiciones del suelo, la composición y la calidad de las cuadrillas. En la recopilación de rendimientos, las tesis del Instituto Tecnológico si incluyen los tiempos improductivos, mientras que los folletos "Módulo: cálculo y presupuesto de obras civiles del Núcleo de Tecnología de Materiales del INA, el manual de Amanco, las tesis de la Universidad de Costa Rica no mencionan sobre los tiempos improductivos en la determinación de los rendimientos.

Precios de mano de obra: en la administración pública cada seis meses se actualiza el monto salarial de los trabajadores, por lo que se debe tomar este rubro como un parámetro que pueda ser modificado por el usuario de la base de datos. Los precios de mano de obra utilizados por el Departamento de Obras por Contrato se encuentran en el anexo N° 2.

Cargas sociales: es un monto que el patrono debe contribuir al régimen de seguridad social de sus trabajadores. Para estos efectos, se refieren al pago de las cuotas de seguridad social, vacaciones, aguinaldo, días no laborables, preaviso y cesantía. El monto con el que se trabaja en el Departamento es de un 60,04% como máximo sin aviso; su respectivo desglose se adjunta en el anexo N° 2.

Base de datos: es un conjunto no redundante de datos, los cuales se encuentran estructurados y organizados independientemente, con el fin de utilizarse en la implementación de un sistema que le permite a un usuario insertar datos de entrada en tiempo real y obtener resultados e información específica.

La base de datos creada cuenta con un registro significativo de datos, así que fue necesaria la investigación de libros como "Normas y costos de construcción" Volumen 1 y 2 (Plazola, 1977) y varias tesis que incluyen el análisis de rendimientos de mano de obra, entre ellas cinco son de la Escuela de Ingeniería en Construcción del ITCR. Entre los investigadores citados, se mencionan a María Lemus (1985), Abraham Fuentes (1983), Eduardo Gutiérrez (2005), entre otros, por otra parte, se analizaron cinco tesis de la Escuela de Ingeniería Civil de la UCR elaboradas por Ernesto Hayn Reyes (1981), Verónica Madrigal (2009), Celia Arcia

(2003), entre otros. Las tesis abarcan desde rendimientos de actividades generales, hasta métodos constructivos en sistemas prefabricados (losas, entrepisos, y otros). Mediante el estudio de los trabajos finales de graduación mencionados, se han seleccionado los datos de rendimientos de mano de obra que se ajusten al tipo de proyectos que licita el Departamento de Obras por Contrato, con el fin de usarlos en el software.

Una particularidad de la recopilación de rendimientos radica en la variabilidad con que se midieron los rendimientos, ya que algunos autores tabularon sus rendimientos por cuadrilla, es decir, determinaron un valor para un conjunto de trabajadores, siendo esto una limitante y un inconveniente para poder utilizar los rendimientos. Lo anterior por no conocer cuál es el tiempo real que dedicó el peón, ayudante u operario a la actividad, por lo que no se le puede asignar un monto por partida unitaria al trabajador.

El compendio de rendimientos de mano de obra recopilados de estas tesis se analizó previamente, con el fin de conocer la proveniencia de los datos, ya que algunos autores no mencionan la composición de cuadrillas, el tipo de contrato por el que se trabaja, la jornada laboral o si se le aplican factores de afectación por agentes externos como el clima, la topografía, el tiempo improductivo, entre otros.

Una limitación que se dio en la realización del proyecto fue la falta de información de ciertos rendimientos de actividades que contiene la base de datos, como pilotes, pisos laminados, muebles metálicos y varias actividades de instalación eléctrica y limpieza final.

Con el proyecto se presenta una alternativa al cálculo de presupuestos de mano de obra que se realiza en el Departamento de Obras por Contrato, con el fin de agilizar y sustentar los procesos licitatorios, y, de esta manera, lograr un mejor control del desarrollo de proyectos de obra pública. \_\_\_\_\_\_\_\_\_\_\_\_\_\_\_\_\_\_\_\_\_\_\_\_\_

<sup>6</sup> Capitulo 2. Normas específicas para el desarrollo de proyectos de obra pública: Etapas de un proyecto

<sup>7</sup> Comentario Nº 8.5. Capítulo 2. Normas específicas para el desarrollo de proyectos de obra pública.

<sup>8</sup> Artículo 1. MTSS. Decreto Nº 36073

## <span id="page-15-0"></span>**Metodología**

El proceso del trabajo se desarrolló de la siguiente manera:

- Recopilación y análisis de información bibliográfica sobre el tema de metodología para la obtención de datos y rendimientos de mano de obra, con el fin de seleccionar el material más idóneo y actualizado con la realidad nacional. El objetivo de este procedimiento es usar rendimientos confiables para utilizarlos en la creación de la base de datos.
- Ordenamiento de las actividades y compilación de la información detallada.
- Determinación detallada de la estructura de trabajo para las actividades de los proyectos típicos. Se realizo llaves y esquemas para las actividades con el fin de facilitar la estructura detallada de las tareas.
- Medición de rendimientos de mano de obra de dos actividades que no contaban con rendimientos.
- Investigación y uso del programa Microsoft Access para el desarrollo de la base de datos.
- Creación del software para presupuestar montos de mano de obra para obras públicas mediante la creación de 26 tablas, 100 consultas, 148 formularios, 98 subformularios y 98 informes en Access.
- Compilación de los presupuestos de mano de obra hechos por los oferentes de la licitación abreviada, realizada en el Departamento de Obras por Contrato en agosto del 2010 para la construcción del edificio de la Dirección de Tránsito de Cartago.
- Modulación del software mediante la entrada de datos de la licitación tramitada en el Departamento de Obras por Contrato.
- Balance y análisis del funcionamiento del software creado al compararlo con los montos de mano de obra de los oferentes de la licitación.
- Revisión de la base de datos mediante la utilización del presupuesto de la licitación abreviada de la Policía de Tránsito de Cartago realizada por el Departamento de Obras por Contrato. Se insertó en la base de datos la respectiva cantidad para cada actividad de la licitación según la medición en planos.
- Se realizó un cuadro comparativo de porcentajes de monto de mano de obra para cada actividad de la licitación abreviada.
- Elaboración de gráficos de barras para comparar porcentajes de mano de obra entre la base de datos y los oferentes.
- Elaboración de encuesta para determinar la flexibilidad y aceptación de la base de datos.

Se elaboró una estructura detallada de trabajo de las actividades generales que se presentan en los proyectos típicos de obra pública; esta se realizó previamente en formato digital, mediante Microsoft Excel, con el fin de tener una idea de cómo trabajar en Access. La recopilación de información de rendimientos y el respectivo análisis se hizo en Excel.

### **Rendimientos de mano de obra**

Los rendimientos de mano de obra se obtuvieron mediante la siguiente fórmula:

$$
R = \frac{T \times N}{V}
$$
   
 **E**cuación (1)

Donde:

R`: Rendimiento de mano de obra en horas hombre (HH) por unidad de trabajo

V: Volumen de trabajo realizado [m, m2, m3, unidad, kg]

N: Número de trabajadores de igual categoría que intervienen en la actividad.

T: Tiempo necesario que ocupa el trabajador en dicha actividad.

Para el cálculo de la media aritmética de rendimientos por actividad se utilizó la siguiente fórmula:

$$
\overline{R} = \frac{\sum Ri}{n}
$$
 *Ecuación (2)*

La desviación estándar para cada valor de rendimiento se calcula de la siguiente forma:

$$
\sigma = \sqrt{\frac{\sum \bigotimes i - \overline{R}^2}{n}}
$$
   
 Ecuación (3)

Donde:

*R* : Media aritmética de rendimientos

*:* Desviación estándar.

*Ri* : Rendimientos (Hora-Hombre/unidad).

*n* : Número de rendimientos.

Es importante determinar el coeficiente de variación de la medición de rendimientos por actividad. Este consiste en expresar en porcentaje la desviación estándar y la media aritmética de los datos de rendimientos medidos. El coeficiente de variación se expresa mediante la siguiente fórmula:

$$
CN = \frac{\sigma}{R} \bullet 100
$$

Ecuación (4)

Ecuación (5)

Donde:

*C.V:* Coeficiente de variación. (%)

*R* : Media aritmética de rendimientos

*:* Desviación estándar.

Para la toma de rendimientos de mano de obra se debe tomar en cuenta aquellos factores que afectan el rendimiento como los son el clima, la ubicación del proyecto, la topografía y la jornada de trabajo.

Mediante el uso de un factor de afectación se ajustan los rendimientos medidos en campo El factor de afectación se determina mediante la siguiente ecuación:

$$
fa = \frac{Tc \times 100}{Hd - Tc}
$$

Donde:

*fa:* factor de afectación (%)

#### Hd: jornada laboral diaria (horas)

Tc: tiempo consumido en otra actividad no relacionada a la que se está midiendo (horas). Es decir, el Tc lo constituye el tiempo que el trabajador tiene para su almuerzo, desayuno, café y realizar sus necesidades básicas.

Cálculo del rendimiento incluyendo los factores de afectación:

$$
R = \overline{R} \times \left(1 + \frac{fa}{100}\right)
$$

Donde:

*fa* : Factor de afectación (%)

- $R$  : Media aritmética de rendimientos
- *R*: Rendimiento.

Cálculo de los límites de confianza.

$$
Lc = \overline{R} \pm \frac{T\alpha}{2} \times \left(\frac{S}{\sqrt{n-1}}\right)
$$
  
Equación (7)  

$$
Li = \overline{R} + \frac{T\alpha}{2} \times \left(\frac{S}{\sqrt{n-1}}\right)
$$

Ecuación (8)

Ecuación (6)

$$
Ls = \overline{R} + \frac{T\alpha}{2} \times \left(\frac{S}{\sqrt{n-1}}\right)
$$
  
Ecuación (9)

Donde:

Lc = Límite de confianza.

Li = Límite de confianza inferior.

Ls = Límite de confianza superior.

*R* : Media aritmética de rendimientos, afectado por el factor de aplicación.

*S:* Desviación estándar de los tiempos efectivos.

 $T\alpha/2$ : T de student. *n:* Número de muestras

Los rendimientos que se utilizaron en la base de datos fueron medidos en el Gran Área Metropolitana. En el caso de que los proyectos de obras públicas se realicen en zonas alejadas se debe considerar la contratación de la mano de obra, además de las condiciones climáticas de la zona donde se realizará el proyecto.

Para tener una confiablidad aceptable de los rendimientos utilizados en la base de datos, el usuario puede utilizar el factor de zona si las obras se realizan en lugares alejados del Área Metropolitana.

"Las condiciones climatológicas de las distintas regiones del país hacen que las horas laborables se vean reducidas en una u otra medida, sobre todo en proyectos viales y obras en las que se trabaje a cielo abierto. Para estos casos el salario mínimo del trabajador debe afectarse por un factor de zona, el cual toma en consideración las horas laboradas y las horas efectivas laborables por parte del operario. El factor se obtiene de la figura 2 y 3 En estos se muestra una división del país de acuerdo con el número probable de horas laborables por año, determinados estos por la precipitación anual de cada zona. Se cuenta con ocho zonas de las cuales se obtiene los siguientes días útiles por  $a\tilde{p}$ o". $9$ 

El factor de zona se calcula utilizando la siguiente expresión:

$$
factor\_zona = \frac{307}{Du}
$$
  
Ecuación

. . . . . . . . . .

 $(10)$ 

Donde:

*Factor zona:* factor que considera la jornada laboral efectiva según las condiciones climáticas. Du: Días útiles de la zona (provenientes de la figura 2)

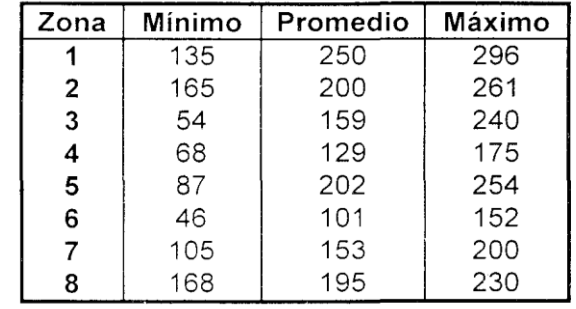

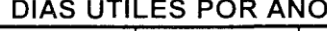

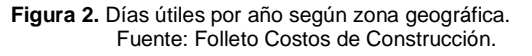

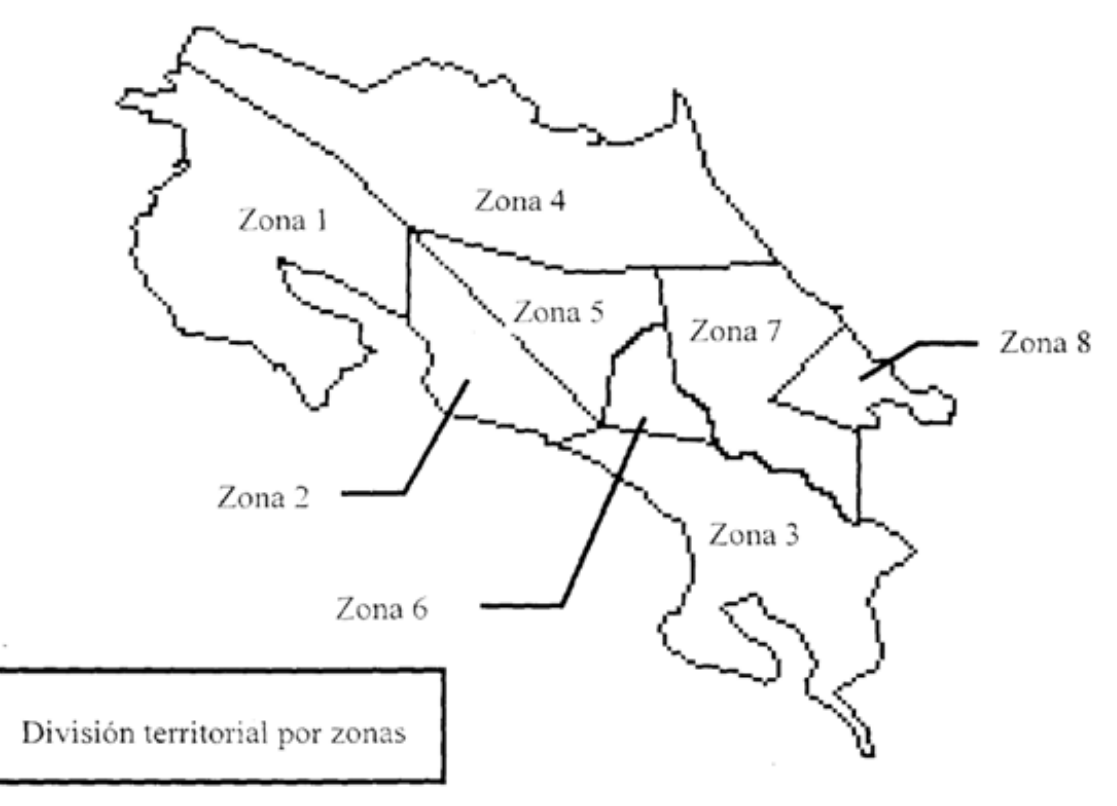

**Figura 3.** División territorial de Costa Rica por Zonas. Fuente: Folleto Costos de Construcción.

Luego el factor de zona se multiplica por el salario regular incrementando el valor de la jornada por hora, utilizando la siguiente expresión:

*Salario*..*hora factor*..*zona salario*..*regular*

Ecuación (11)

Esta condición del factor zona se presenta para que el funcionario tome su criterio como profesional y decida o no utilizar este factor de zona por condiciones climáticas, ya que los incrementos del precio por actividad dependiendo de la zona se eleva más del doble.

En la figura 3 no se aprecia en detalle que cantones contemplan cada zona, por lo que se utilizó como referencia el mapa de Regiones y subregiones Climáticas del Instituto Meteorológico Nacional (Ver anexo N°6)

Para la zona 1 de la figura 3 se puede utilizar las subregiones del Pacífico Norte (PN1, PN2 y PN3) del anexo 6, en el cual se detalla que cantones o poblados importantes comprenden cada zona. Igualmente para la zona 2 de la figura 3 se puede utilizar la subregión del Pacífico Norte (PN4) y del Pacífico Central (PC1 y PC2) del anexo 6.

Para la zona 3 de la figura 3 se puede utilizar la subregión del Pacífico Central (PC3) y del Pacífico Sur (PS1, PS2, PS3, PS4 y PS5) del anexo 6.

Para la zona 4 de la figura 3 se puede utilizar las subregiones Norte (RN1, RN2, RN3, RN4 Y RN5) y la subregión del Atlántico (RA3) del anexo 6.

Para la zona 5 de la figura 3 se puede utilizar la subregión Montañosa del Sur (RMS1) y las subregiones del Valle Central (VC1, VC2 y VC3) del anexo 6. Mientras que para la zona 6 de la figura 3 se puede utilizar la subregión Montañosa del Sur (RMS2) y la subregión del Atlántico (RA1) del anexo 6.

Para la zona 7 de la figura 3 se puede utilizar las subregiones del Atlántico (RA2 y RA4) del anexo 6. Y por último, para la zona 8 de la figura 3 se utiliza la subregión del Atlántico (RA5) del anexo 6.

Nota: Cabe mencionar que la base de datos no contempla el factor de zona. \_\_\_\_\_\_\_\_\_\_\_\_\_\_\_\_\_\_\_\_\_\_\_\_\_

En cuanto al punto de medición de rendimientos se midió, en campo, dos actividades, a saber:

- 1. Muro de contención en gaviones
- 2. Cerramiento con verjas.

La subactividad "muros de gaviones" pertenece a la actividad de "muros de retención", como se muestra más adelante en la lista de códigos. Para el muro de gaviones se hizo una visita de campo en Ochomogo de Cartago, cerca del plantel de RECOPE. Las subactividades de las que se tomó rendimientos fueron las siguientes:

- Limpieza y preparación manual del terreno.
- Descarga del material de relleno.
- Colocación del encamado de lastre.
- Colocación del drenaje o geotextil.
- Armado de gaviones (colocación, atirantamiento de celdas y fijar perfiles).
- llenado de gaviones con material (canastas), altura 1m.
- Llenado de gaviones con material (canastas), altura 2m.
- Descarga del material de relleno (piedra).
- Cierre y fijación de gaviones.

La segunda actividad forma parte de la actividad cerramientos; la medición consistió en la toma de rendimientos de la elaboración de verjas en el parqueo del mercado municipal de Naranjo, se visitó el lugar durante dos días y se tomó los rendimientos de las siguientes actividades:

- Chorrea de viga banquina (0,12x0,2x3,25m).
- Chorrea de columnas (0,12x0,30x1m).
- Limpieza de perfiles (confección de columnas).
- Pintado de columnas con compresor.
- Confección de columnas en muro.
- Instalación de columnas en muro.
- Confección de verjas del muro.
- Pintado de verjas en muro.
- Accesorios de verjas y portón.
- Acarreo de verjas (20 m.).
- Instalación de verjas en muro (1.20 m.)
- Instalación de portón.

En cada actividad se contó tanto con el premiso del Departamento de Obras por Contrato como del personal a cargo de los proyectos visitados. Se tomaron fotos y se midió el tiempo de duración para cada una de las actividades mencionadas anteriormente.

<sup>9</sup>G, Ortiz & E, Paniagua.; 2005 Folleto Guía: Costos de Construcción.

#### **Base de datos**

La base de datos se realizó en Microsoft Access 2007. Esta permite realizar el presupuesto de mano de obra para cada actividad. Mediante la estructura detallada de trabajo se agruparon las actividades básicas de un proyecto; se obtuvieron 36 actividades generales, divididas en diversas subactividades con sus respectivos rendimientos.

La creación del software para presupuestar montos de mano de obra para obras públicas en Access se facilitó mediante la creación de 26 tablas para insertar las actividades y sus detalles, los precios de mano de obra, las cargas sociales y las relaciones entre tablas. Para la elaboración del diseño de la base de datos y las plantillas principales se tuvo que crear 148 formularios, además para presentar los resultados y las operaciones del programa se debió elaborar 100 consultas, junto con 98 subformularios y 98 informes para presentar los resúmenes de los respectivos desgloses de las actividades.

A continuación se presenta el desglose de las 36 actividades:

- A001. Preliminares
- A002. Movimiento de tierras
- A003. Cimentaciones
- A004. Muros de retención
- A005. Paredes
- A006. Columnas
- A007. Vigas
- A008. Entrepisos
- A009. Tapicheles
- A010. Techos
- A011. Sistema de agua potable
- A012. Cielos y aleros

#### A013. Pisos

- A014. Repellos
- A015. Puertas y cerrajería
- A016. Ventanería
- A017. Instalación pluvial
- A018. Instalación sanitaria
- A019. Sistema eléctrico
- A020. Escaleras
- A021. Aceras
- A022. Rampas
- A023. Enzacatado
- A024. Cerramientos
- A025. Parqueos
- A026. Revestimiento y pinturas
- A027. Enchapes
- A028. Tanques elevados en concreto y acero
- A029. Sistema recolector de agua pluvial
- A030. Losa cenital
- A031. Tragantes
- A032. Cordón y caño
- A033. Paso cubierto
- A034. Muebles
- A035. Entrega/limpieza final
- A036. Demoliciones

En el anexo 7 se muestra el glosario con el desglose respectivo para cada una de las 36 actividades que componen la base de datos.

Se implementó el uso de la base de datos de presupuestos de mano de obra mediante la modulación de la licitación abreviada 2010LA-000178-32900: Construcción del edificio de la policía de tránsito de Cartago, con el fin de realizar un análisis comparativo de resultados entre el presupuesto de mano de obra hecho por los oferentes, el Departamento de Obras por Contrato y la base de datos creada.

.

### <span id="page-20-0"></span>**Resultados**

Se presentan 3 resultados principales:

- La tabulación de rendimientos de mano de obra de las 2 actividades medidas en campo.
- La creación de la base de datos y el manual de usuario para la aplicación.
- Análisis y comparación de montos de mano de obra de un proceso de licitación.

### **Rendimientos de mano de obra**

Mediante las visitas a los proyectos y la metodología mencionada se determinó los rendimientos para la subactividad Muro de Gaviones y Muro con verjas Típico. Se realizaron mediciones de datos directas. En las mediciones se describe la cantidad de personas involucradas en la labor, así como el tiempo que toma cada actividad en desarrollarse.

Para el cálculo del rendimiento es necesario determinar el factor de afectación para cada proyecto, este factor va a ser determinante ya que varía el rendimiento final de cada una de las actividades de los proyectos.

En el cuadro 1 y 2 se muestra la jornada laboral, el tiempo consumido o tiempo no aprovechado por las cuadrillas en otras actividades, así como el porcentaje del factor de afectación obtenido para cada proyecto

En el cuadro 3 se muestran las premisas que componen la subactividad muro de gaviones, se indica el número de mediciones realizadas para cada premisa, se indica, además, el rendimiento del operador junto con su desviación estándar y su límite inferior y superior. Para ciertas premisas solo se pudo realizar una medición debido a las condiciones del tiempo.

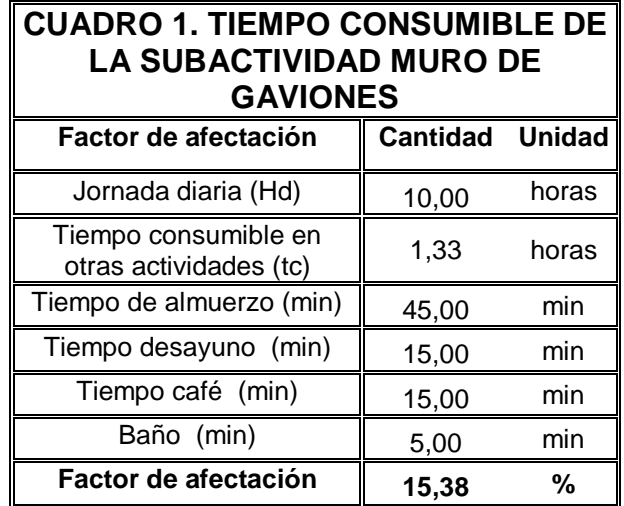

#### **CUADRO 2. TIEMPO CONSUMIBLE DE LA SUBACTIVIDAD CERRAMIENTO EN VERJAS**

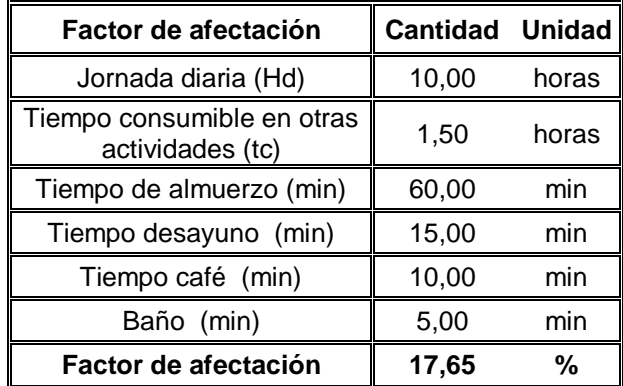

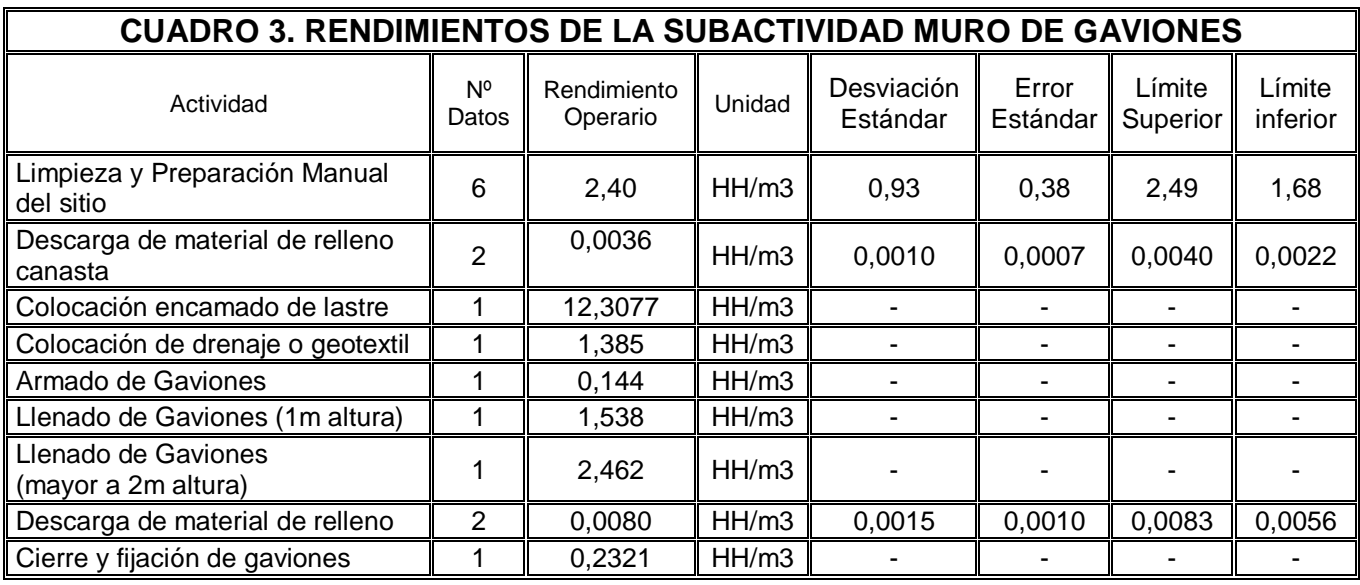

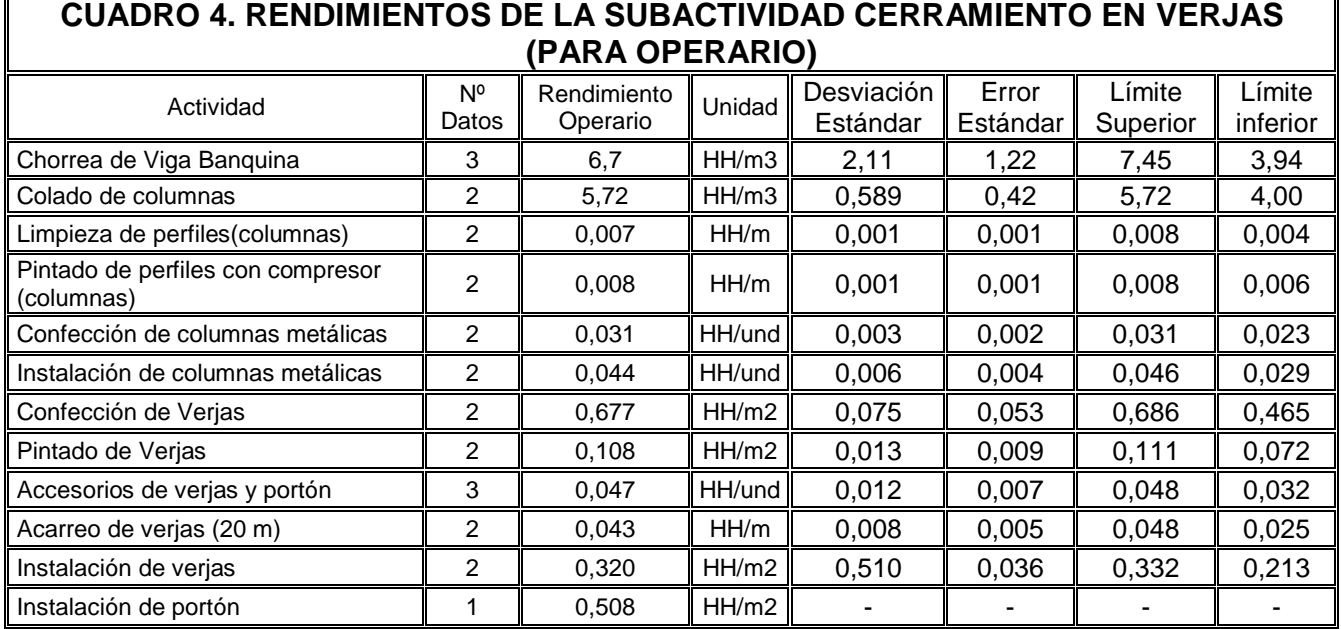

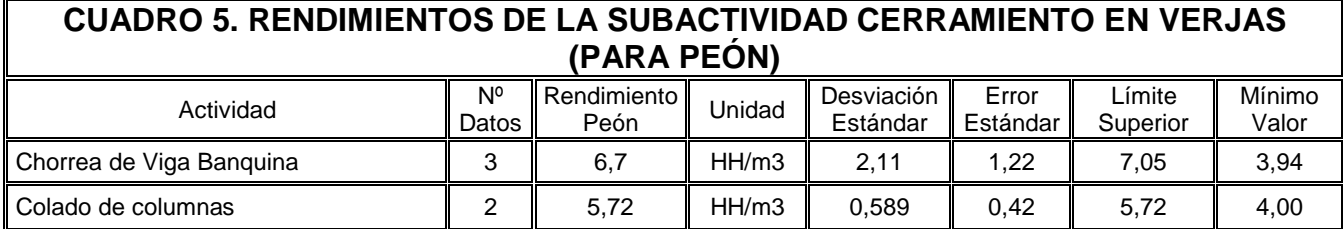

Para la construcción de gaviones la cuadrilla se conformaba de seis operarios. Los trabajadores laboraban mediante la modalidad de subcontrato, para el CONAVI como se muestra en la figura 4.

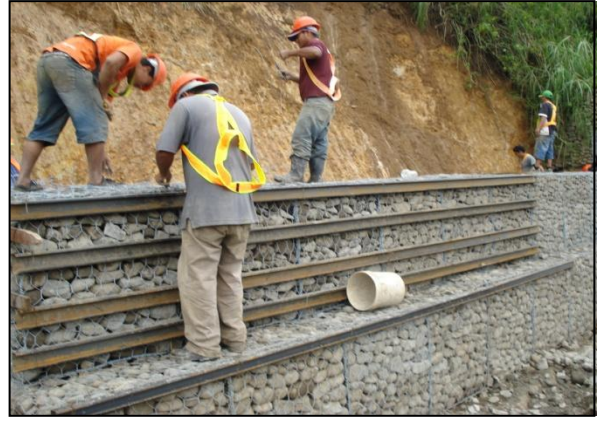

**Figura 4.** Cuadrilla encargada de la confección de gaviones Fuente: tomada por el autor

Cabe mencionar que la excavación y la preparación del sitio la realizó el CONAVI, por lo tanto, no se pudo obtener el rendimiento de dichas actividades. La preparación manual y la limpieza del sitio la realizaban dos operarios, mientras que los restantes cuatro operarios se encargaban de llenar las celdas con material de relleno. Para el cierre y fijado del gavión (2mx1mx1m) intervenían los cuatro operarios que estaban llenando la celda como lo muestra la figura 5.

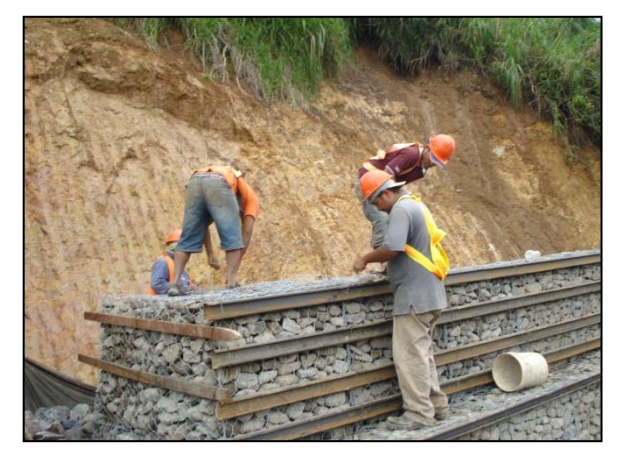

**Figura 5.** Cierre de la celda de gaviones de 9 m3 Fuente: tomada por el autor

La confección de muros con verjas se realizó en el mercado municipal de Naranjo, Alajuela. Se muestran los rendimientos del operario y peón

para cada actividad en el cuadro 6 y 7. En ambas tablas se indica el rendimiento obtenido por el peón de cada premisa, incluyendo el factor de afectación, la desviación estándar y los límites superior e inferior. Para realizar el proceso constructivo había dos cuadrillas, una encargada de la confección de las verjas y la otra encomendada a la obra gris (columnas, viga banquina, pega de bloques y cimentación). La cuadrilla encargada de la elaboración e instalación de las verjas estaba compuesta de tres personas, las cuales trabajaban bajo la modalidad de operarios, no obstante, para la confección de la obra gris se contaba con dos operarios y dos peones, como se muestra en la figura 6 y 7 respectivamente.

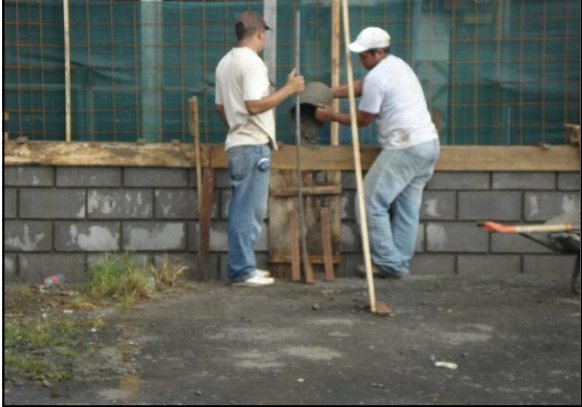

**Figura 6.** Cuadrilla encargada de la instalación de las verjas Fuente: tomada por el autor

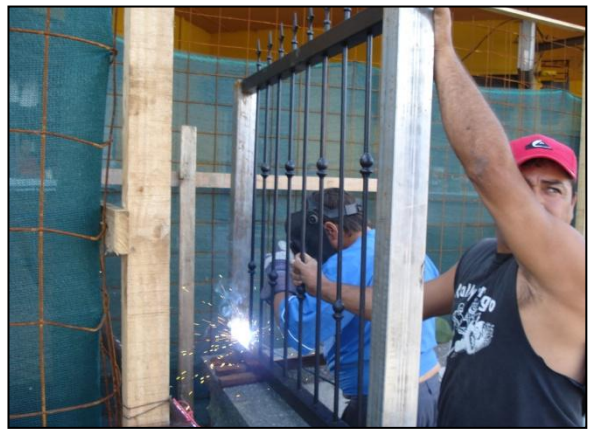

**Figura 7.** Cuadrilla encargada de la instalación de las verjas Fuente: tomada por el autor

El detalle de los cálculos de los rendimientos obtenidos se muestra en la parte de apéndices, mientras que las fotos se encuentran en la parte de anexo.

### **Base de datos**

La aplicación de base de datos se adjunta en un disco identificado, el cual es parte del presente documento. Este incluye un solo archivo con las tablas primarias, secundarias, consultas, formularios e informes creados en Microsoft Access. La base posee un menú de entrada, desde el cual se ingresa a las distintas aplicaciones. El objetivo de esta es calcular los montos de mano de obra para cada actividad de un proyecto y presentar los resultados obtenidos por medio de informes.

### **Manual de Usuario**

Este manual explica el manejo y funcionamiento de la base de datos para presupuestos de mano de obra. El primer paso a realizar es abrir el archivo **BDRMO\_MOPT**. Microsoft Access mostrará una advertencia de seguridad: "parte del contenido de la base de datos se ha deshabilitado", por lo tanto, es necesario habilitar el contenido y las macros de Microsoft dando clic en el botón de "Opciones…" y habilitar el contenido para que la base de datos funcione correctamente. **Nota:** ver figura 8.

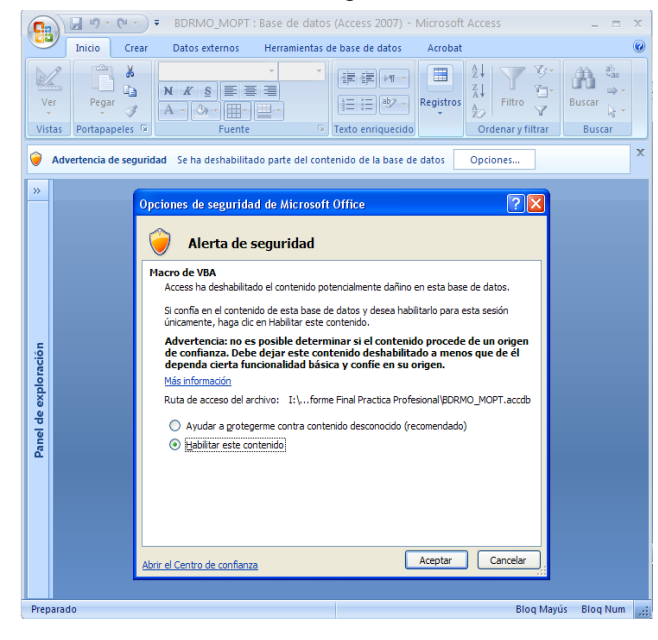

**ACCESS Figura 8.** Paso 1. Habilitar el contenido de la base de datos

El segundo paso es abrir el panel de exploración de elementos, ubicado a la izquierda de la pantalla de Microsoft Access como se muestra en la figura 9, en el panel se encuentran todos los objetos que conforman la base de datos. Para efectos de ingresar a la aplicación, el usuario debe de ingresar al formulario "0\_ENTRADA\_PMO" en el grupo personalizado 1.

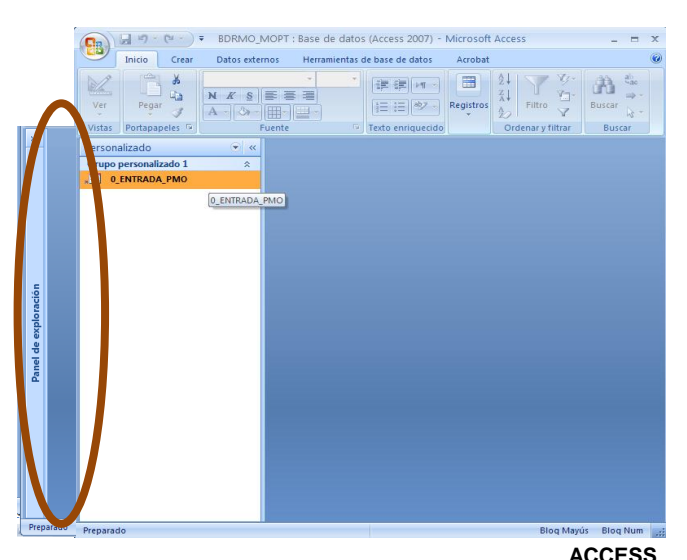

**Figura 9.** Paso 2. Abrir el formulario de entrada de la base de datos.

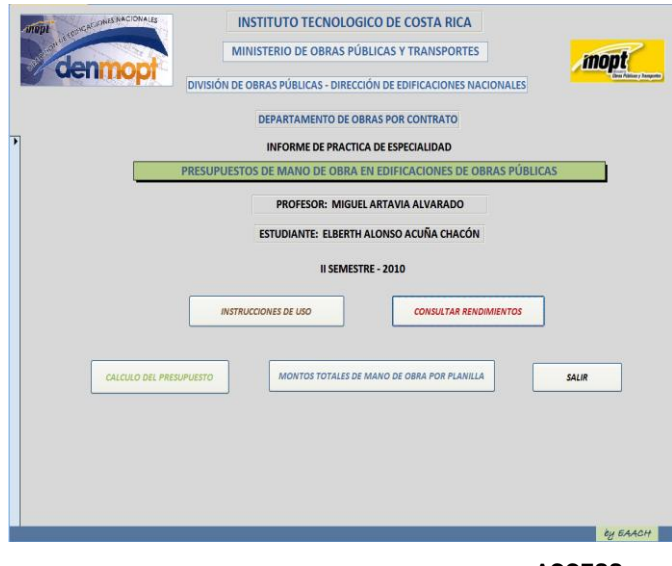

 **ACCESS Figura 10.** Formulario de entrada de la base de datos para presupuestos de obras pública

Al dar doble clic al formulario se abre el menú de inicio de la aplicación; el menú contiene cinco operaciones (ver figura 10):

**1.** Instrucciones de uso e introducción de parámetros.

**2.** Consultas de rendimientos.

**3.** Introducción de información y cálculo del presupuesto.

- **4.** Presentación de informes por actividad.
- **5.** Salir de la aplicación

El primer botón se llama "Instrucciones de Uso" (ver figura 11), el cual muestra las consideraciones que se deben tener a la hora de utilizar la base de datos. En esta plantilla se presentan dos tablas, donde se pueden agregar el "porcentaje de cargas sociales" deseado y el precio de la cuadrilla por utilizar (operario, ayudante, maestro de obras, peón), el cual será aplicado al cálculo del presupuesto de mano de obra. Cabe mencionar que el Departamento de Obras por Contrato trabaja con un monto máximo

de cargas sociales sin aviso de un 60.04%, el cual está agregado como determinado. Este valor puede variar, si esto sucede debe insertarse un nuevo porcentaje y debe ser verificado en cada actividad cuando se realiza el presupuesto. En la tabla: "precios de mano de obra" se puede agregar el precio deseado para el personal de las cuadrillas, que aparecerá más adelante a la hora de ingresar cantidades en las plantillas del botón de *"CÁLCULO DEL PRESUPUESTO".*

*Nota*: Cabe mencionar que los precios y porcentajes aplicados de mano de obra rigen según las disposiciones del Departamento de Obras por Contrato y la Dirección de Edificaciones Nacionales. Estos se actualizan cada 6 meses, por lo cual se deben modificar estos montos, cada vez que sea necesario.

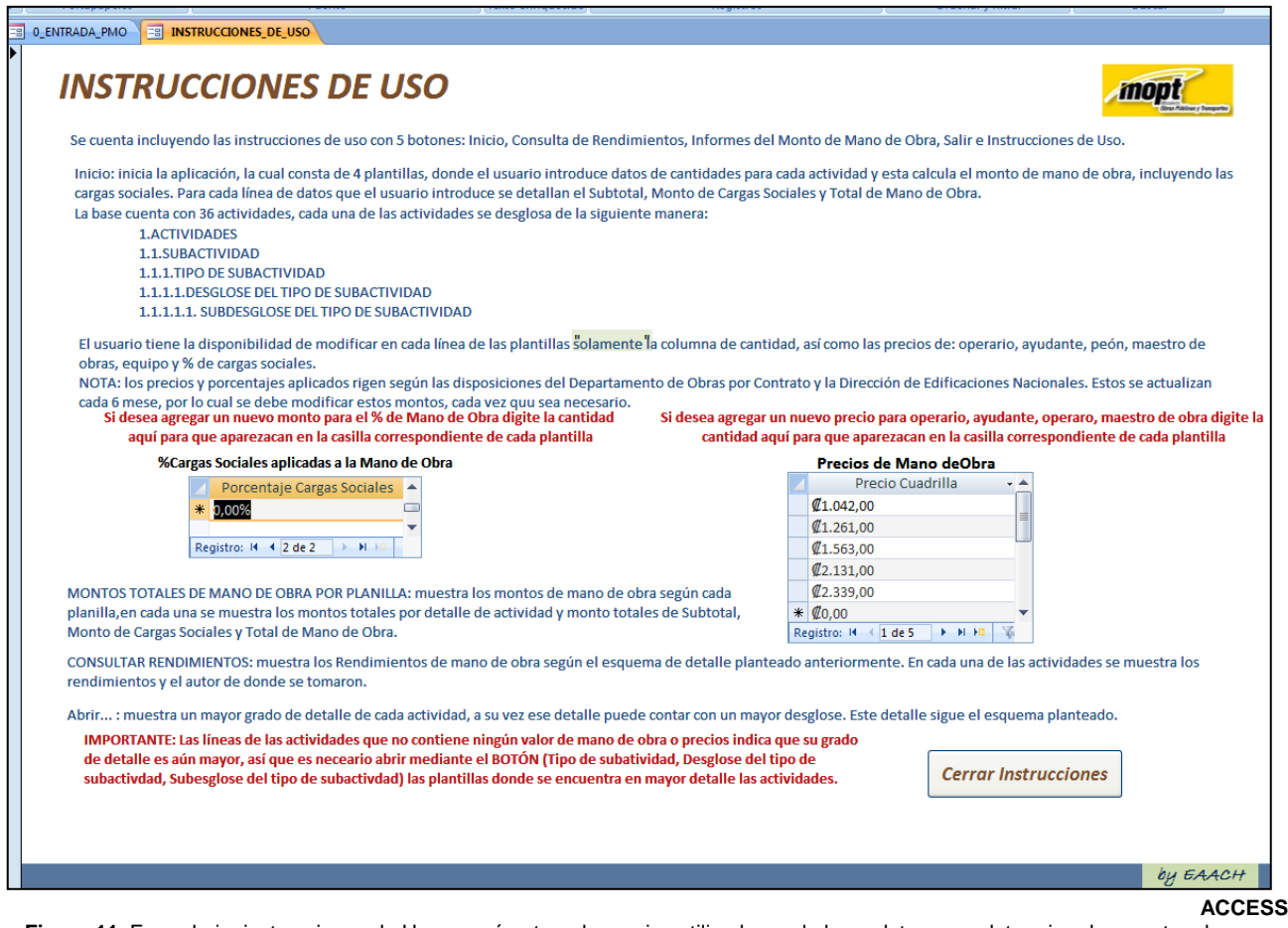

**Figura 11.** Formulario: instrucciones de Uso y parámetros de precios utilizados en la base datos para determinar los montos de mano de obra.

A la hora de dar clic en el botón: *"CÁLCULO DEL PRESUPUESTO"* aparecerá una plantilla con las 36 actividades que conforman la base de datos como se muestra en la figura 12. El usuario escoge la actividad a la cual quiere realizarle el presupuesto de mano de obra. Al dar clic en la actividad aparecerá un formulario llamado "*Monto de Mano de Obra por Actividad"* donde se explica que el desglose de actividades se presenta en cuatro grados de detalle, ya que hay actividades que se componen de diversas subactividades, y a su vez éstas se componen de otras, en este sentido, el orden de datos se clasificó en cuatro desgloses

En la plantilla donde se encuentran las 36 actividades, al dar clic en alguna actividad se abrirá el formulario Monto de Mano de Obra por Actividad, en este se detalla para cada una de las actividades, acompañadas de su respectivo código, el siguiente desglose:

#### *1. Actividad*

- *1.1. Subactividades.*
- *1.1.1 Tipo de subactividades.*
- *1.1.1.1 Desglose del tipo de subactividad.*
- *1.1.1.1.1 Subdesglose del tipo de subactividad*

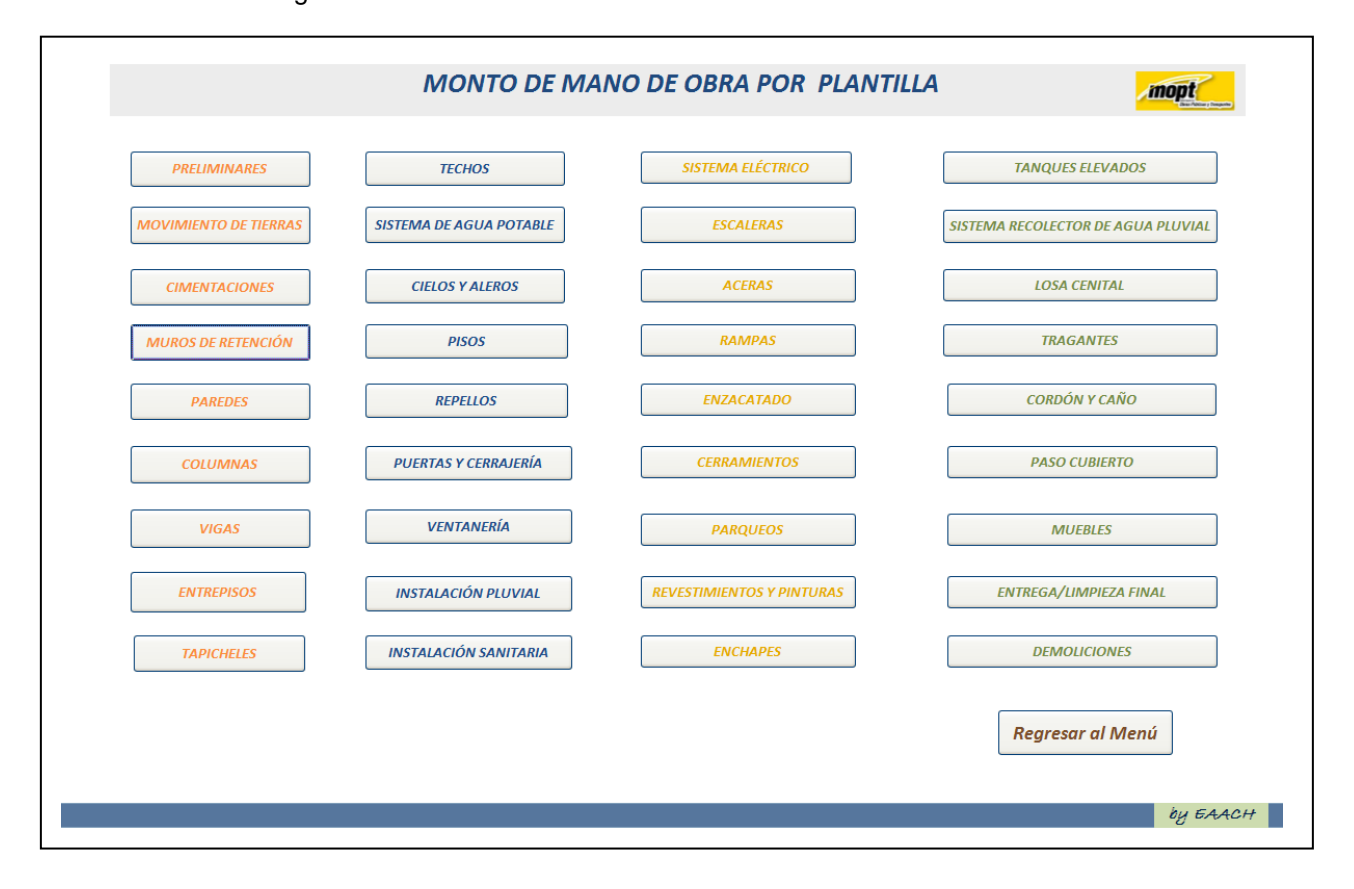

**Figura 12.** Formulario: Plantilla que contiene las 36 actividades para determinar montos de mano de obra. **ACCESS**

El código de las actividades se seleccionó de la siguiente manera:

A00#: para las actividades. A00#\_S0#: para las subactividades. A00#\_S0#\_T0#: para los tipos de subactividad. A00#\_S0#\_T0#\_D0#: Desglose del tipo de subactividad. A00# S0# T0# D0# DD0#: Subdesglose del tipo de subactividad

Luego de haber seleccionado la actividad junto con su subactividad el usuario puede introducir "*únicamente*" la cantidad deseada en la casilla correspondiente. Además, cuenta con la opción de escoger los precios de la mano de obra en las casillas correspondientes (los valores o parámetros fueron introducidos en la plantilla de "instrucciones de uso" y "cargas sociales").

Por ejemplo, al dar clic a la actividad: *"Preliminares",* se abrirá el cálculo de mano de obra para la primer plantilla correspondiente a subactividades donde el usuario debe de introducir datos de cantidades para cada tarea. Al introducir cantidades, la base de datos mediante la utilización de los rendimientos calcula el monto de mano de obra. Para cada tarea que el usuario introduce la aplicación detalla el subtotal, monto de cargas sociales y total de mano de obra.

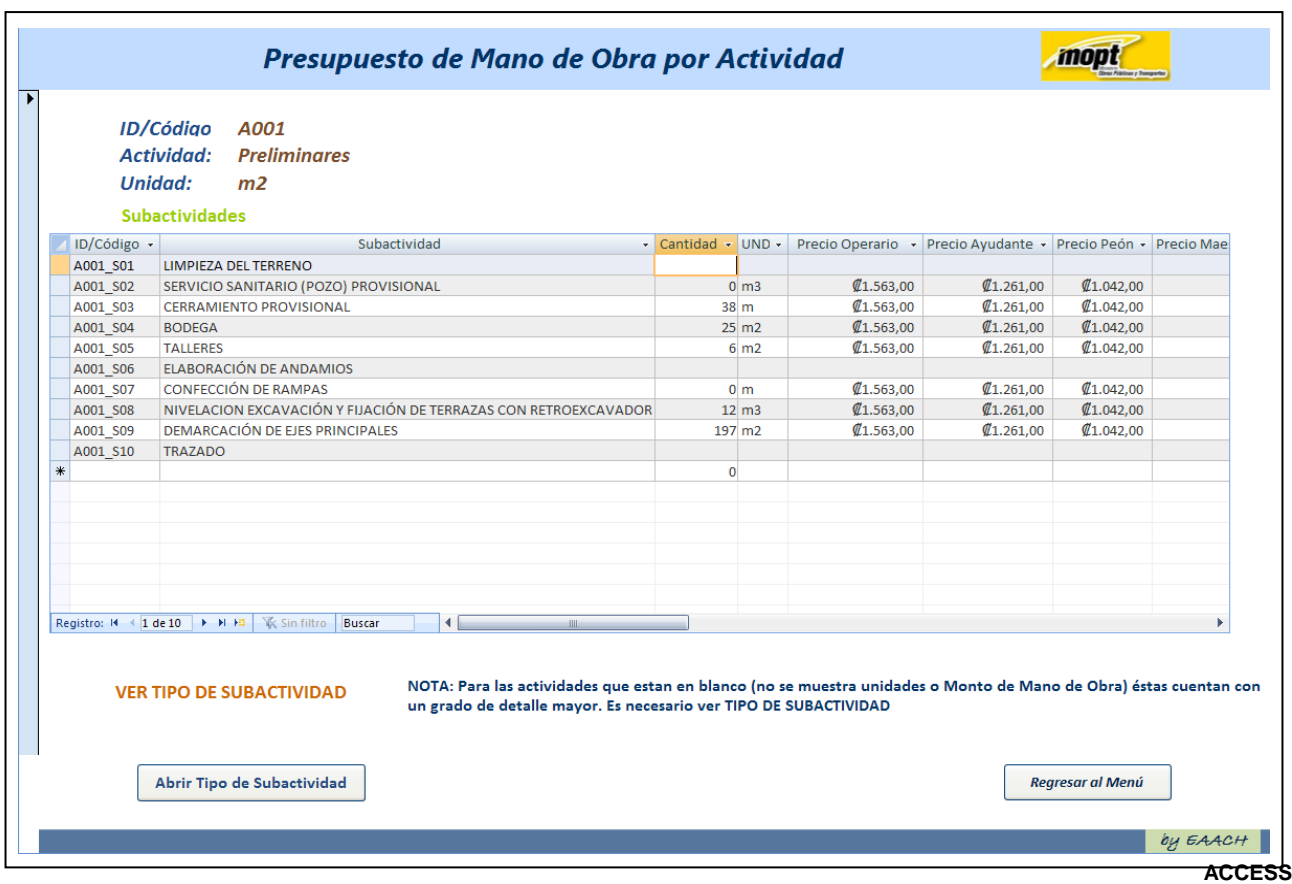

**Figura 13.** Plantilla subactividades (1.1) que cuenta con las actividades generales y subactividades respectivas.

Es importante aclarar que algunas de las líneas de tareas para las actividades están en blanco (no contienen valor); esto indica que el grado de detalle para esa tarea es mayor; por lo tanto, es necesario abrir la siguiente plantilla mediante el Botón *"ABRIR…"* (Ya sea tipo de subactividad, desglose del tipo de subactividad, subdesglose del tipo de subactividad). El programa desplegará las plantillas correspondientes para la actividad seleccionada siguiendo el desglose mencionado.

Al dar clic en *"ABRIR TIPO DE SUBACTIVIDAD"* aparecerá la segunda plantilla

(1.1.1.), la cual tiene el mismo formato que la plantilla principal que se presenta en la figura 13. Se deben seguir los mismos procedimientos que la plantilla "subactividades". En el caso de que no se muestre información, implica que posee mayor detalle.

Para las dos plantillas restantes (Desglose y subdesglose del tipo de subactividad) el introducir datos y utilizar los botones cumplen las mismas funciones, deseando que la aplicación sea sencilla de utilizar.

El único inconveniente en cuanto al manejo de las actividades es recordar los códigos o nombres de las 36 actividades para buscar las tareas en cada plantilla según la actividad deseada.

Por esta razón se muestran las actividades y sus códigos al final de este manual con el fin de facilitar la búsqueda. En las figuras 14, 15 y 16 se muestran el resto de las plantillas de la base de datos.

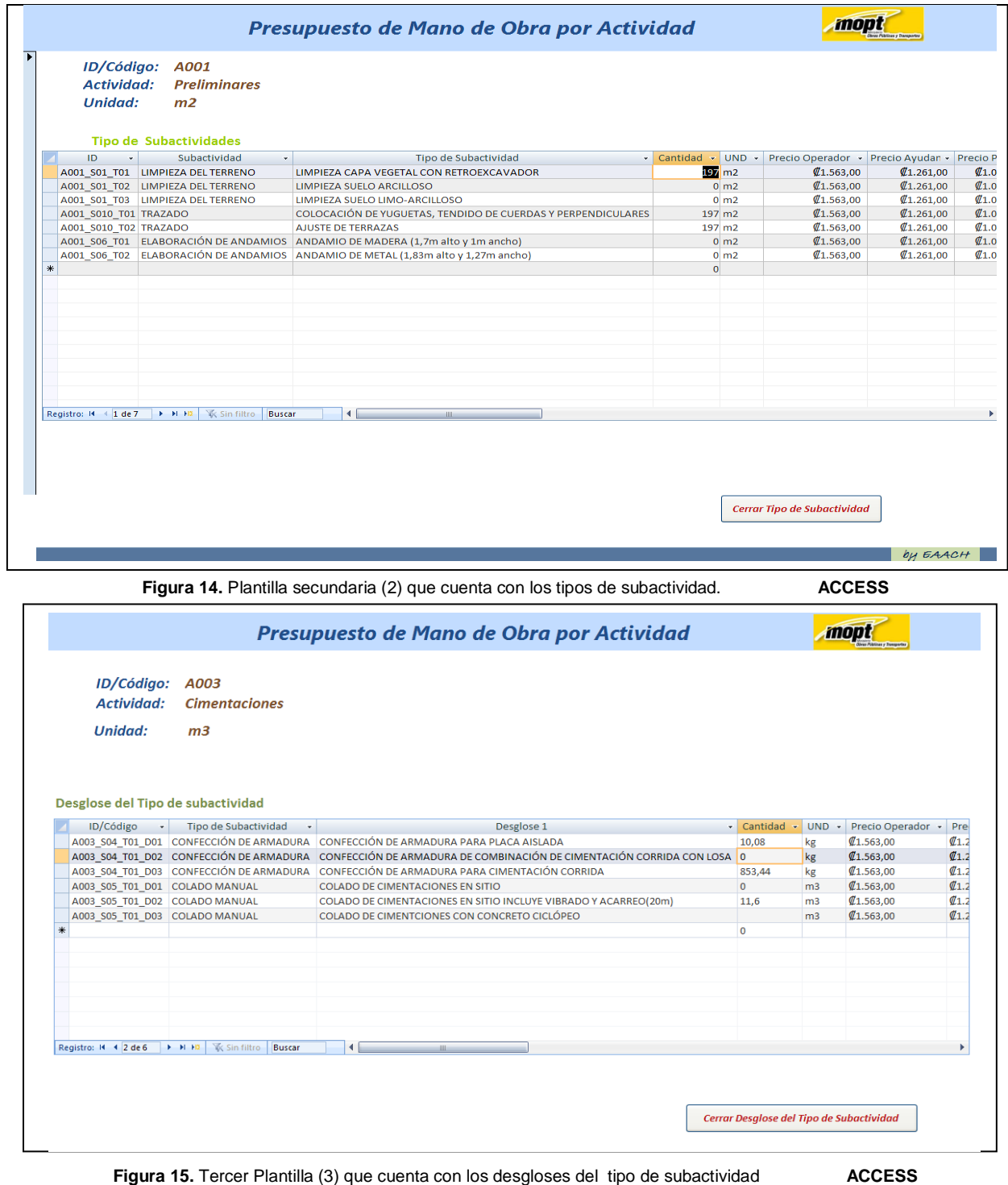

| ID/Código<br><b>Actividad:</b> | A005<br><b>Paredes</b>              |                                                              |                                                               |                                                            |                |                                      |
|--------------------------------|-------------------------------------|--------------------------------------------------------------|---------------------------------------------------------------|------------------------------------------------------------|----------------|--------------------------------------|
| <b>Unidad:</b>                 | m <sub>2</sub>                      |                                                              |                                                               |                                                            |                |                                      |
|                                |                                     | Subdesglose del tipo de subactividad                         |                                                               |                                                            |                |                                      |
| ID/Código                      | vt.                                 | Desglose 1                                                   | Desglose 2                                                    | $\overline{\phantom{a}}$ Cantidad $\overline{\phantom{a}}$ |                | UND $\cdot$ Precio Opera $\triangle$ |
|                                |                                     | A005 S01 T02 D01 DD01 PEGA DE BLOQUES TIPO PATARRA 1ER NIVEL | CONFECCIÓN Y COLOCADO DE ACERO VERTICAL                       | 362.88                                                     | kg             | Q1.563,00                            |
|                                |                                     | A005 S01 T02 D01 DD02 PEGA DE BLOQUES TIPO PATARRA 1ER NIVEL | <b>TRANSPORTE DE BLOQUES</b>                                  | 435                                                        | m2             | Q1.563,00                            |
| A005 S01 T02 D01 DD03          |                                     | <b>PEGA DE BLOQUES TIPO PATARRA 1ER NIVEL</b>                | PEGA DE BLOQUES TIPO PATARRÁ                                  | 435                                                        | m2             | Q1.563,00                            |
| A005 S01 T02 D01 DD04          |                                     | PEGA DE BLOQUES TIPO PATARRA 1ER NIVEL                       | RELLENO DE CELDAS POR m2                                      | 435                                                        | m <sub>2</sub> | Q1.563,00                            |
| A005 S01 T02 D01 DD05          |                                     | PEGA DE BLOQUES TIPO PATARRA 1ER NIVEL                       | PREPARACIÓN Y COLOCADO DE ACERO HORIZONTAL (HILADAS)          | 537.6                                                      | kg             | Q1.563,00                            |
| A005 S01 T02 D01 DD06          |                                     | PEGA DE BLOQUES TIPO PATARRA 1ER NIVEL                       | COLADO DE MORTERO DE PEGA Y CONCRETO DE RELLENO DE CELDAS 8.7 |                                                            | m <sub>3</sub> | Q1.563,00                            |
| A005 S01 T02 D02 DD01          |                                     | PEGA DE BLOQUES TIPO TECNOBLOCK 1ER NIVEL                    | CONFECCIÓN Y COLOCADO DE ACERO VERTICAL                       |                                                            | kg             | Q1.563,00                            |
| A005 S01 T02 D02 DD02          |                                     | PEGA DE BLOQUES TIPO TECNOBLOCK 1ER NIVEL                    | TRANSPORTE DE BLOQUES EN CARRETILLO                           |                                                            | m <sub>2</sub> | Q1.563,00                            |
| A005 S01 T02 D02 DD03          |                                     | <b>PEGA DE BLOQUES TIPO TECNOBLOCK 1ER NIVEL</b>             | PEGA DE BLOQUES TIPO TECNOBLOK                                |                                                            | m2             | Q1.563,00                            |
| A005 S01 T02 D02 DD04          |                                     | PEGA DE BLOQUES TIPO TECNOBLOCK 1ER NIVEL                    | RELLENO DE CELDAS POR m3                                      |                                                            | m <sub>3</sub> | Q1.563,00                            |
| A005 S01 T02 D02 DD05          |                                     | PEGA DE BLOQUES TIPO TECNOBLOCK 1ER NIVEL                    | PREPARACIÓN Y COLOCADO DE ACERO HORIZONTAL (HILADAS)          |                                                            | kg             | Q1.563,00                            |
| A005 S01 T02 D02 DD06          |                                     | PEGA DE BLOQUES TIPO TECNOBLOCK 1ER NIVEL                    | COLADO DE MORTERO DE PEGA Y CONCRETO DE RELLENO DE CELDAS     |                                                            | m <sub>3</sub> | Q1.563,00                            |
| A005 S01 T02 D03 DD01          |                                     | PEGA DE BLOQUES TIPO INTEGRA 1ER NIVEL                       | CONFECCIÓN Y COLOCADO DE ACERO VERTICAL                       |                                                            | kg             | Q1.563,00                            |
| A005 S01 T02 D03 DD02          |                                     | PEGA DE BLOQUES TIPO INTEGRA 1ER NIVEL                       | TRANSPORTE DE BLOQUES EN CARRETILLO                           |                                                            | m2             | Q1.563,00                            |
| A005 S01 T02 D03 DD03          |                                     | PEGA DE BLOQUES TIPO INTEGRA 1ER NIVEL                       | PEGA DE BLOQUES TIPO INTEGRA                                  |                                                            | m2             | Q1.563,00                            |
| A005 S01 T02 D03 DD04          |                                     | PEGA DE BLOQUES TIPO INTEGRA 1ER NIVEL                       | RELLENO DE CELDAS POR m3                                      |                                                            | m <sub>3</sub> | Q1.563,00                            |
| A005 S01 T02 D03 DD05          |                                     | PEGA DE BLOQUES TIPO INTEGRA 1ER NIVEL                       | PREPARACIÓN Y COLOCADO DE ACERO HORIZONTAL (HILADAS)          |                                                            | kg             | Q1.563,00                            |
| A005 S01 T02 D03 DD06          |                                     | PEGA DE BLOQUES TIPO INTEGRA 1ER NIVEL                       | COLADO DE MORTERO DE PEGA Y CONCRETO DE RELLENO DE CELDAS     |                                                            | m <sub>3</sub> | Q1.563,00                            |
| A005 S01 T03 D01 DD01          |                                     | PEGA DE BLOQUES TIPO PATARRA 2DO NIVEL                       | CONFECCIÓN Y COLOCADO DE ACERO VERTICAL                       |                                                            | kg             | Q1.563,00                            |
| A005 S01 T03 D01 DD02          |                                     | PEGA DE BLOQUES TIPO PATARRA 2DO NIVEL                       | <b>TRANSPORTE DE BLOQUES</b>                                  |                                                            | m2             | Q1.563,00                            |
| A005 S01 T03 D01 DD03          |                                     | PEGA DE BLOQUES TIPO PATARRA 2DO NIVEL                       | PEGA DE BLOQUES TIPO PATARRÁ                                  |                                                            | m2             | Q1.563.00                            |
| A005 S01 T03 D01 DD04          |                                     | PEGA DE BLOQUES TIPO PATARRA 2DO NIVEL                       | RELLENO DE CELDAS POR m2                                      |                                                            | m2             | Q1.563,00                            |
| A005 S01 T03 D01 DD05          |                                     | <b>PEGA DE BLOQUES TIPO PATARRA 2DO NIVEL</b>                | PREPARACIÓN Y COLOCADO DE ACERO HORIZONTAL (HILADAS)          |                                                            | kg             | Q1,563,00                            |
| A005 S01 T03 D01 DD06          |                                     | PEGA DE BLOQUES TIPO PATARRA 2DO NIVEL                       | COLADO DE MORTERO DE PEGA Y CONCRETO DE RELLENO DE CELDAS     |                                                            | m <sub>3</sub> | Q1.563,00                            |
|                                | Registro: 14 4 11 de 44   > > 11 Hz | <b>W</b> Sin filtro<br><b>Buscar</b>                         |                                                               |                                                            |                | $M_{\rm A}$ can an                   |

**Figura 16.** Cuarta Plantilla (4) que cuenta con los subdesgloses del tipo de subactividad. **ACCESS**

Mediante el botón del menú de inicio *"Consultar Rendimientos"* el programa abre un formulario donde el usuario puede consultar el origen de los rendimientos y verificar el valor que se está utilizando para realizar los cálculos. En este apartado se muestra el rendimiento por operario, ayudante, peón y maestro de obras, así como la institución y el autor que lo midió.

Es importante aclararle al usuario que en esta pantalla no se puede modificar la información, ya que las celdas están bloqueadas y no se pueden introducir ni eliminar datos.

Este formulario muestra en detalle las tareas para cada una de las 36 actividades, al dar clic en el más (+). Cuando el usuario da clic en el *"+"* la aplicación desplegará listas de tareas siguiendo los desgloses mencionados previamente, mostrando el rendimiento por actividad como se observa en la figura 17.

 En el formulario: "consulta de rendimientos" el usuario puede buscar la actividad deseada mediante el botón "Buscar registro", Microsoft Access facilita la búsqueda de las actividades, coincidiendo todo el campo o parte de este.

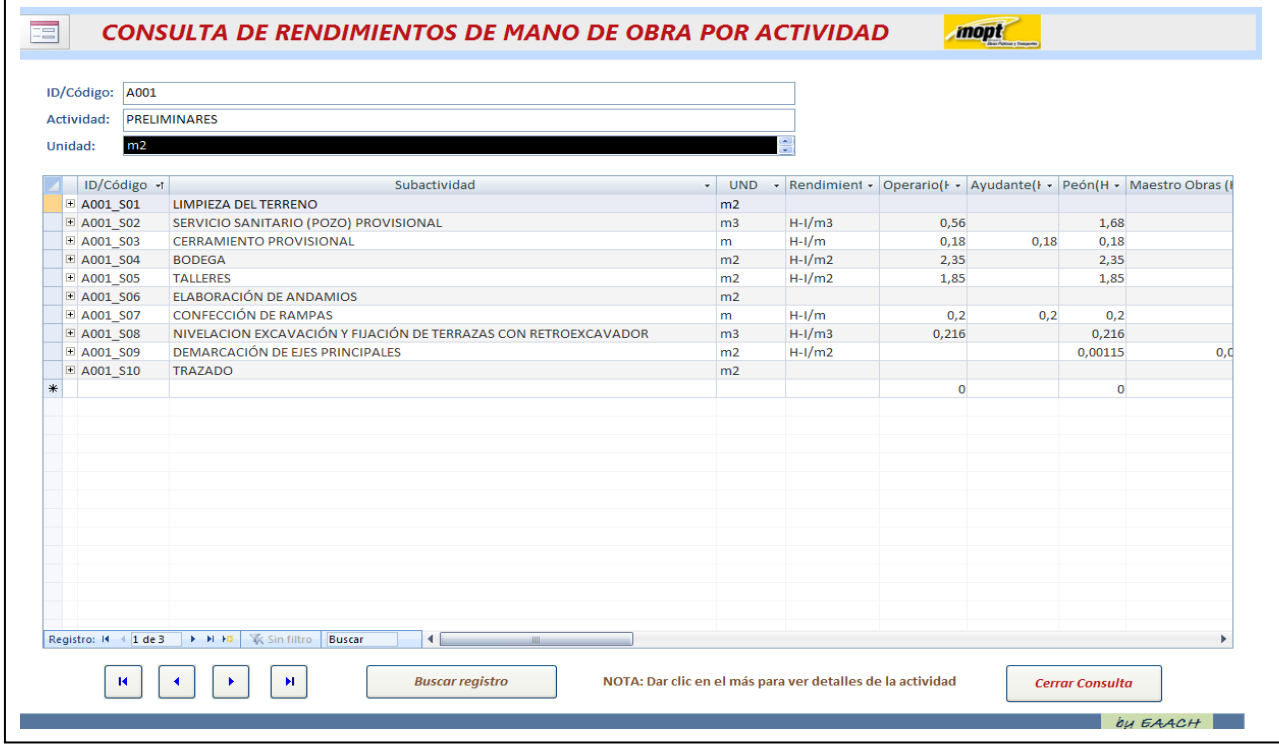

**Figura 17.** Consulta de Rendimientos de mano de obra según la actividad **ACCESS**

Al dar clic en el botón del menú de inicio *"Informe de Monto Total de Mano de Obra por actividad* se abre una plantilla con treinta y seis actividades. Al dar clic en cualquiera de las actividades la aplicación mostrará un formulario llamado *"Monto de Mano de Obra por Plantilla"*.

Al dar clic en cualquier actividad (figura 18) se detallan los desgloses respectivos mencionados como se muestra en la figura 19. Al dar clic en alguno de los desgloses por actividades el programa mostrará un informe respectivo como se muestra en la figura 20.

En el formulario establecido para generar informes, cada botón muestra un informe correspondiente al monto de mano de obra por desglose de actividad (subactividad, tipo de subactividad, desglose y subdesglose del tipo de subactividad). El informe consiste en el resumen en conjunto de tareas que componen una actividad, en el cual se presenta los montos totales por trabajador, monto de cargas sociales y total de mano de obra de una manera tabulada, ordenada; mostrando el registro del día y la hora que se consultó. Cabe mencionar que cada uno de los desgloses (plantillas) lleva la misma secuencia lógica que las plantillas del botón *"Cálculo del presupuesto"* del formulario de entrada.

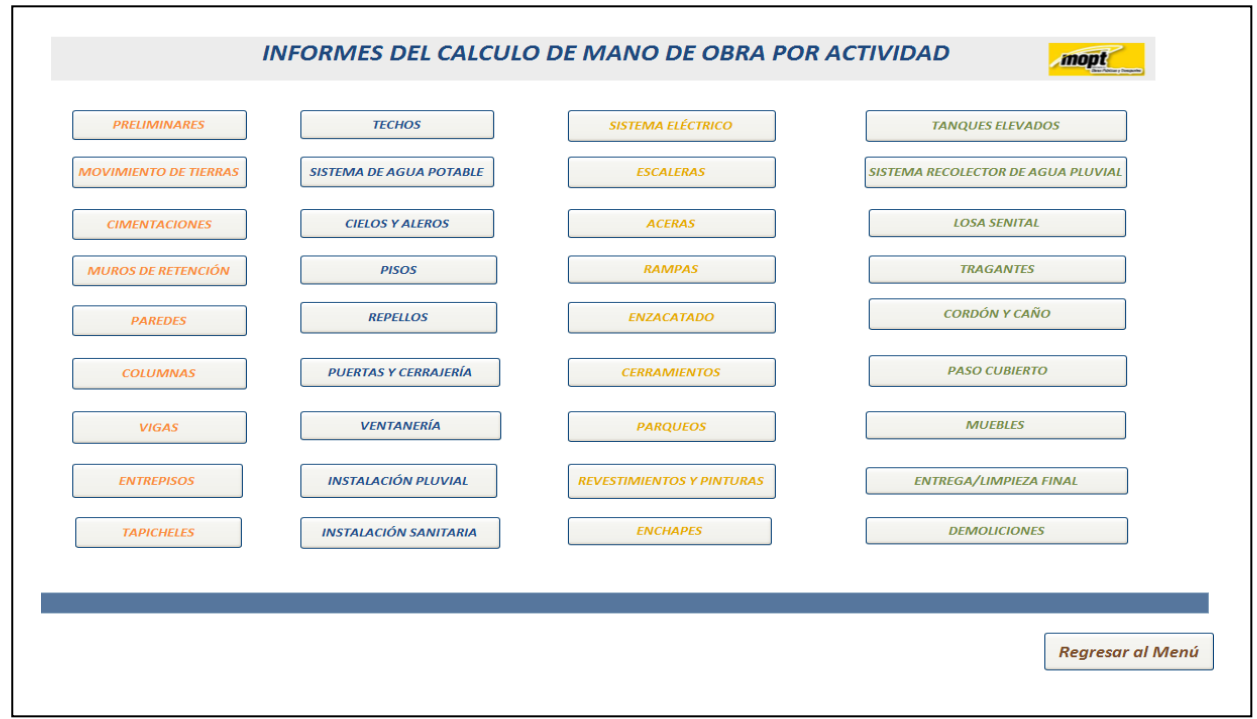

**Figura 18**. Formulario para determinar el monto de mano de obra según actividad **ACCESS**

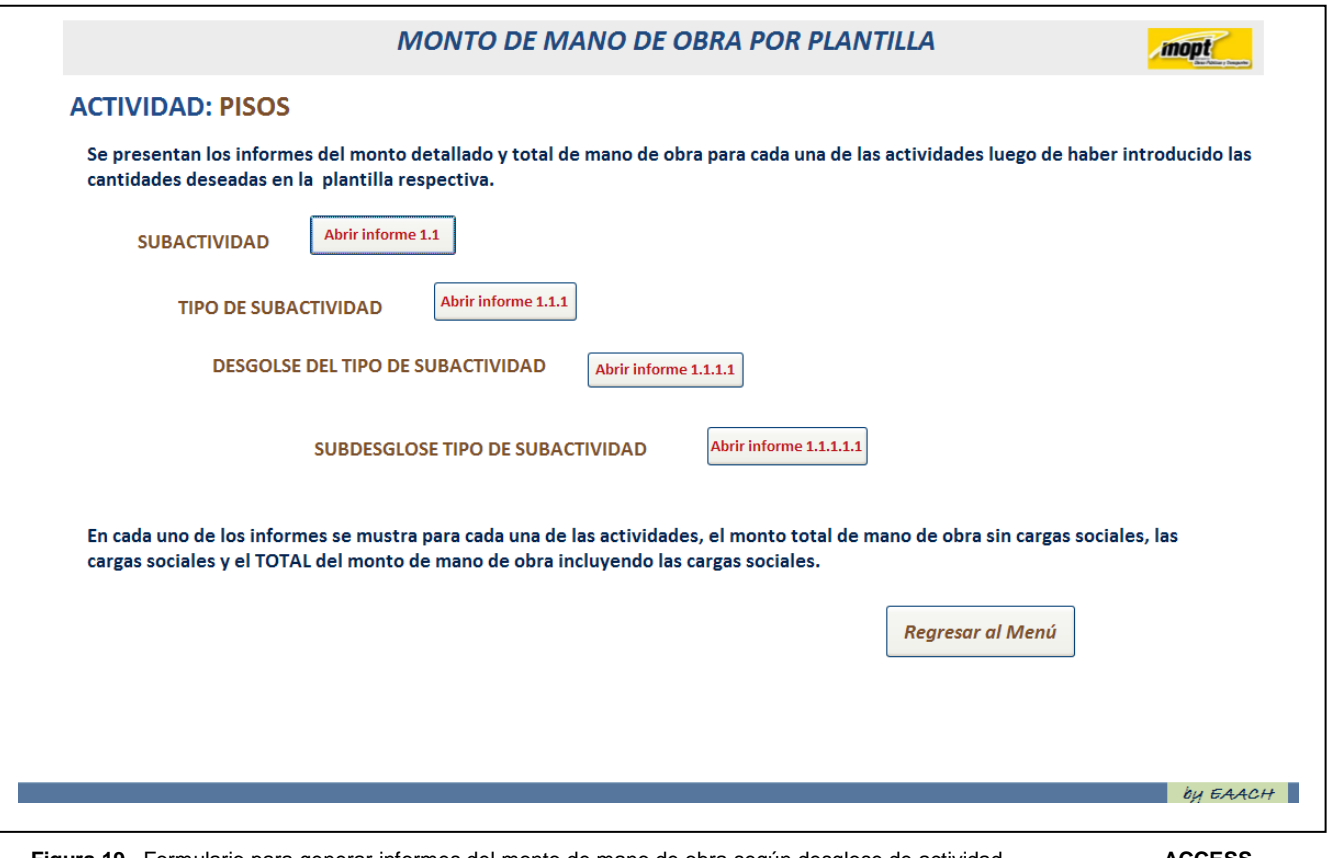

**Figura 19**. Formulario para generar informes del monto de mano de obra según desglose de actividad **ACCESS**

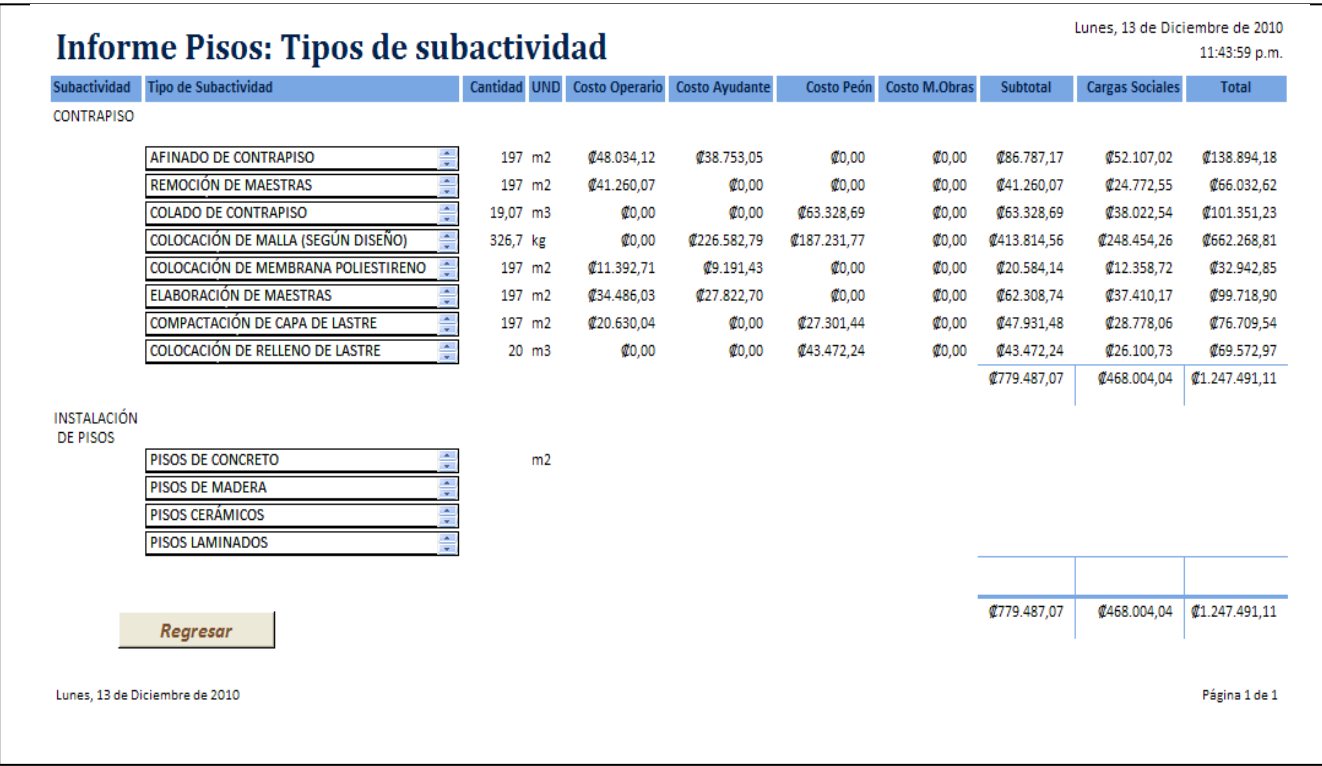

**Figura 20. I**nforme generado de la plantilla tipo de subactividad del monto de mano de obra**. ACCES**

### **Comparación de montos de mano de obra de un proceso de licitación.**

Se presenta en el cuadro 6 un análisis comparativo que presenta rubros de mano de obra de las empresas que participaron en la licitación abreviada 2010LA-000178-32900 de la construcción del edificio de la policía de tránsito de Cartago. Se muestra también el presupuesto de mano de obra realizado por el Departamento de Obras por Contrato y el presupuesto obtenido de la modulación de la base de datos de mano de obra; así como los montos totales de cada oferta. Los montos presupuestados para cada actividad se muestran en los apéndices y anexos, así como la información necesaria de donde se obtuvieron.

El presupuesto de mano de obra para el edificio de la Policía de Tránsito de Cartago elaborado por el Departamento de Obras por Contrato del MOPT resultó en un total de de treinta millones novecientos tres mil setecientos treinta y siete colones con veinticinco céntimos (₡30.903.737,25); mientras que los oferentes presentaron un presupuesto de mano de obra entre #20 y # 30 millones.

La base de datos indicó que el presupuesto de mano de obra para la licitación es de treinta y cuatro millones novecientos setenta mil novecientos sesenta y cuatro colones con ochenta y ocho céntimos. (₡34.970.964,88) como se muestra a continuación:

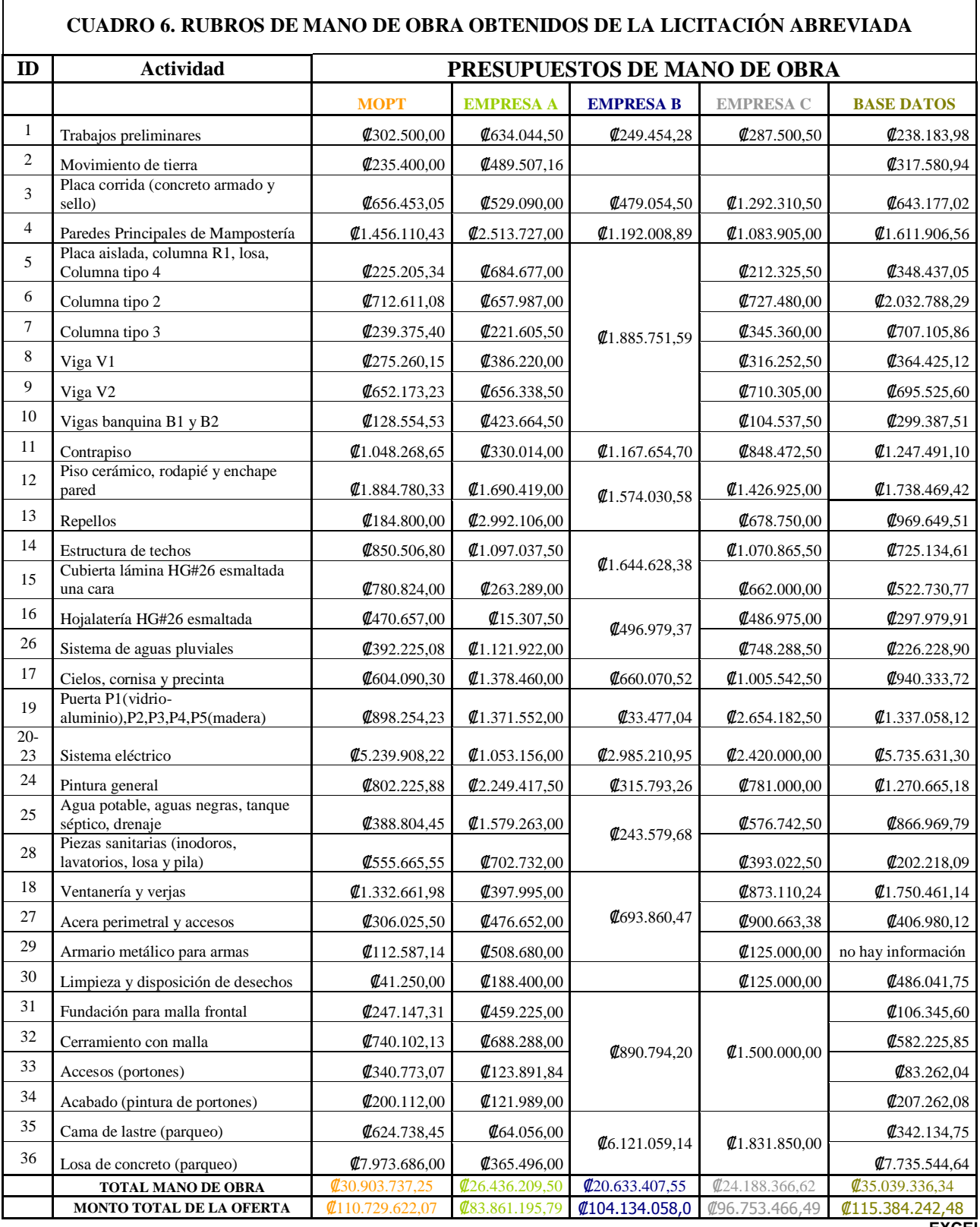

## <span id="page-33-0"></span>**Análisis de los resultados**

Dentro del alcance del proyecto se logró la medición de rendimientos de las actividades de cerramientos (muro de verjas) y muro de contención (muro de gaviones). Para estas dos actividades no se contaba con información de rendimientos para introducir en la base de datos.

La medición de rendimientos debe comprender los factores de afectación, según el proyecto, ya que para cada tipo de obra puede variar tanto el tiempo consumido en otras obras, como la jornada laboral.

Para la construcción del muro de gaviones se obtuvo un factor de afectación mediante la ecuación 2, de un 15%; mientras que para la actividad: muro de verjas, el factor de afectación fue del 18%. Este rubro indica que la eficiencia de las cuadrillas es buena, perdiendo tan sólo de una hora treinta minutos a una hora treinta y cinco minutos de la jornada laboral de 10 horas para ambas actividades. El resultado es multiplicar este factor por el rendimiento promedio obtenido de la ecuación 3, alcanzando el resultado del rendimiento para cada tarea.

Es importante mencionar que para los rendimientos obtenidos se cumple con el 95% de grado de confiabilidad establecido mediante las tablas estadísticas en la distribución del t-student. Los valores se mantienen entre los límites de confianza permisibles. Cabe aclarar que para los rendimientos de ciertas tareas solo se pudo realizar una medición, por lo que la muestra no es representativa para la actividad, al no garantizar el grado de confiabilidad mencionado.

En cuanto a la medición de un solo rendimiento el valor no se puede considerar confiable, no se muestra un conjunto de datos estadísticos en el que se pueda determinar la media aritmética o desviación estándar de los datos. Es por esta razón que la utilización de estos rendimientos queda a discreción del usuario, ya que los niveles de confianza definidos en la metodología no fueron posibles de aplicar.

En la actividad cerramiento en verjas: la confección de viga banquina; el coeficiente de variación es de 36.99%, para la limpieza y preparación manual del sitio en la actividad gaviones mostró 44%, dando como resultado un rango de datos amplio, siendo la desviación un 40% de la media para cada actividad, aún así cumplen con el 95 % de confiabilidad.

El uso de los rendimientos con un solo valor queda a criterio del usuario. Además se propone como solución el realizar varias mediciones, así contar con un conjunto de datos y poder garantizar la confiabilidad en la medición de rendimientos en las tareas que sólo se obtuvo un dato.

La recopilación de datos, así como la creación de una estructura detallada del trabajo facilitaron la elaboración de las relaciones entre tablas, las consultas y la creación de la base de datos en Microsoft Access, al realizar cada una de las actividades con múltiples desgloses.

El uso y la compilación de rendimientos para la base de datos se logró, mediante una estructura detallada de trabajo en la cual se necesitó conocer todas las tareas, entregables o paquetes necesarios para llevar a cabo las 36 actividades identificadas.

El uso de rendimientos obsoletos o mal aplicados no describe apropiadamente el costo real de la obra. Es aquí donde entra en juego la actualización y renovación, ya que se hace necesario un continuo reajuste de rendimientos, debido a la incursión de nuevas técnicas y métodos constructivos, así como la capacitación del personal. Los rendimientos ayudan en la determinación del tiempo y el costo de las actividades de un proyecto. Mediante la creación de la base de datos el departamento puede sustentar el presupuesto de mano de obra a raíz de cualquier apelación.

La modulación de la base de datos se realizó para la línea 2, formulario 1-1A de la licitación abreviada: Construcción del edificio de la Policía de Tránsito de Cartago, tramitada en el Departamento de Obras por Contrato. En el cuadro 6 se presentan los montos de mano de obra para cada línea de la licitación, en este aparecen los montos determinados por los oferentes, el MOPT y la base de datos.

El presupuesto de mano de obra del MOPT se calculó con un 55% del monto de los costos directos de los materiales. Al final de la tabla se muestra el monto total de la obra, al cual se le aplicó un reajuste de precios de un 10%. Cabe mencionar que en el proceso de licitación dos de las empresas utilizaron alrededor del 50% del costo directo de materiales presupuestado para el cálculo de la mano de obra.

Como ejemplo de aplicación de la base de datos se utilizó la actividad de CONTRAPISO DE CONCRETO. Para realizar la modulación del monto de mano de obras se siguió el siguiente procedimiento en la plantilla 1:

> A013. Pisos A013\_S01. Contrapisos

Se activó el botón tipo de subactividades que conforman contrapisos, el cual mostró la siguiente cantidad de tareas:

A013 S01 T01. Colocación de relleno de lastre. A013 S01 T02.Compactación de lastre. A013 S01 T03.Elaboración de maestras. A013\_S01\_T04.Colocación de membrana A013\_S01\_T05.Colocación de malla A013\_S01\_T06.Colado de contrapiso A013\_S01\_T07.Remoción de maestras A013\_S01\_T08.Afinado de contrapiso.

Para cada tarea se ingreso un valor de cantidad y se obtuvo el siguiente monto de mano de obra, (ver figura 21):

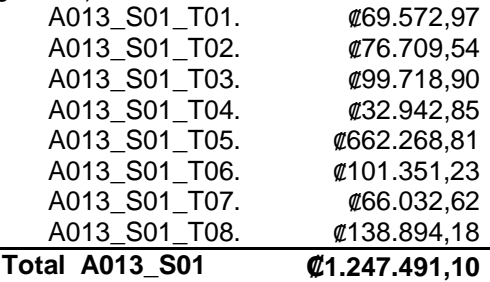

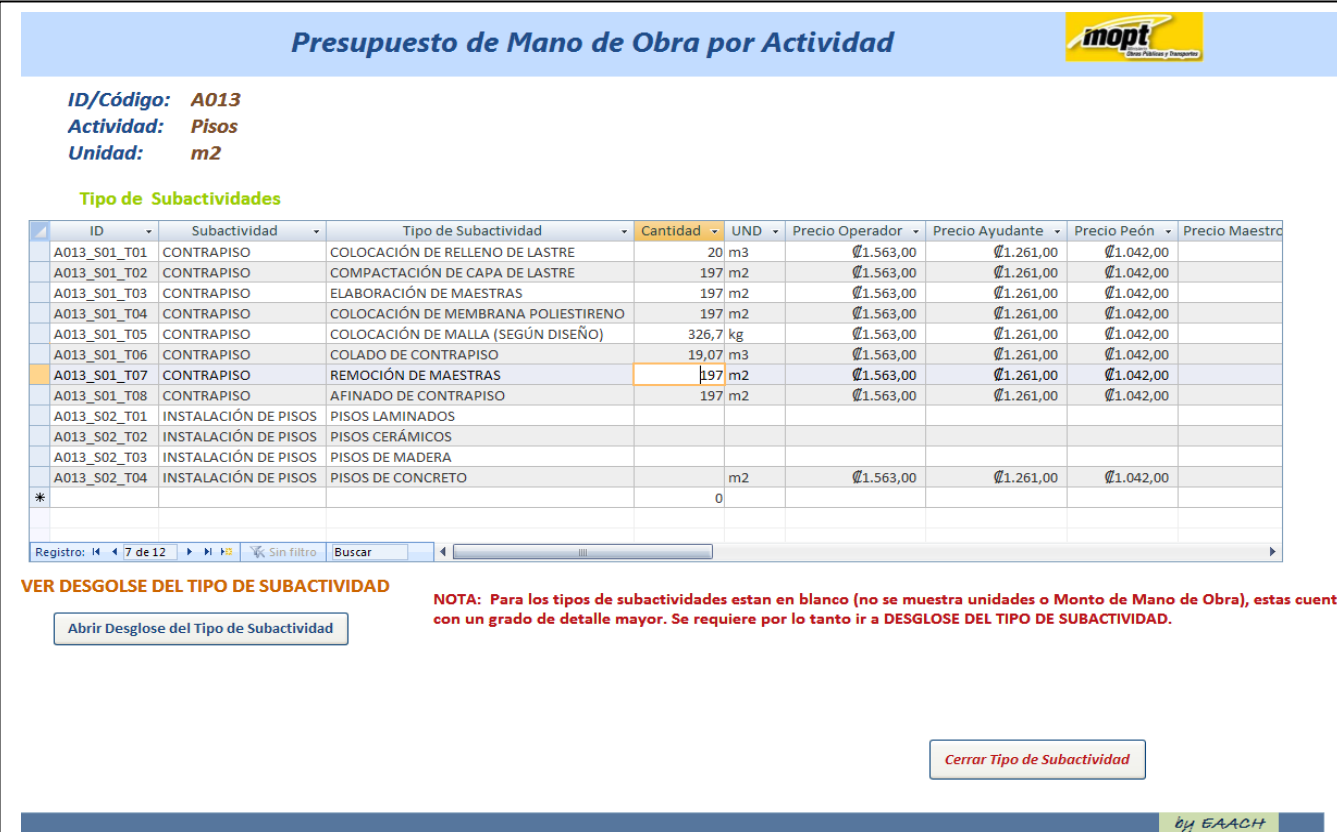

**Figura 21.** Plantilla secundaria (2) modulación de Contrapisos **ACCESS**

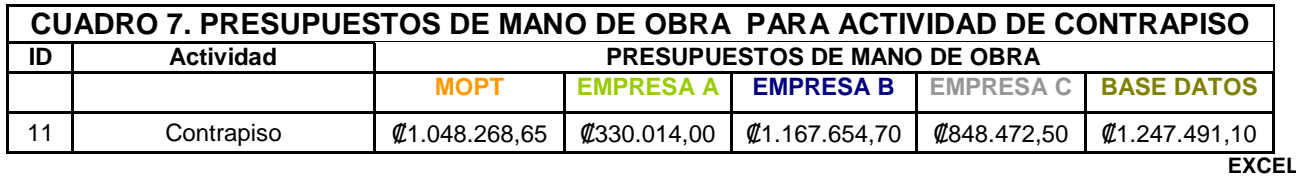

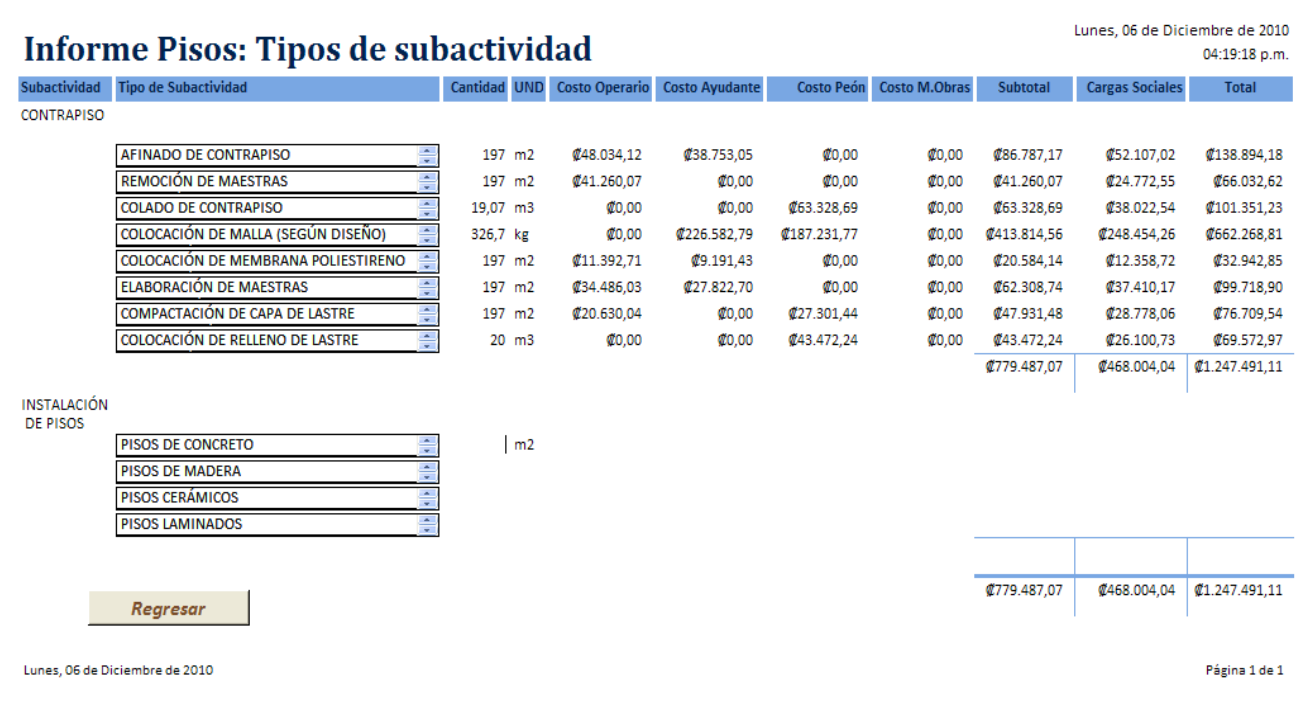

**Figura 22**. Informe correspondiente a la Plantilla secundaria (2) modulación de Contrapisos **ACCESS**

Mediante el botón "abrir informe 1.1.1" tipo de subactividad, se genera el monto total de mano de obra para contrapisos de concreto, como se muestra en la figura 22 en formato de informe.

Al comparar el monto de la actividad contrapiso con los demás presupuestos de los oferentes y el presupuesto del MOPT, se puede establecer que el precio de la mano de obra obtenido por la base de datos es de  $$41.247.491,10;$  mayor que  $$41.048.268,65,$ presupuestado por el MOPT y los demás oferentes, como se muestra en el cuadro 7.El monto de mano de obra calculado por la aplicación depende de introducir una cantidad dimensional para cada una de las actividades por realizar, además del rendimiento preestablecido por el programa.

Por ejemplo, si el área total de contrapiso no fuera 197m2, y en su lugar se calculara con 150 m2 el monto de la mano de obra de contrapiso disminuye.

Para este nuevo cálculo se obtiene un monto de mano de obra de ₡974.059,45 de la base de datos y ₡798.174,099 mediante el presupuesto del MOPT. Hay una diferencia de ₡154.254,55 entre ambos métodos, prevaleciendo la metodología del MOPT. Se sigue probando áreas de contrapiso, hasta determinar una relación del monto de mano de obra según el área a calcular, mostrada en la figura 23. Se determina una tendencia lineal entre el conjunto de datos. Se manifiesta un menor presupuesto de mano de obra por área de contrapiso utilizando el presupuesto del MOPT.
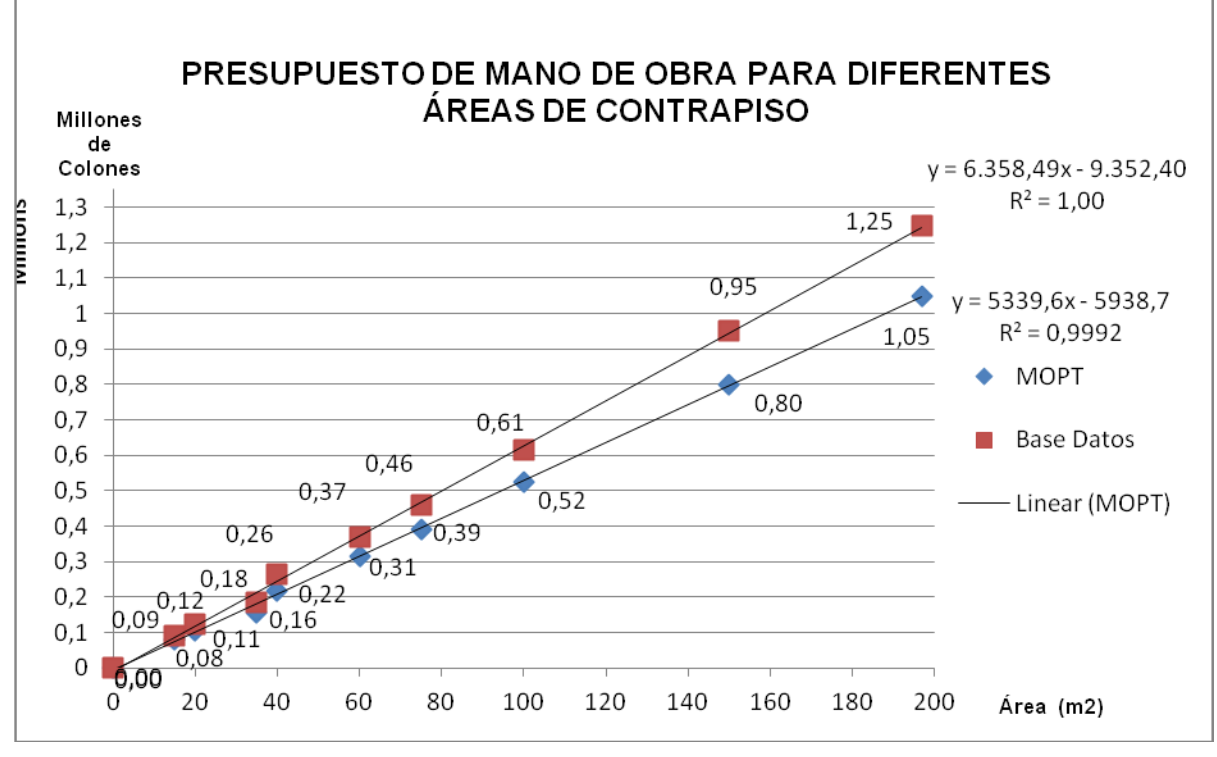

**Figura 23**. Monto de mano de obra par a diferentes áreas de Contrapiso **EXCEL**

Si se compara porcentualmente los montos de mano de obra de cada línea de la licitación, se llega a la conclusión de que la actividad de contrapiso es una de las 15 actividades que presentan un valor superior de mano de obra, al igual que trabajos preliminares y obra gris, entre otras.

Sin embargo, para las restantes 21 actividades de la licitación, el presupuesto de mano de obra determinado por la aplicación es menor, como se observa en la figura 24 y 25.

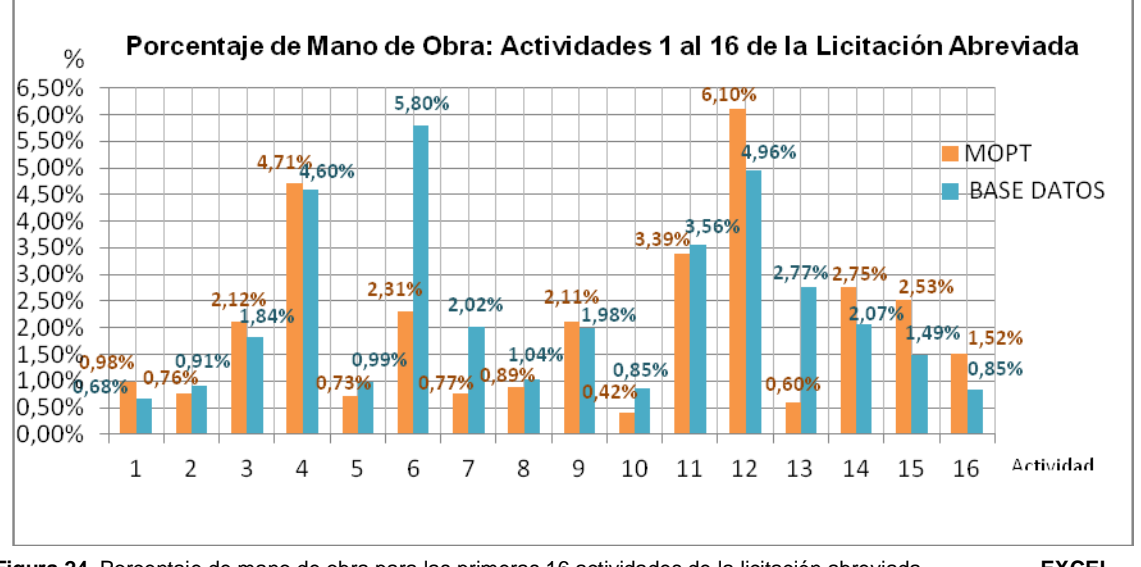

**Figura 24**. Porcentaje de mano de obra para las primeras 16 actividades de la licitación abreviada **EXCEL** (MOPT y base de datos).

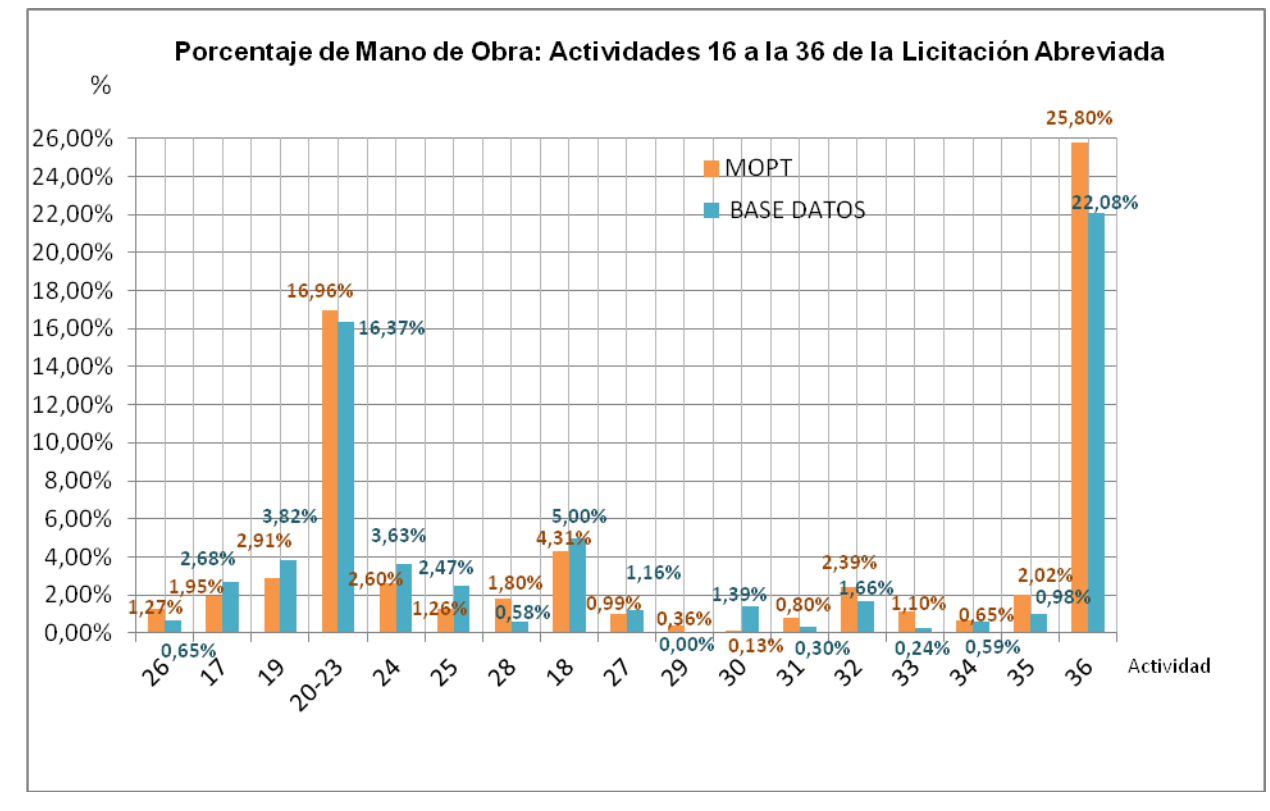

 **Figura 25**. Porcentaje de mano de obra para la actividad 16 a la 36de la licitación abreviada. **EXCEL**  (MOPT y base de datos).

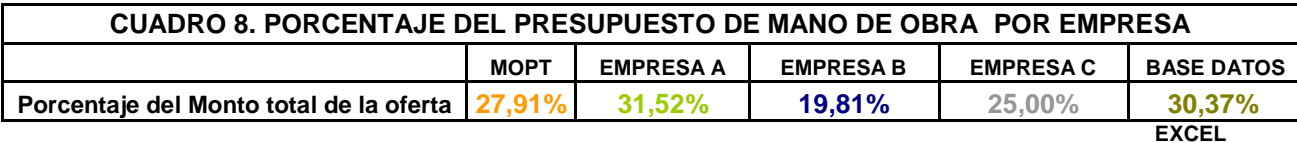

Se realizó el mismo análisis con cada oferente de la licitación y se compraron los porcentajes presupuestados para cada línea, con el fin de determinar el comportamiento de la aplicación y el mercado.

En otras actividades de la licitación, como pintura general mostrada en el cuadro 6, el monto de mano de obra según la empresa A es de ₡2.249.417,50; mientras que el monto calculado por el MOPT es de ₡802.225,88; por el contrario, la aplicación determinó un valor de ₡1.270.665,18. Los resultados obtenidos de la figura 26 y 27 determinaron, en este caso, una diferencia en las siguientes actividades: sistema eléctrico, ventanería y losa de concreto para parqueos, así como las actividades de columnas (6 y 7), contrapiso (11), cubierta y hojalatería en HG (15 y16).

Para las demás actividades del cartel, el presupuesto de mano de obra determinado por el programa obtuvo montos inferiores. Aún así los porcentajes de mano de obra de ambos presupuestos son cercanos entre sí en la mayoría de actividades.

En el caso de la empresa B y C, el comportamiento del presupuesto de mano de obra es semejante, ya que se establecieron valores por medio de la base de datos, dentro de los rangos presupuestados por los oferentes, como se muestra en las figuras 28, 29 y 30.

Es importante resaltar que el porcentaje de mano de obra con respecto al precio de la oferta para cada empresa estaba en un rango de 19% y 32%. Mientras que la base de datos presupuestó un monto de mano de obra de 30.37% del total de la oferta, como se muestra en el cuadro 8.

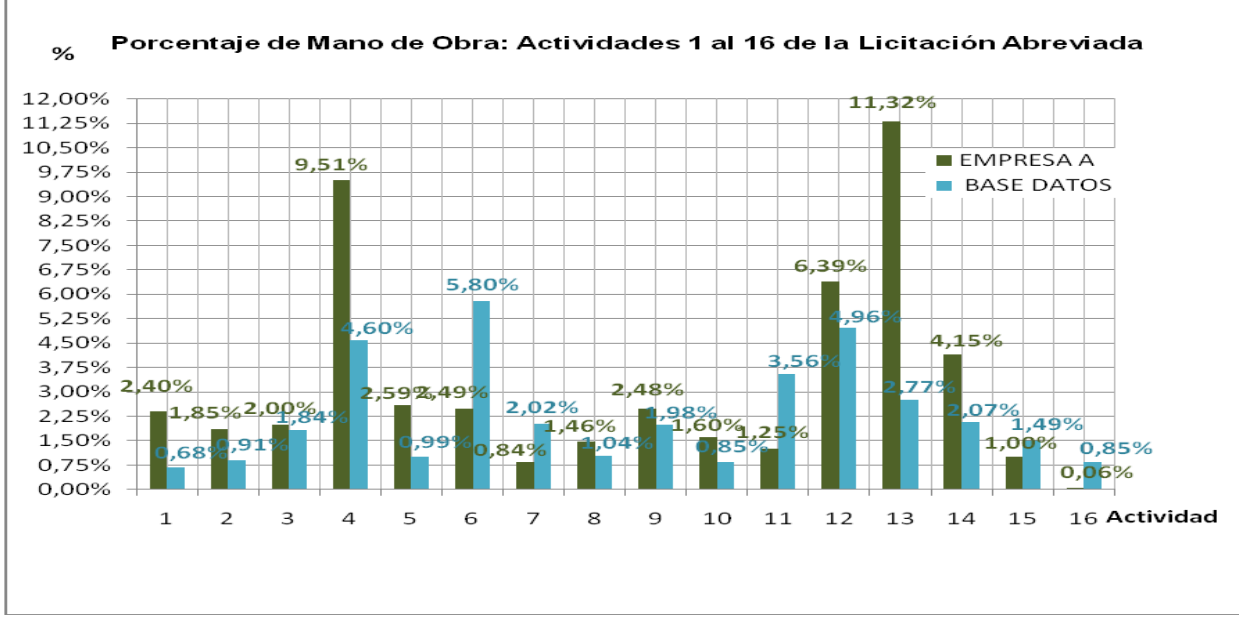

**Figura 26**. Porcentajes de mano de obra para la actividad 1 a la 16 de la licitación **EXCEL** abreviada (Empresa A y base de datos).

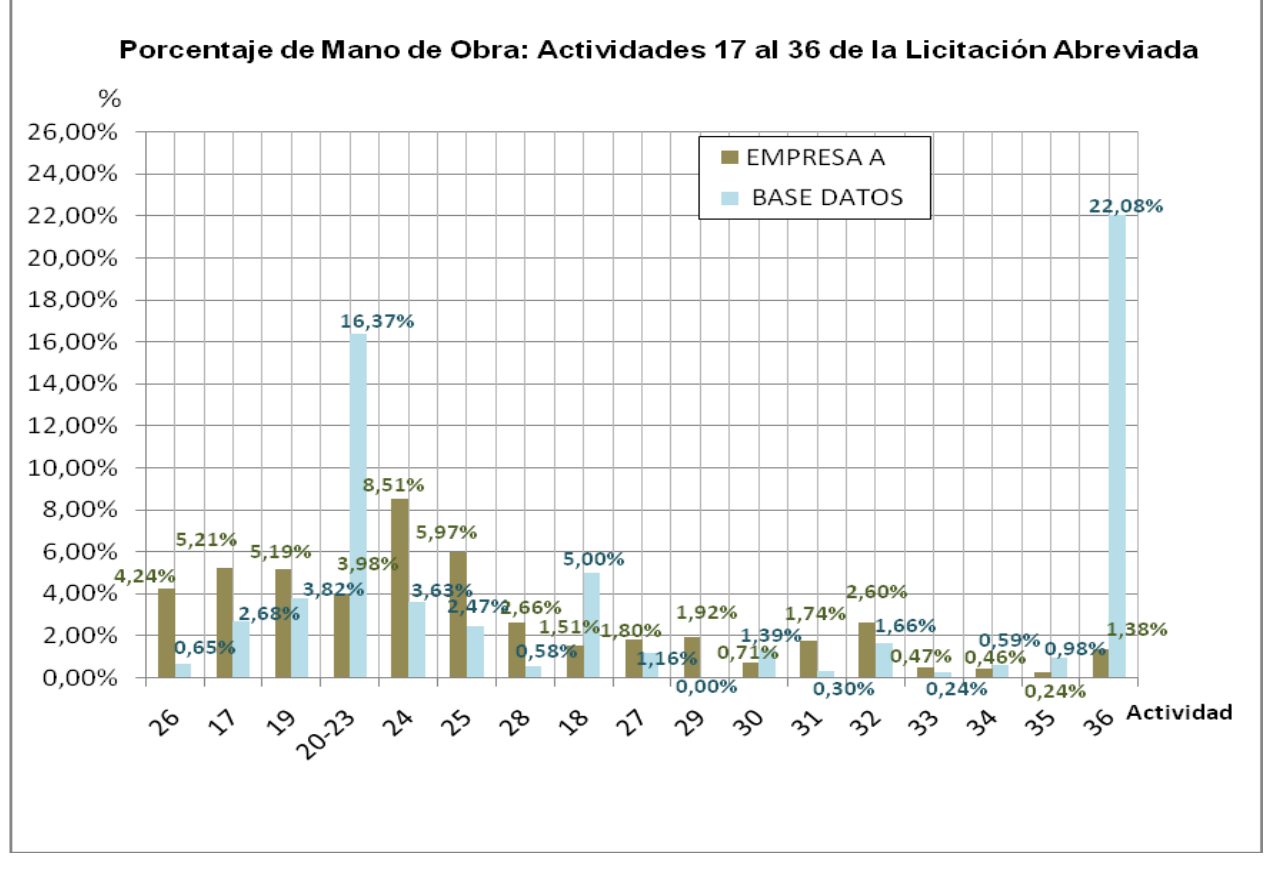

**Figura 27**. Porcentajes de mano de obra para actividades del 17 a la 36 de la licitación **EXCEL** abreviada (Empresa A y base de datos).

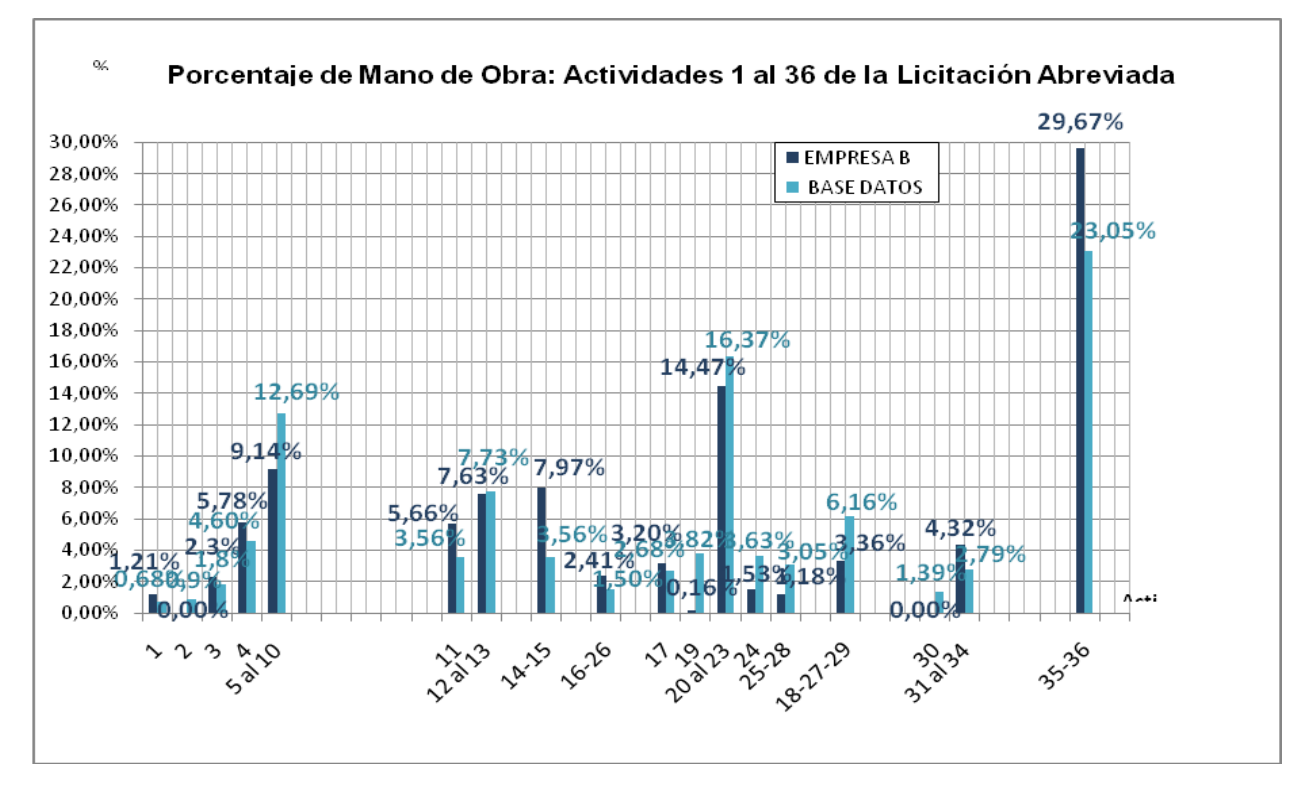

**Figura 28**. Porcentajes de mano de obra para actividades del 1 al 36 de la licitación **EXCEL** abreviada (Empresa B y base de datos).

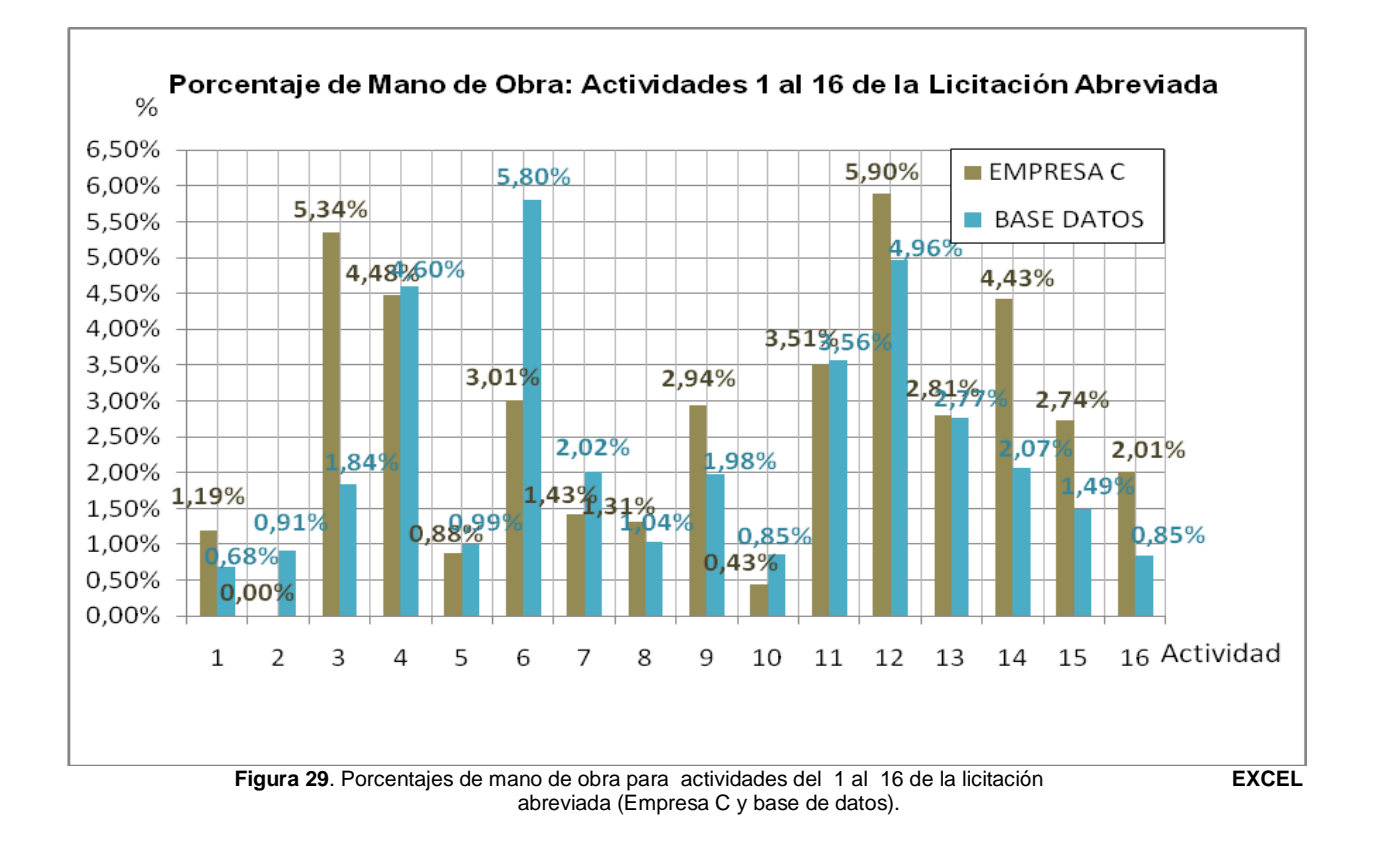

**DESARROLLO DE UNA METODOLOGÍA QUE PERMITA DETERMINAR PRESUPUESTOS DE MANO DE OBRA EN PROYECTOS DE EDIFICACIONES PÚBLICAS REALIZADOS POR EL MOPT** <sup>34</sup>

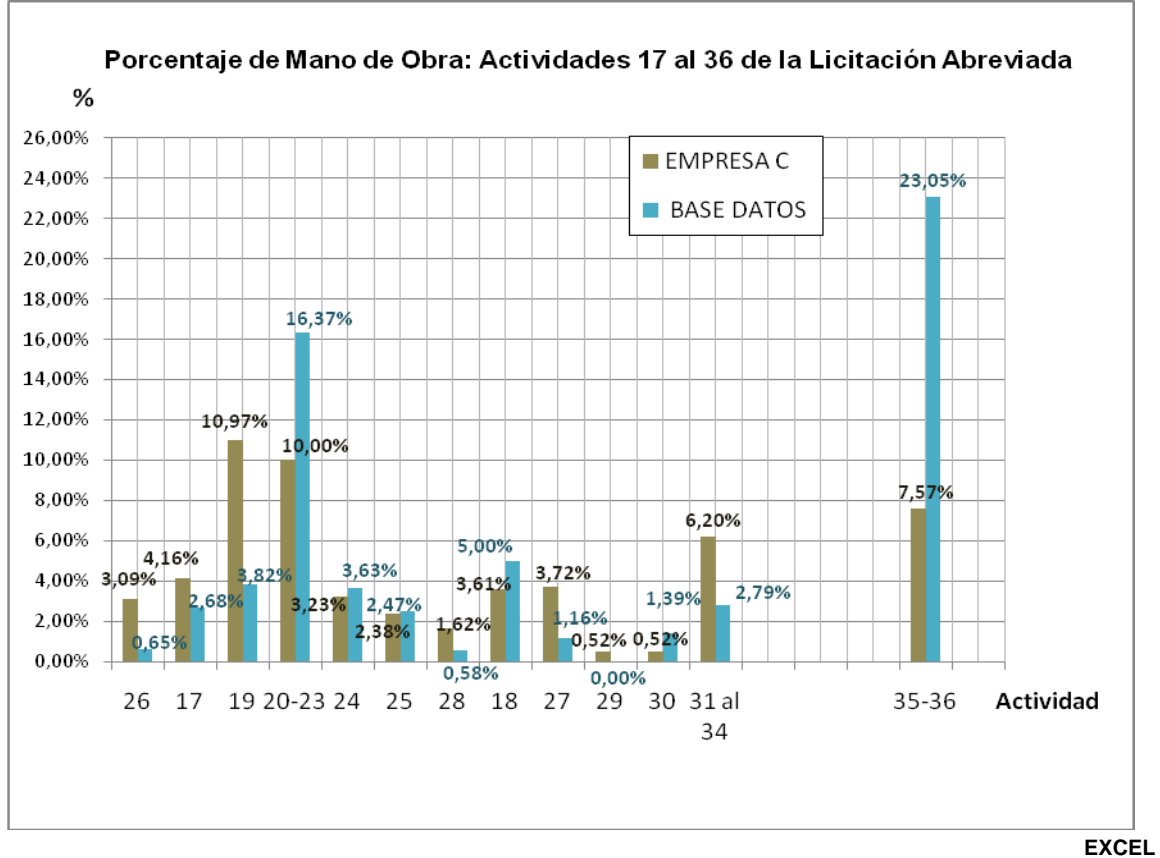

**Figura 30**. Porcentajes de mano de obra para actividades del 17 a la 36 de la licitación abreviada (Empresa C y base de datos).

Mediante la simulación y el análisis del presupuesto de mano de obra de la licitación abreviada para la construcción del edificio de la Policía de Transito de Cartago se logró un escenario real de un proceso interno del Departamento con el fin de determinar el funcionamiento de la base de datos, su aceptación y flexibilidad.

Para determinar la aceptación y usabilidad de la base de datos se realizó una encuesta, la cual se adjunta en el anexo 5. En esta encuesta participaron cinco personas del Departamento de Obras por Contrato con los siguientes puestos: tres técnicos, un Ingeniero y una Arquitecta.

La pregunta uno cita que si es agradable el diseño de la base de datos, para lo cual las cinco personas contestaron que sí, al igual que para la segunda pregunta en cuanto a la consulta de rendimientos. Dentro de las respuestas se comenta que la base de datos muestra un sistema escalonado muy ordenado. Para la tercera pregunta relacionada a la manera de

presentar el desglose de actividad por plantilla la aceptación en este punto es del 80%.

La cuarta pregunta relacionada a la facilidad como usuario de la aplicación a la hora de realizar el cálculo de los presupuestos demostró que el 80% piensa que es muy buena, mientras que el restante 20% la calificó como buena, pero que falta mejorarla.

En la quinta pregunta, relacionada a la presentación de los informes, el 60% de los encuestados respondió que sí es una buena manera de presentar los resultados, mientras que el 20% respondió que no porque habría que desplazar varias ventanas; aunque se destaca el orden y la claridad a la hora de presentar los resultados.

En la sexta y sétima pregunta la aceptación fue de un 80%; dentro de los comentarios se cita: "la base de datos permite comprobar si los rendimientos y costos mostrados por el contratista u oferentes están dentro de rangos razonables, en el entendido que la base de datos sea confiable".

La satisfacción de utilizar la base de datos por primera vez estuvo dividida, una persona respondió que regular, una que buena, dos respondieron muy buena y una destaco que estuvo excelente.

En la última pregunta tres de las cinco personas respondieron que si se les dificultaría usar el programa por ser en Access y el conocimiento en ese programa es muy poco por lo que necesitarían capacitación.

En cuanto a la flexibilidad de la base de datos las sugerencias hechas fueron: ligar la aplicación con Excel, mejorar la aplicación al insertar parámetros (cargas sociales y precios) una sola vez y que Access actualice todas las actividades de la base de datos.

Al contar el Departamento de Obras por Contrato con una aplicación que determine los montos de mano de obra, puede calcular rubros para proyectos internos que se realizan en el MOPT. Además, la aplicación es una herramienta que depende de la capacitación y el uso adecuado para poder obtener resultados satisfactorios.

Se espera que en licitaciones futuras se implemente el uso de la base, ya que lo que se presenta en el desarrollo de este trabajo es una simulación de un proceso ya tramitado por el Departamento de Obras por Contrato.

El componente primordial de la aplicación son los rendimientos de mano de obra. Los rendimientos utilizados en la base de datos dependen del autor y datan de 2 a 15 años, y en algunos casos llegan a los 25años.

Por esta razón, para el buen funcionamiento de la herramienta, se debe realizar una constante verificación y actualización de los rendimientos, ya que con el transcurso del tiempo las tecnologías se vuelven obsoletas, cambian, se depuran. Mediante la creación de la aplicación se espera poder realizar comparaciones entre ofertas, así tener una forma de respaldar los cálculos, además de agilizar los procesos de licitación del Departamento.

## **Conclusiones**

Dentro de las conclusiones obtenidas mediante el desarrollo del trabajo se cuentan con:

- > Algunos de los rendimientos pueden estar obsoletos ya que las mediciones datan de hace 20 años, para los demás rendimientos se cuenta con 2 y 15 años de antigüedad.
- > La actualización de rendimientos debe realizarse con personal capacitado en el tema de rendimientos. Esta medición debe ser realizada por una persona que esté en el proyecto como residente.
- > La actualización de rendimientos debe realizarse en forma continua por periodos de 2 años mínimo en actividades que presenten cambios en el sistema constructivo.
- Se determina una relación lineal en el cálculo del presupuesto de mano de obra. Ésta depende directamente de los rendimientos y de la cantidad de obra por realizar, mientras que el presupuesto de mano de obra realizado por el MOPT depende del costo directo de los materiales.
- $\triangleright$  Subestimar el rubro de la mano de obra en un proyecto puede conducir a pérdidas no contempladas, aspecto que puede impedir la terminación del proyecto a la empresa adjudicada.
- El calcular el presupuesto de mano de obra de cualquier proyecto mediante la metodología del 50% del costo directo muestra montos aceptables, se realiza de manera sencilla y rápida el cálculo; pero no muestra en detalle en que se está invirtiendo realmente los recursos, por lo que la probabilidad de acercarse al costo real de la obra es menor.
- $\triangleright$  No se puede asegurar que metodología utiliza cada empresa en la determinación del presupuesto de mano de obra en la licitación, pero una mayoría de las empresas en el mercado utiliza un porcentaje de los costos directos.
- Durante la etapa de planeamiento y cálculo del presupuesto de la oferta la administración debe contar con un buen programa de planeamiento e identificación de actividades especiales.
- El uso de los rendimientos de mano de obra para las actividades de muros de gaviones y cerramientos con verjas quedan a criterio del interesado, ya que algunas tareas no cumplen con el grado de confiabilidad.
- Con la realización de la aplicación se logra comparar las metodologías para calcular presupuestos de mano de obra y lograr determinar que el método es más adecuado para un proceso de licitación es el rendimiento por actividad.
- $\triangleright$  La base de datos permite obtener informes que facilitan la comparación y toma de decisiones a la hora de verificar los montos de mano de obra de las actividades en un proceso de licitación.
- La experiencia de participar en el proceso de licitación abreviada de la construcción del edificio de la Policía de Transito de Cartago, permitió comprender la importancia de tener aplicaciones para desarrollar, en forma rápida y eficiente la adjudicación del proyecto.
- $\triangleright$  Se pretende utilizar el conocimiento adquirido en el tema de presupuestos de mano de obra en procesos de licitación en diferentes empresas del ámbito constructivo con el fin de desarrollar presupuestos más competitivos.
- Aplicar presupuestos detallados en procesos de licitación implica un mayor tiempo invertido tanto para la empresa como para la administración en su revisión, pero ofrece mayor información, facilitando la escogencia de la empresa más calificada para desarrollar el proyecto.
- $\triangleright$  Es importante concientizar a las empresas a invertir en el área de los costos, medición y comportamiento de cuadrillas de trabajo, mediante esta forma se obtendrían resultados precisos en cuanto al tiempo de ejecución y costo de las obras, mejorando significativamente los dividendos de las empresas.
- $\triangleright$  El uso de rendimientos de mano de obra en la elaboración de presupuestos detallados minimiza el costo y facilita la programación de los tiempos de ejecución.

## **Recomendaciones al usar la base de datos:**

Para una correcta utilización de la base de datos, se deben tomar las siguientes recomendaciones:

- > Los rendimientos de mano de obra son estimaciones temporales que se realizan para una actividad, los cuales dependen del lugar, el clima y la jornada y muchos otros factores que afectan al trabajador en la realización de sus funciones; por lo tanto, a la hora de medir rendimientos se debe tomar en cuenta estos aspectos con el fin de obtener comportamientos de actividades lo más cercanos a la realidad.
- Durante la etapa de formulación de un proceso de licitación, la administración debe tener en cuenta los tiempos de ejecución para determinar el tiempo de duración de la obra. Al contar con rendimientos de mano de obra, éstos se pueden utilizar para estimar el tiempo de ejecución del proyecto a licitar.
- > La base de datos no contempla el factor zona para el reajuste del precio de los trabajadores, según la zona climatológica del país donde se esté realizando el proyecto. Por lo que el interesado puede utilizar el anexo 6 como referencia de las poblaciones o lugares con el fin de aplicar el factor por días laborables efectivos.
- El uso de la base de datos debe ser solamente para personas encargadas de realizar presupuestos de actividades típicas para proyectos de obras públicas.
- Antes de utilizar la aplicación en un proceso de licitación además de leer el Manual de Usuario, se debe capacitar al usuario en el uso de la base de datos y en el tema de rendimientos.
- $\triangleright$  A la hora de introducir los parámetros iniciales, es fundamental tener definidos estos montos y el período en que se realizan los aumentos de precios, con el fin de actualizar la base de datos constantemente.
- > Hay rendimientos de mano de obra que tienen más de 10 años de haber sido medidos, aspecto que denota la posibilidad de estar obsoletos, por lo que, en una etapa posterior, se deberían actualizar los rendimientos de las actividades que cuentan con una mayor antigüedad.
- $\triangleright$  Dentro de la base de datos, las actividades de pilotes, entrepisos mediante sistema metaldeck, pisos laminados, muebles metálicos, parqueos en baldosines o zacate block y la instalación de ciertos componentes eléctricos no se cuentan con rendimientos, se requiere en una etapa posterior, obtener estos beneficios para completar la base de datos en un cien por ciento.
- > La base de datos debe mejorarse en aspectos como la introducción de los parámetros de cargas sociales y precios de mano de obra, ya que debería actualizarse los montos en el cálculo del presupuesto con el fin de que el usuario no tenga que modificar línea por línea estos valores.
- $\triangleright$  En una etapa posterior se recomienda seguir con la actualización y flexibilidad de la base de datos mediante un proyecto o práctica profesional con énfasis en computación.
- Mejorar la aplicación en cuanto al ligar datos con Excel y mostrar datos de entrada para una actividad, para no repetir valores cuando se insertan cantidades o volúmenes provenientes de los planos.
- > Los resultados del monto de mano de obra del software dependen, exclusivamente, de la interpretación del usuario al introducir los datos en cada tarea de las 36 actividades.
- > La base de datos genera informes por desglose, no concibe un monto total de mano de obra por actividad. Para obtener el monto

total de alguna de las 36 actividades se deben sumar las tareas de las cuatro plantillas para la actividad deseada.

> Los rendimientos que componen la base de datos solo pueden ser actualizados por una persona con conocimientos en Microsoft Access.

# **Apéndices**

En este apartado se incluyen las siguientes hojas de cálculo en EXCEL:

- Cálculo de los rendimientos de mano de obra para las subactividades de construcción de muros de gaviones y muro con verjas. [APENDICES\BDRMO1.pdf](file:///I:/practica%20profesional/Informe%20Final%20Practica%20Profesional/Material%20del%20proyecto/APENDICES/BDRMO1.pdf) [APENDICES\BDRMO2.pdf](file:///I:/practica%20profesional/Informe%20Final%20Practica%20Profesional/Material%20del%20proyecto/APENDICES/BDRMO2.pdf) [APENDICES\BDRMO3.pdf](file:///I:/practica%20profesional/Informe%20Final%20Practica%20Profesional/Material%20del%20proyecto/APENDICES/BDRMO3.pdf)
- Análisis del monto de mano de obra de la licitación abreviada 2010LA-000178- 32900, para la construcción del edificio de la Policía de Tránsito de Cartago [APENDICES\BDRMO5.pdf](file:///I:/practica%20profesional/Informe%20Final%20Practica%20Profesional/Material%20del%20proyecto/APENDICES/BDRMO5.pdf)
- Detalle del monto de mano de obra por actividad de los oferentes, el presupuesto del Departamento y el de la base de datos. [BDRMO.xlsx](file:///I:/practica%20profesional/Informe%20Final%20Practica%20Profesional/BDRMO.xlsx)

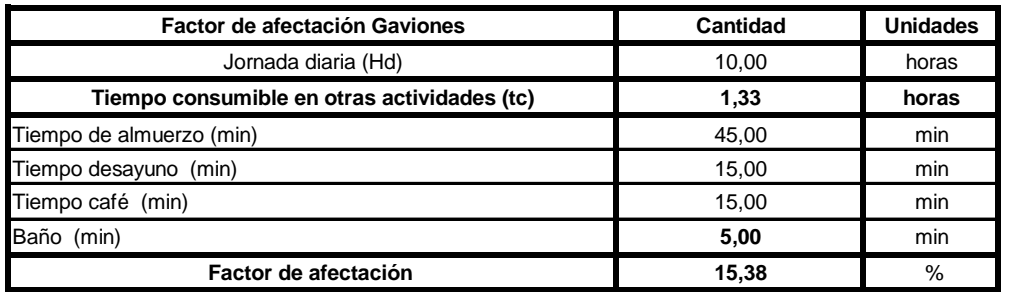

**1 medicion caracteristicas**

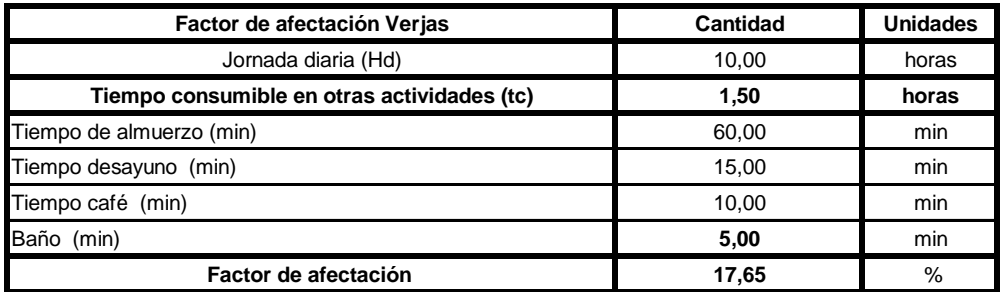

**2 mediciones caracteristicas**

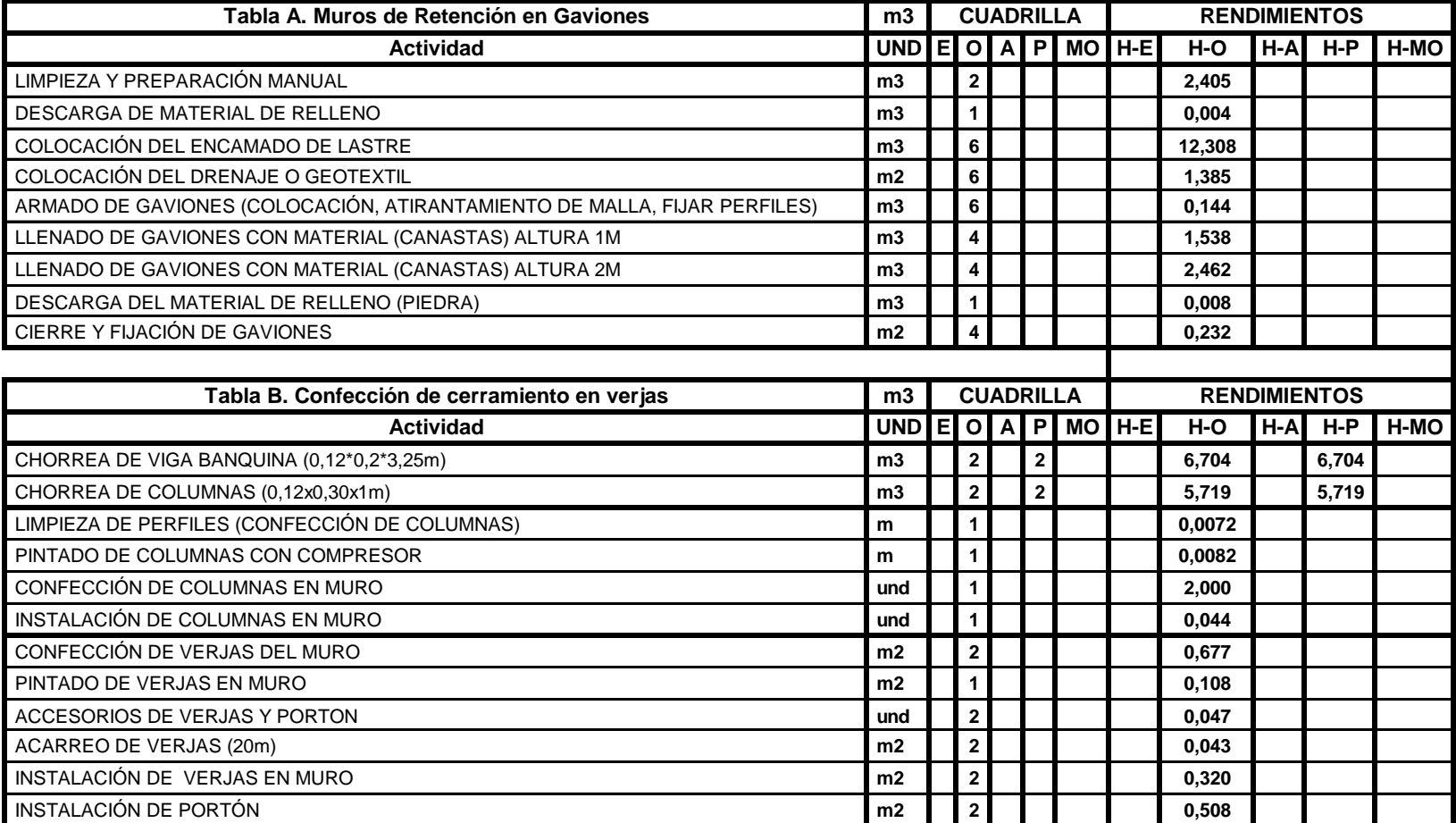

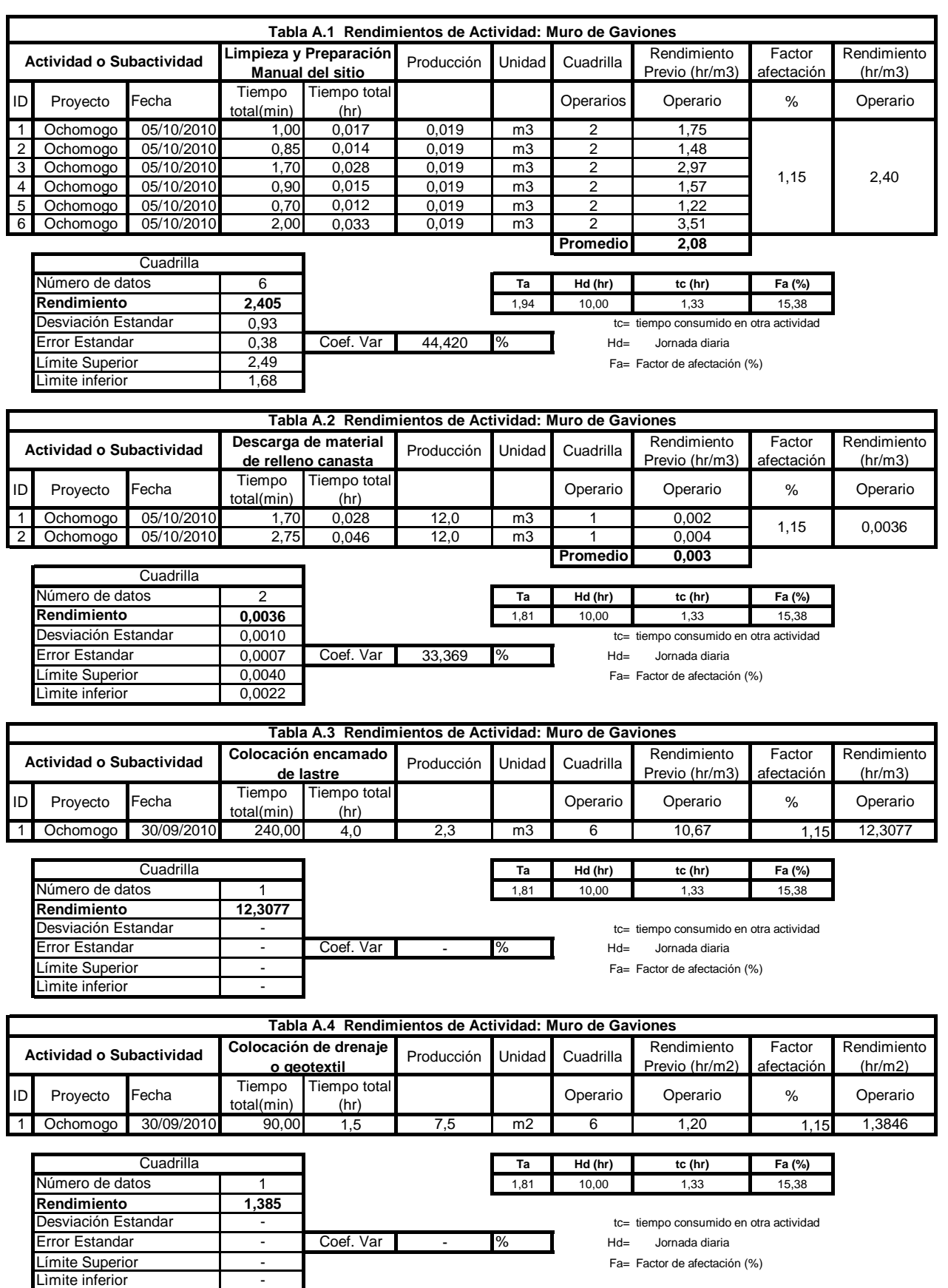

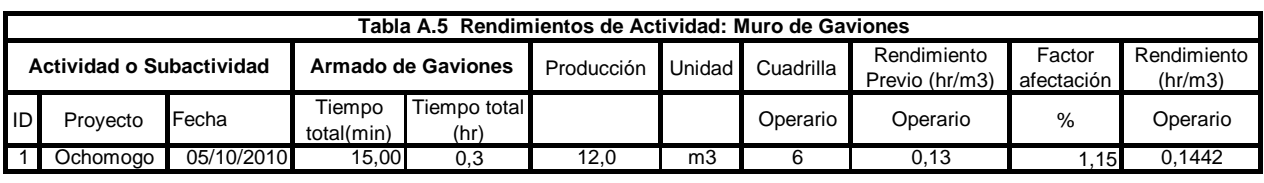

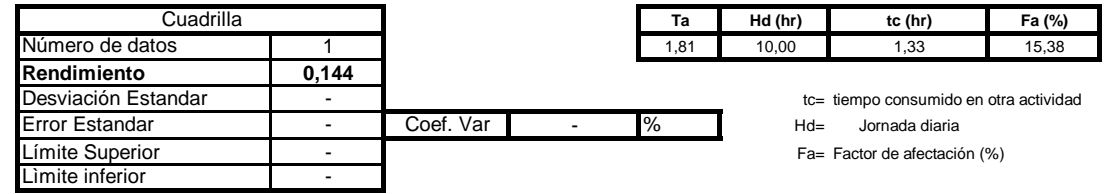

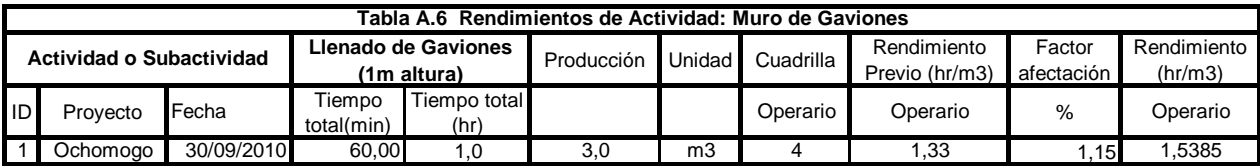

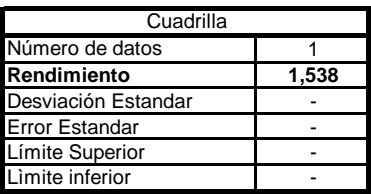

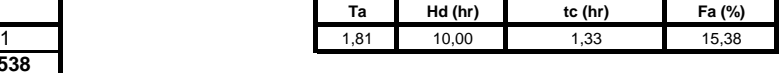

tc= tiempo consumido en otra actividad Hd= Jornada diaria Fa= Factor de afectación (%)

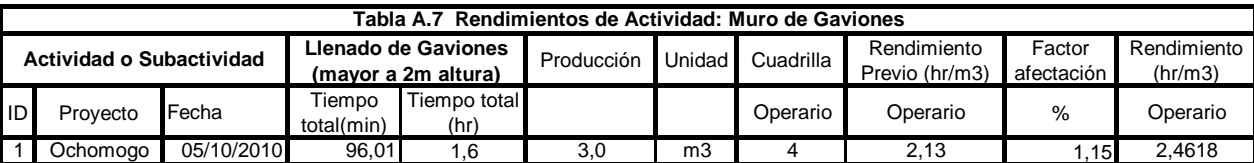

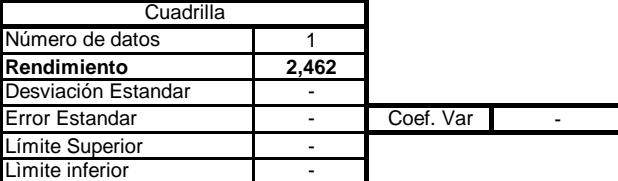

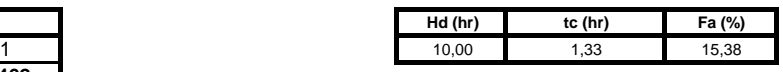

Desviación Estandar - tc= tiempo consumido en otra actividad Hd= Jornada diaria

Fa= Factor de afectación (%)

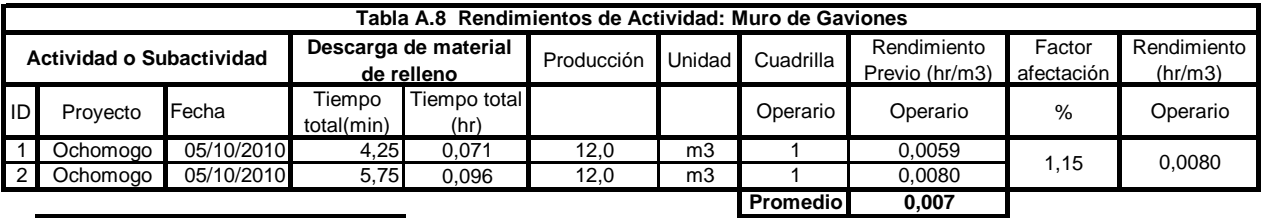

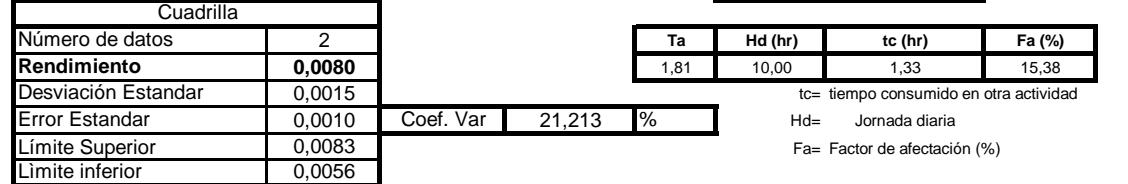

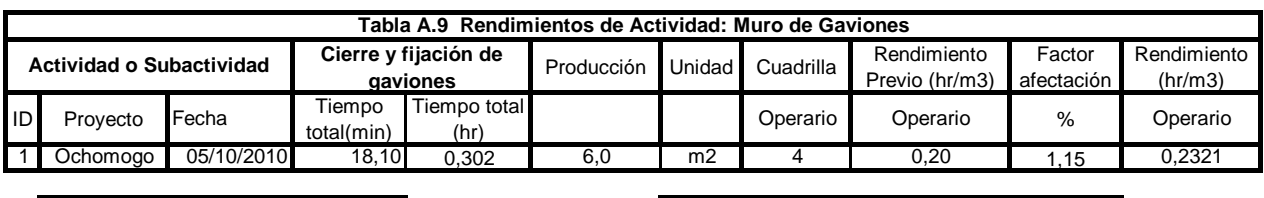

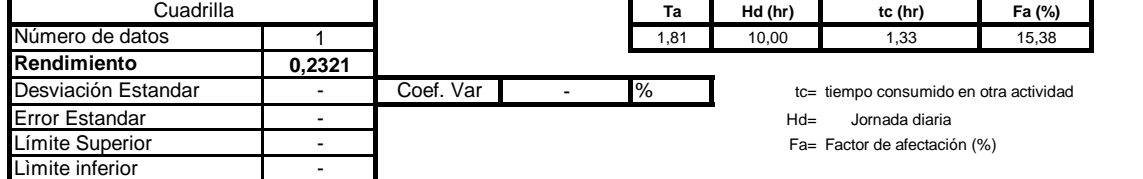

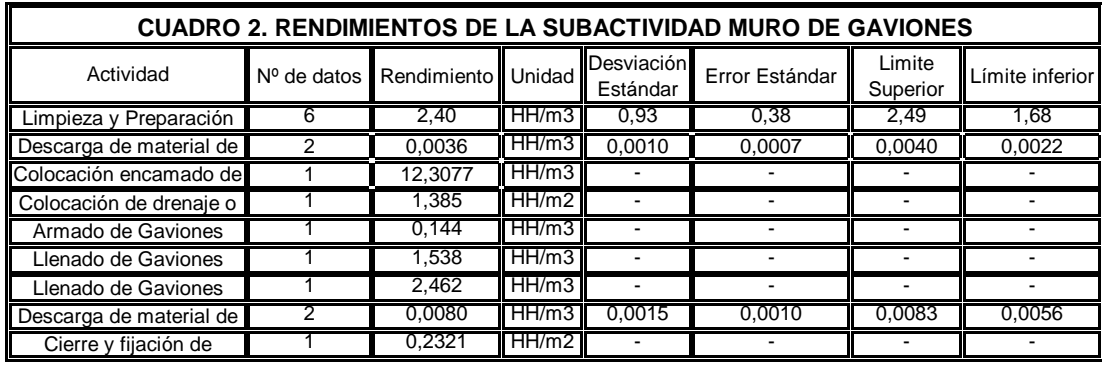

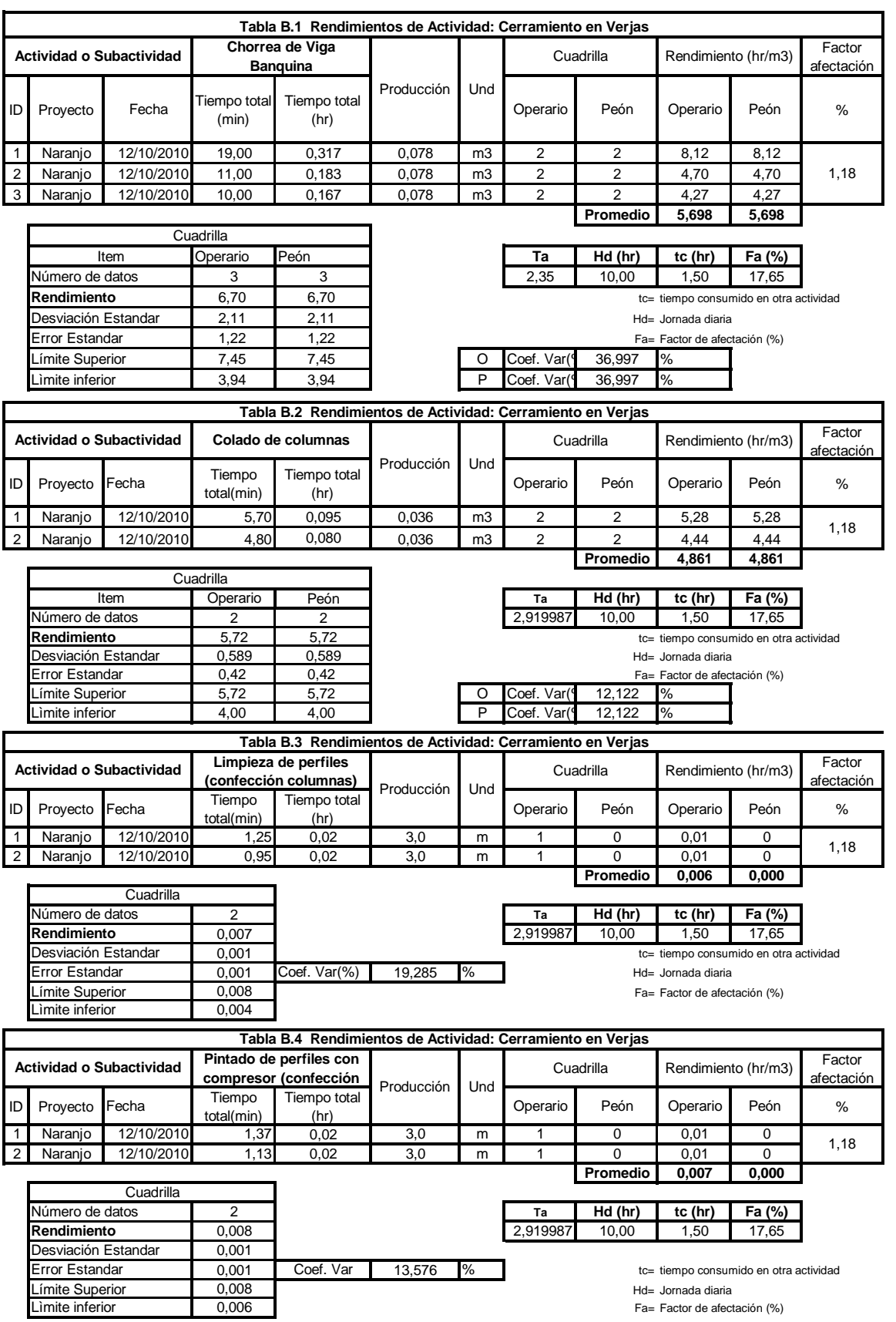

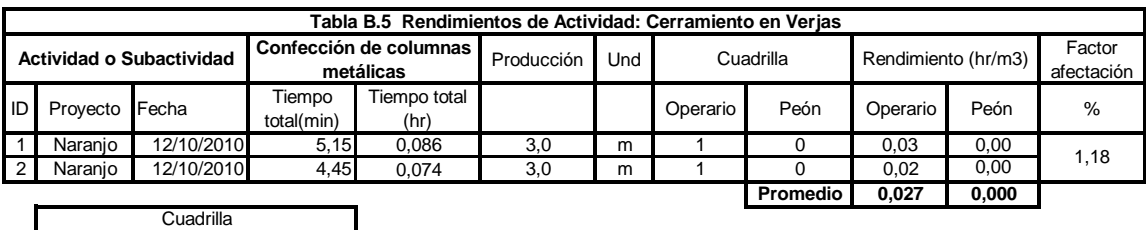

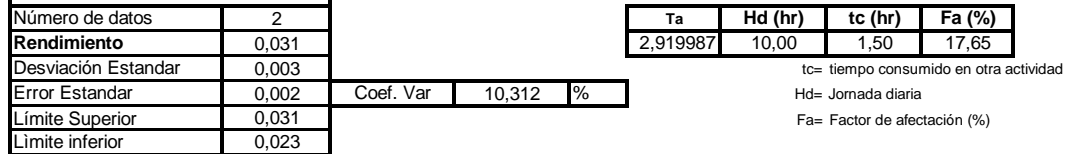

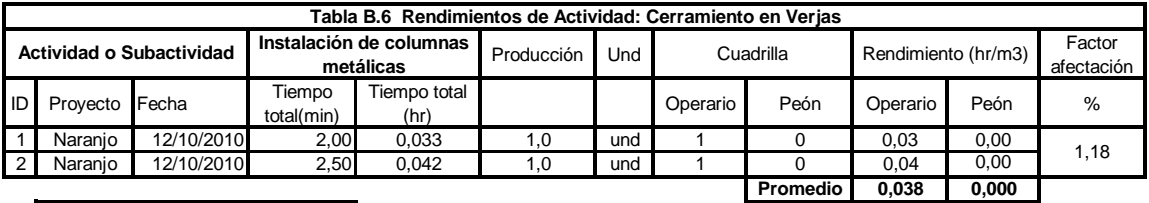

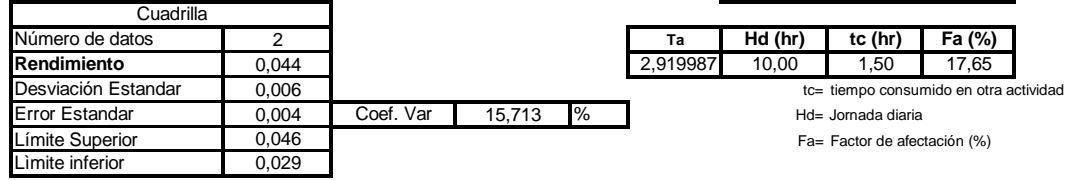

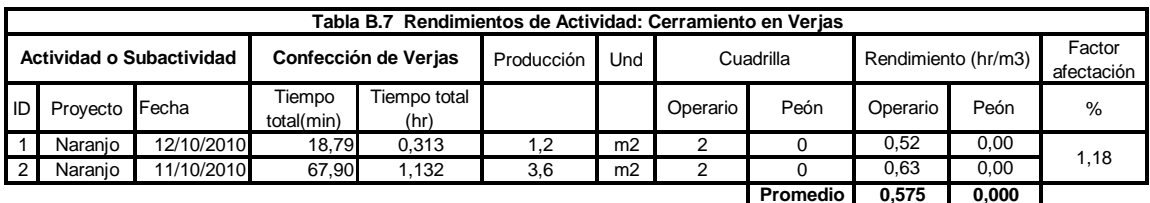

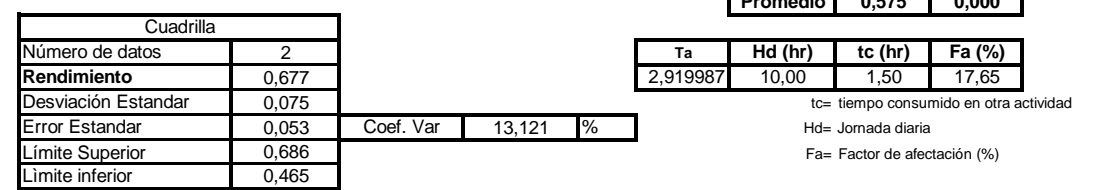

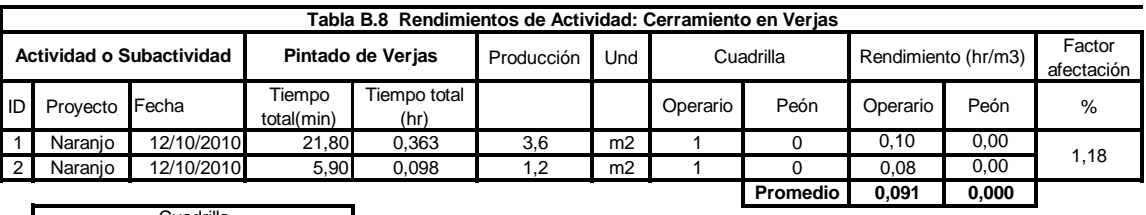

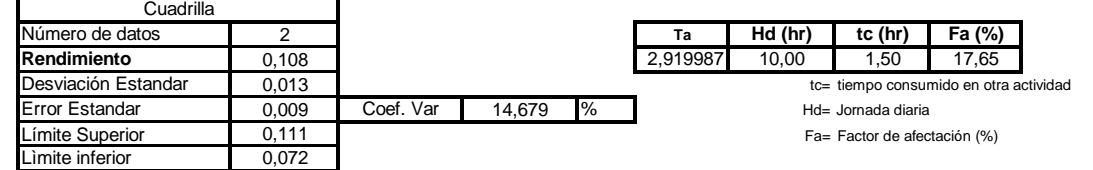

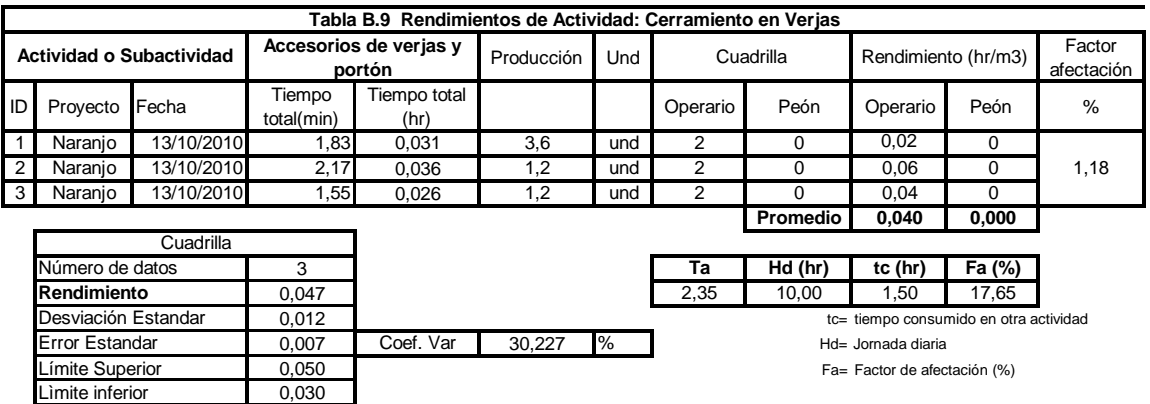

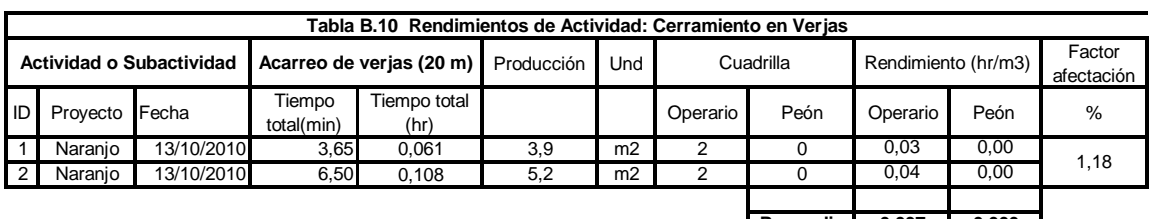

Lìmite inferior

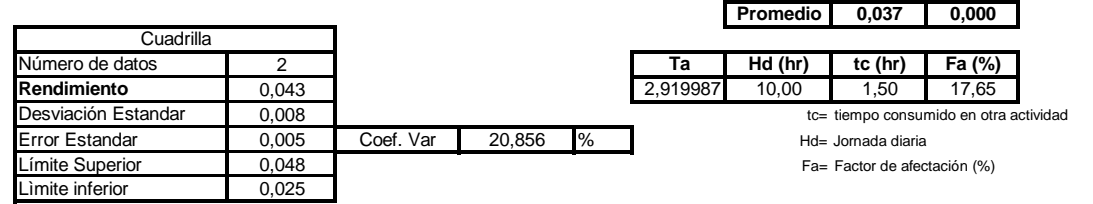

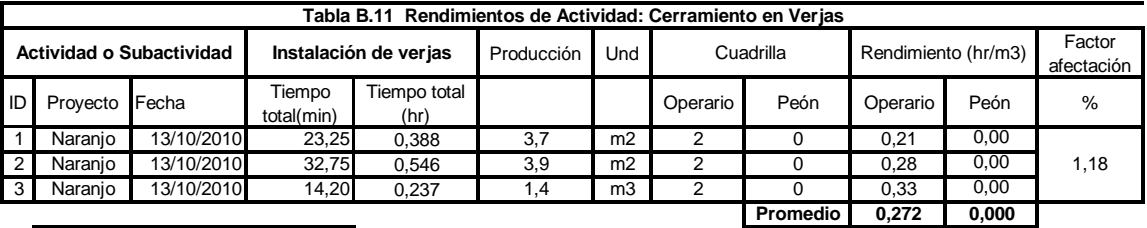

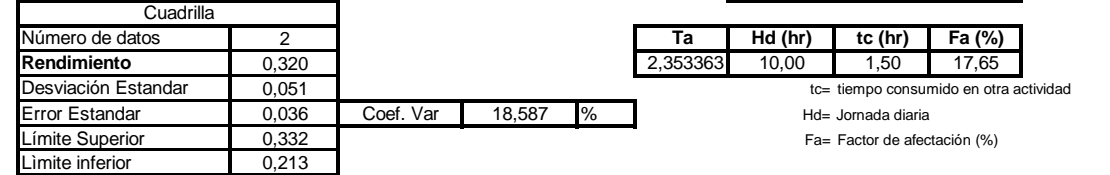

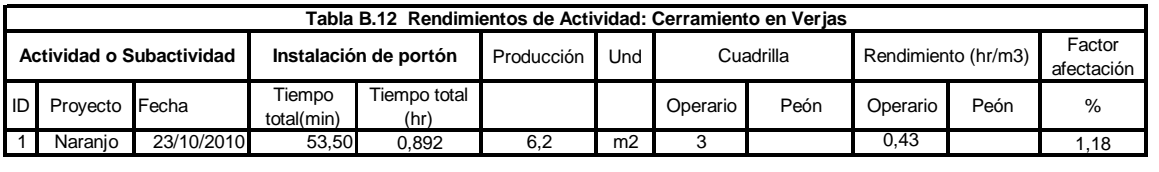

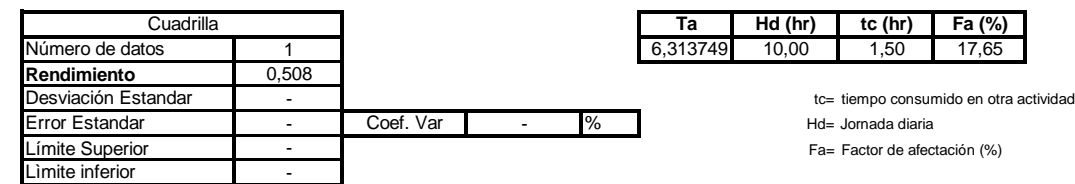

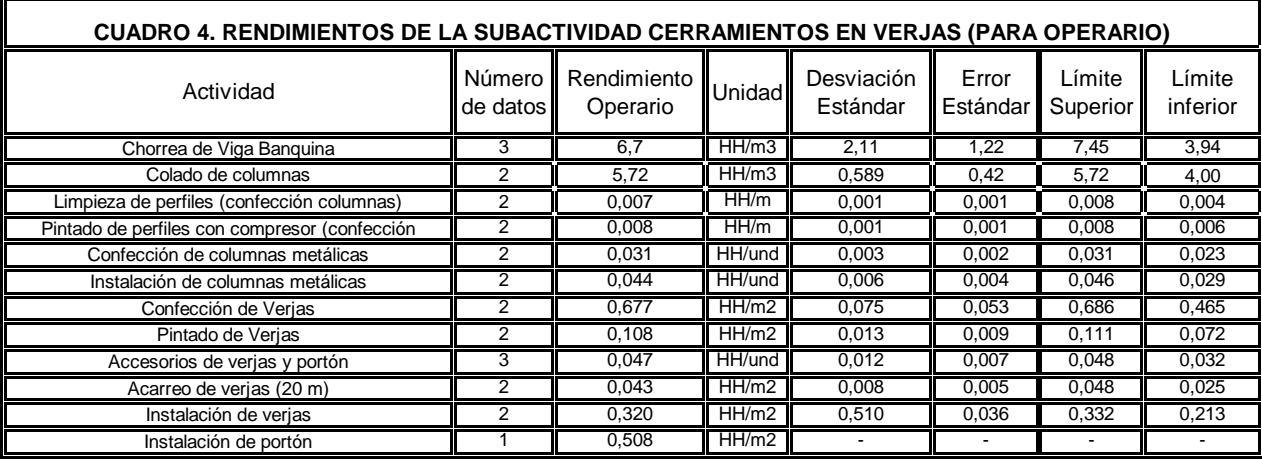

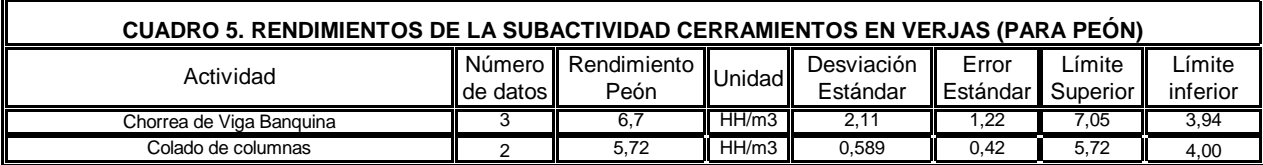

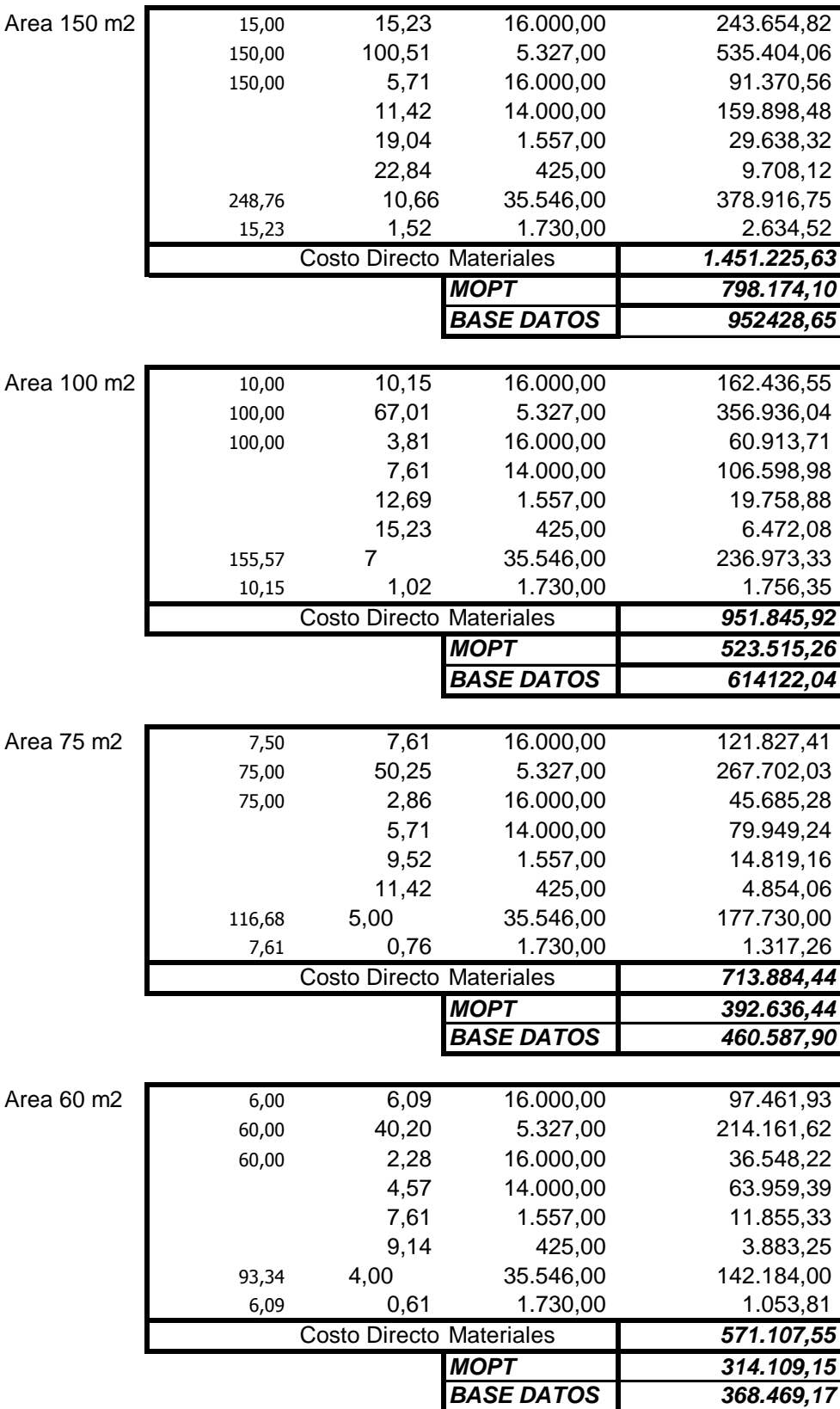

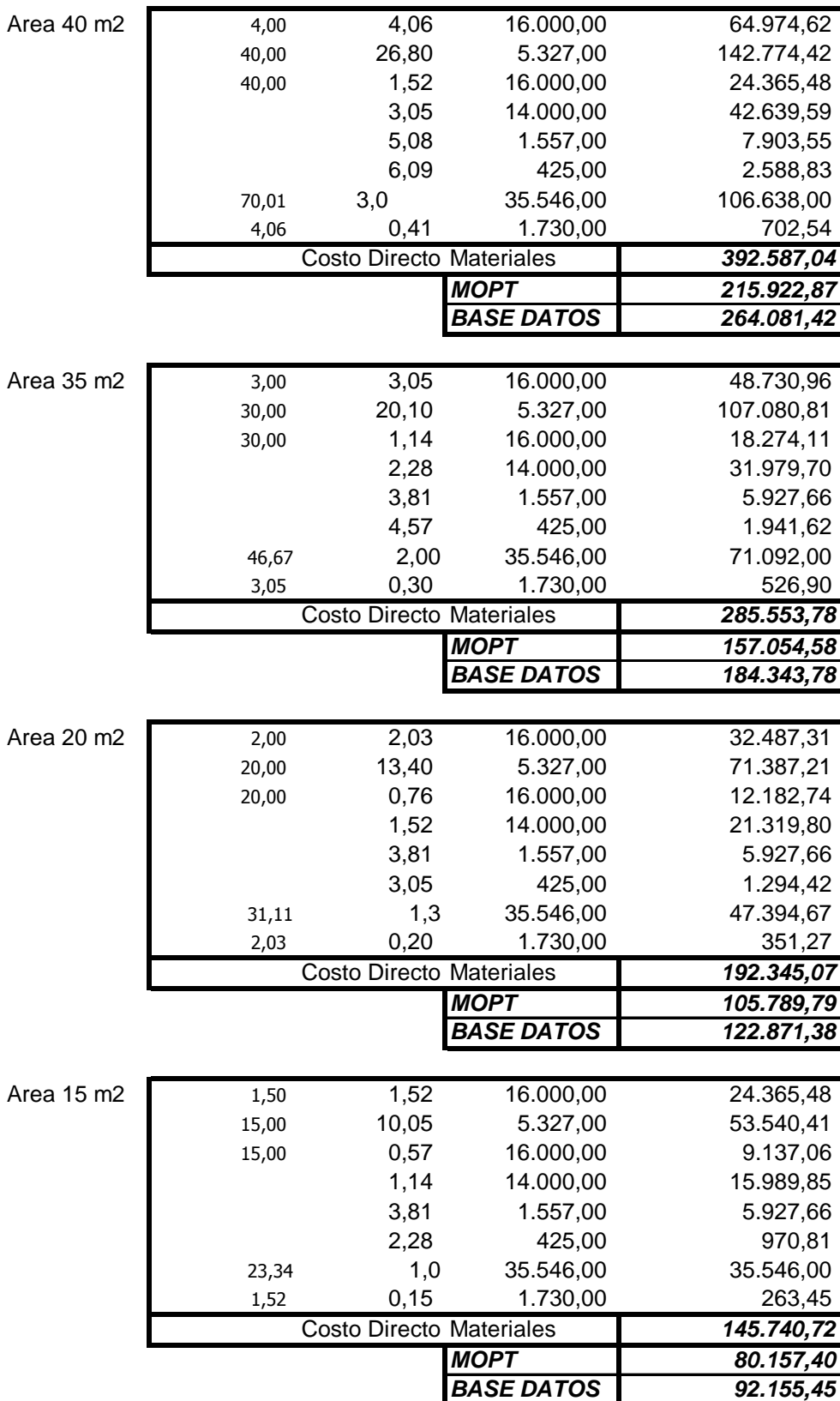

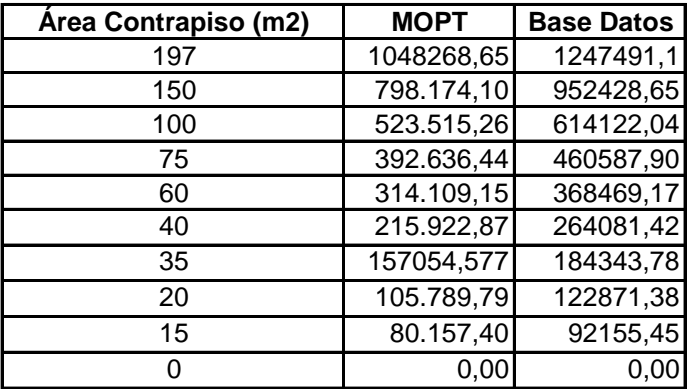

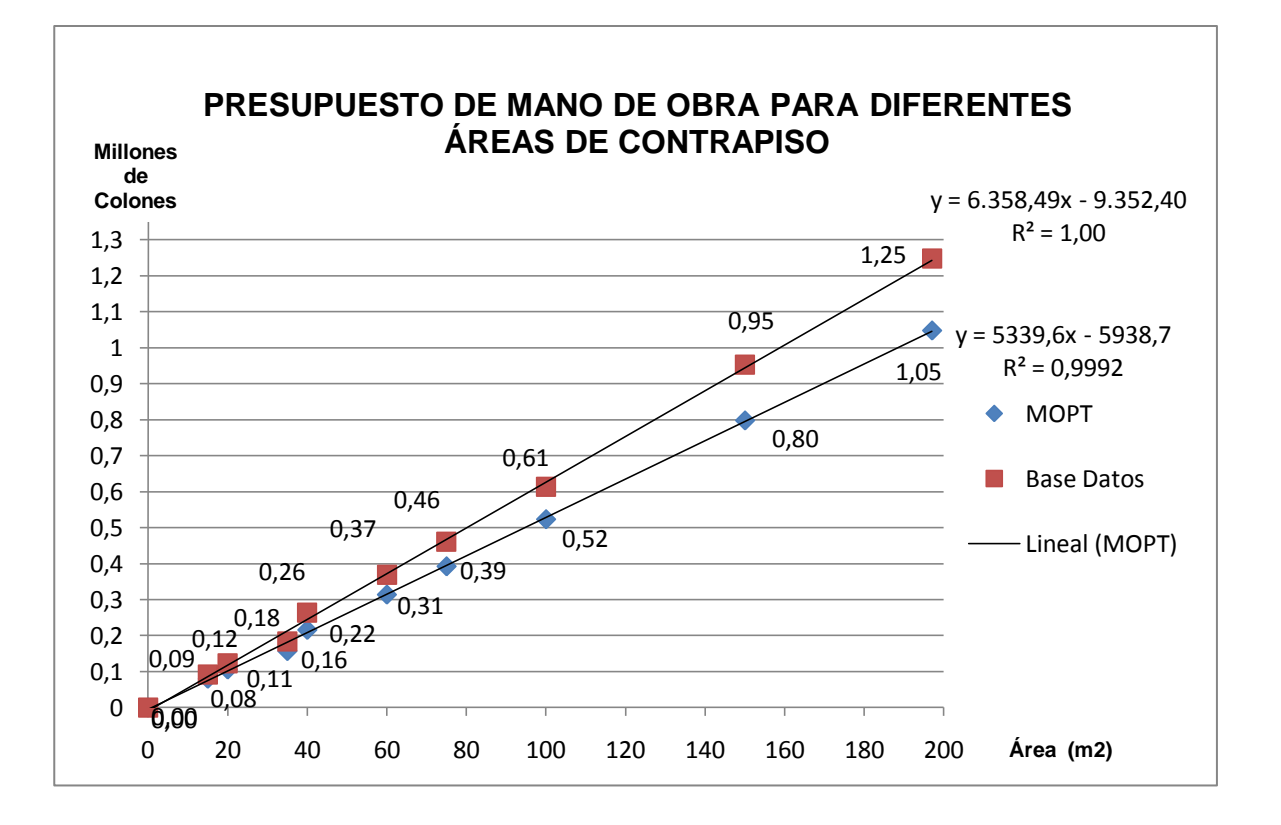

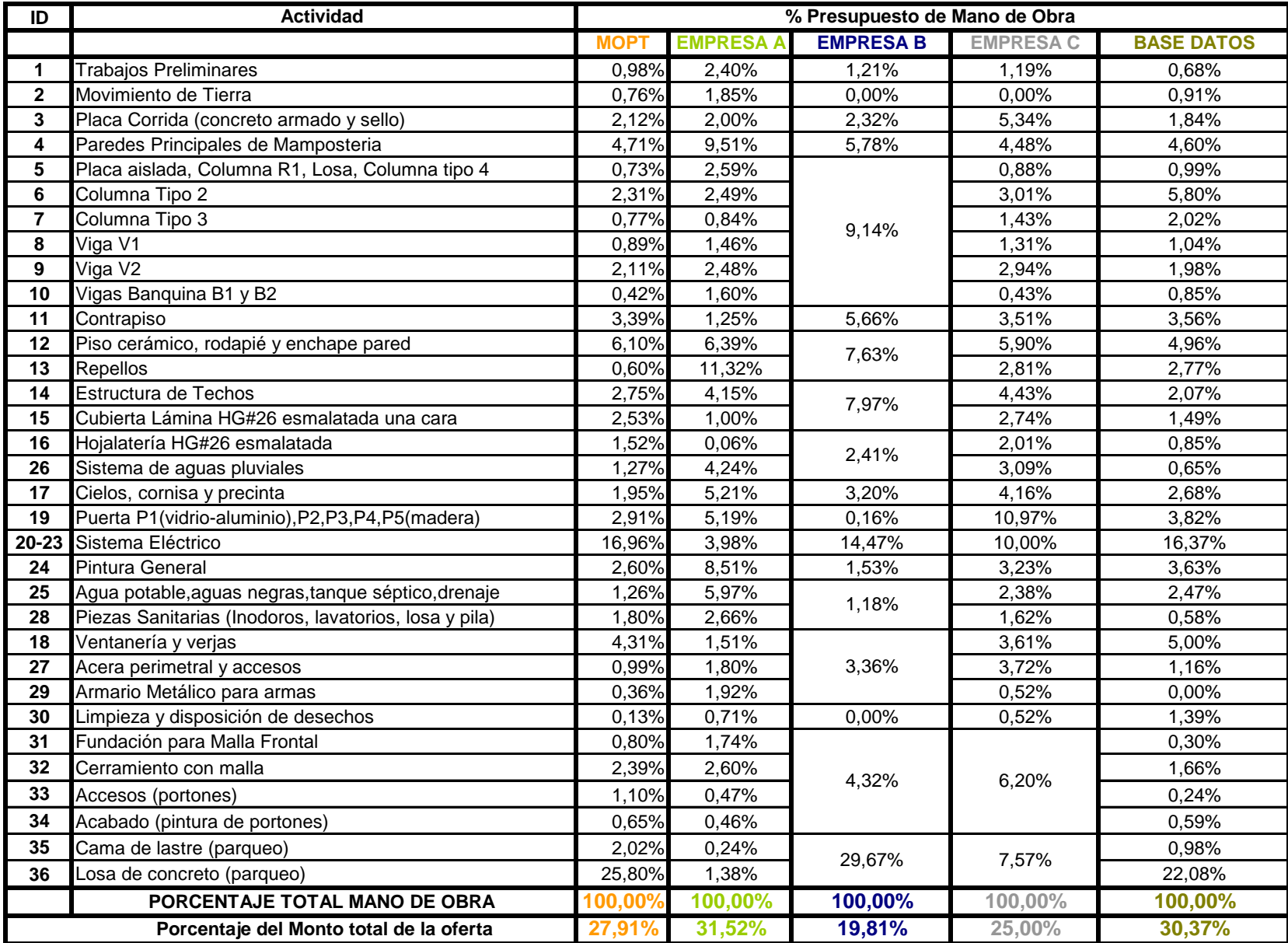

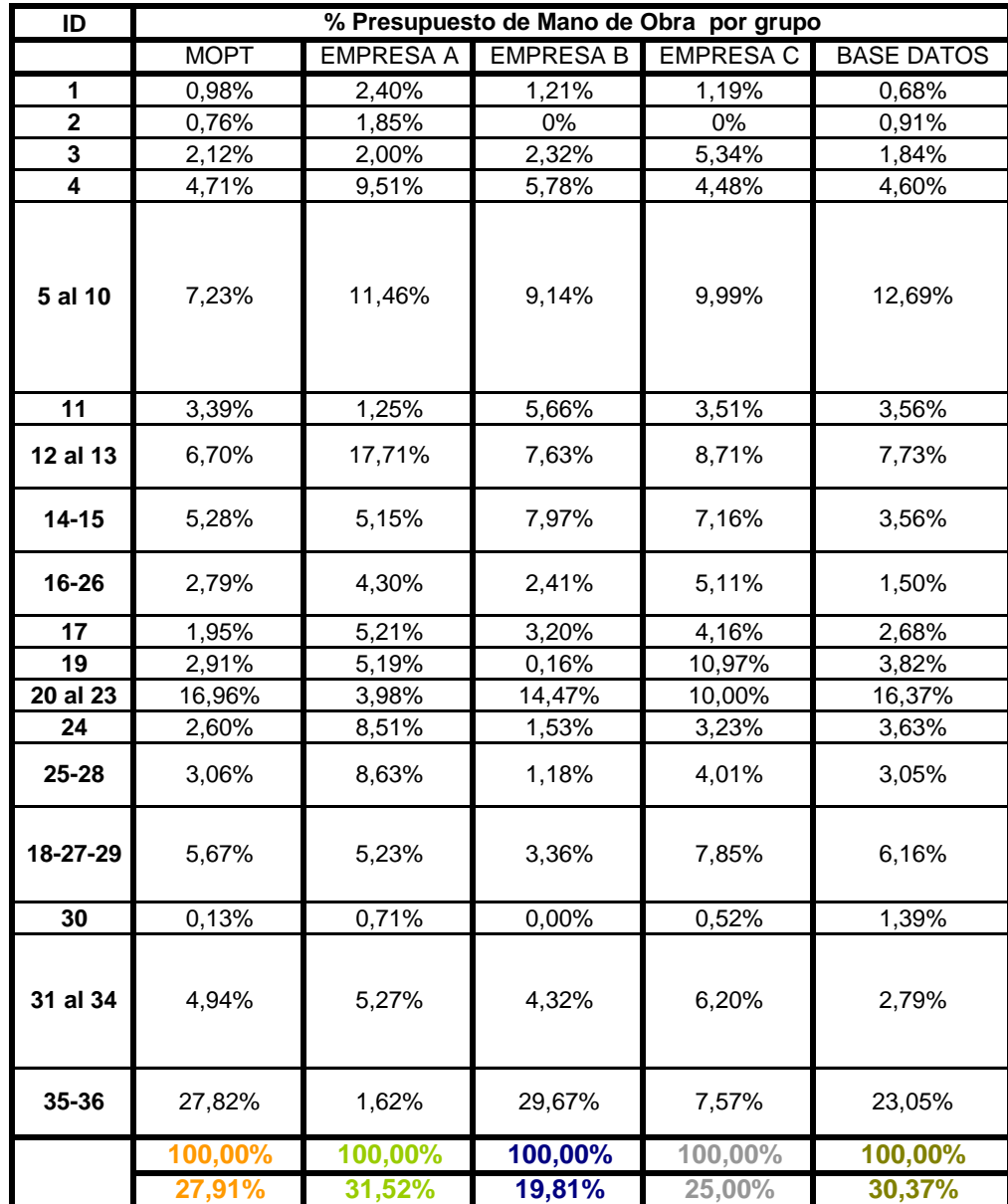

## **Anexos**

Se adjunta 5 tipos de documentos:

- > Anexo 1: Proceso interno del Departamento de Obras por Contrato. [ANEXOS\Esquema del](ANEXOS/Esquema%20del%20departamento.pdf)  [departamento.pdf](ANEXOS/Esquema%20del%20departamento.pdf)
- > Anexo 2: oficio del desglose de los gastos sociales y de los montos para el pago de los salarios de mano de obra utilizados en el Departamento de Obras por Contrato. [ANEXOS\ANEXO1-2.pdf](ANEXOS/ANEXO1-2.pdf)
- > Anexo 3: tablas estadísticas T-Student. [ANEXOS\ANEXO 3.pdf](ANEXOS/ANEXO%203.pdf)
- $\triangleright$  Anexo 4: fotos de las visitas a los proyectos. [ANEXOS\ANEXO](ANEXOS/ANEXO%204.pdf)  [4.pdf](ANEXOS/ANEXO%204.pdf)
- > Anexo 5: Encuesta: "Base datos para presupuesto de mano de obra en edificaciones de obras<br>públicas". ANEXOS\Encuesta ANEXOS\Encuesta [Base de datos.pdf](ANEXOS/Encuesta%20Base%20de%20datos.pdf)
- $\triangleright$  Anexo 6: Mapa de Regiones y subregiones climatológicas de Costa Rica. [ANEXOS\Anexo](ANEXOS/Anexo%206_Mapa%20regiones%20y%20subregiones%20CR.pdf)  [6\\_Mapa regiones y subregiones](ANEXOS/Anexo%206_Mapa%20regiones%20y%20subregiones%20CR.pdf)  [CR.pdf](ANEXOS/Anexo%206_Mapa%20regiones%20y%20subregiones%20CR.pdf)
- > Anexo 7: Glosario de códigos y desgloses por actividad de la base de datos. **ANEXOS\ANEXO** <u>[7 GLOSARIO CÓDIGOS.pdf](ANEXOS/ANEXO%207%20GLOSARIO%20CÓDIGOS.pdf)</u>

## **División de Obras Públicas**

## **Dirección de Edificaciones Nacionales**

Gráfico N° 5 PROCESO INTERNO

**Departamento de Obras por Contrato**

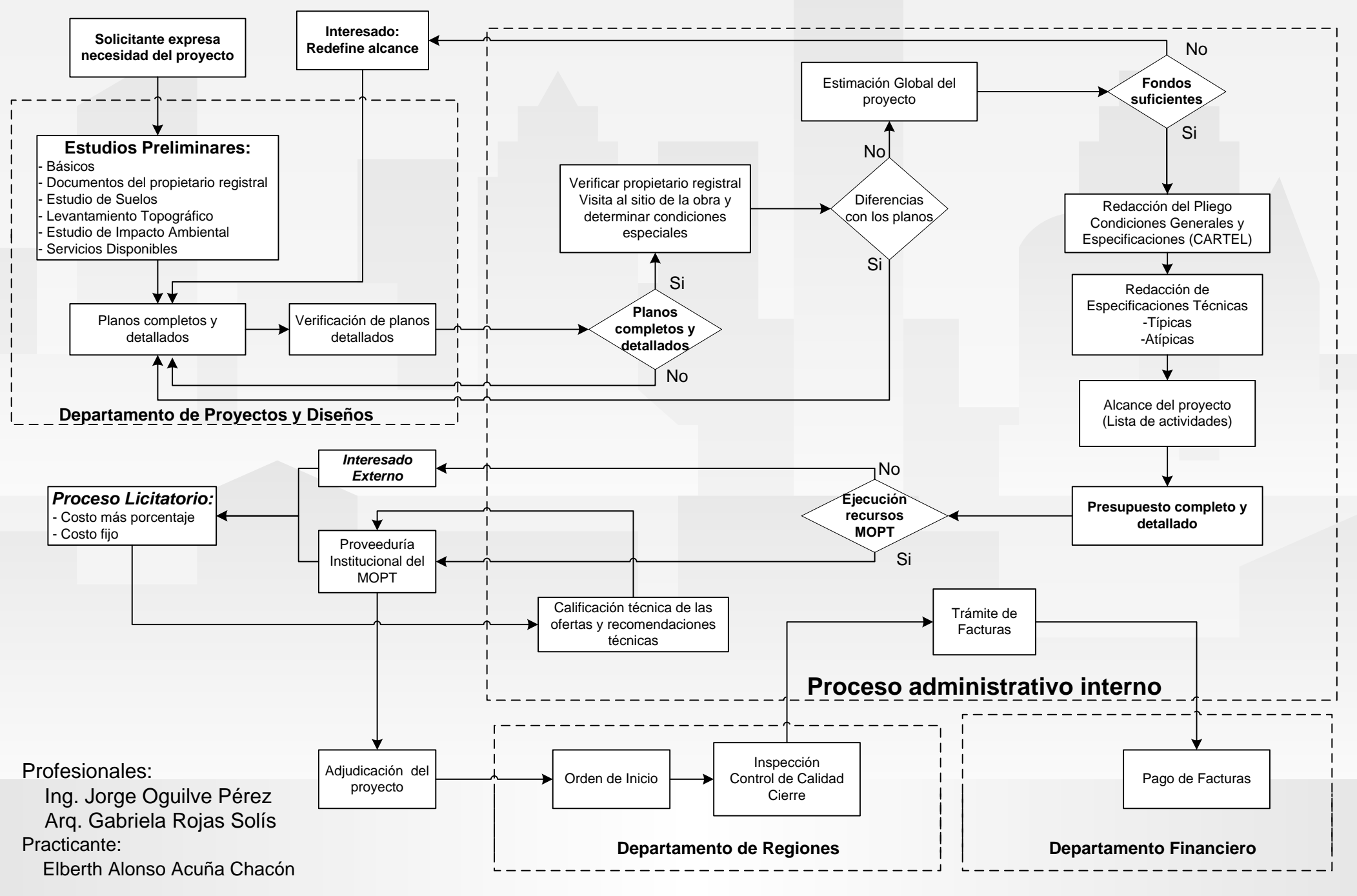

DIRECCIÓN DE EDIFICACIONES NACIONALES DEPARTAMENTO DE OBRAS POR CONTRATO rgonzalez@mopt.go.cr ffiFa-tws TELEFONO 2523-?J,3A, 2523-2431, 2523-2531 FAX 2523-2000 Ext. <sup>2947</sup>

09 de agosto de 2010 DEN-OC-453-2010

Arg. Azálea Montero García Jefe Regional II, Alajuela y Heredia

Arq. Luis Gomález Vallejo Jefe Regional I a.i., San José, Cartago, Limón Puntarenas (Osa, Büenos Aires, Corredores, Coto Brus, Golfito)

Arq. José Antonio Elizondo Rojas Jefe Regional III, Guanacaste y Puntarenas (Central, Parrita, Garabito, Aguirre, Esparza)

Estimada (os) señora (es):

Por este medio nos permitimos comunicarles los montos correspondientes para el pago de salarios en el sistema de trabajo costo más porcentaje que regirán a partir del 16 de agosto de 2010.

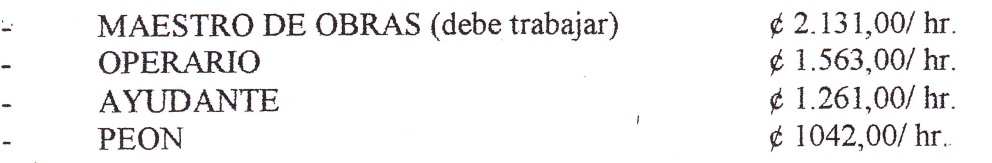

Fuera del Área Metropolitana se autoriza para el Maestro de Obras el pago de ¢ 2.339,00/hr.

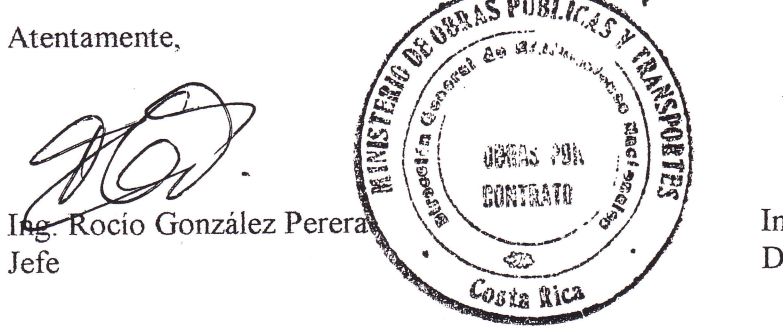

Ing. Konald Grant Pérez Director

Igualdad de oportunidades

C.C. Arq.Luis González Vallejo / Subdirector Edificaciones Nacionales Arq. Jorge Umaña Chacón / Subjefe Departamento Proyectos y Diseños Archiro / Copiador

Equidad... Valoremos las capacidades, no las diferencias. Preguntemos antes de ayudar.

#### DIVISIÓN DE OBRAS PÚBLICAS DIRECCIÓN DE EDIFICACIONES NACIONALES DEPARTAMENTO DE OBRAS POR CONTRATO Teléfono: 2523-2430

Lunes, 10 de septiembre de 2010 DEN-OC-s34-2010

Señora Ing. Rocío González Perera Jefe Departarnento de Obras por Contrato Edifi caciones Nacionales MOPT

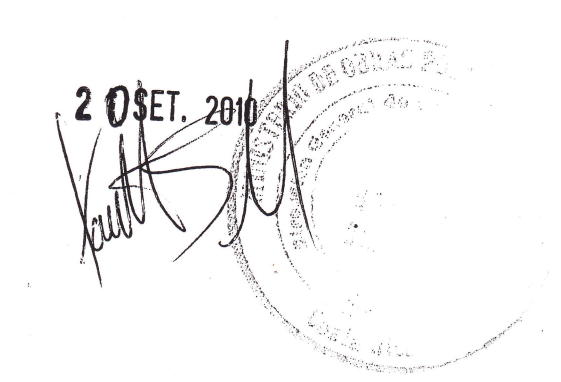

Estimada Ingeniera:

Atendiendo su estimable consulta sobre los gastos sociales a aplicar a los presupuestos calculados por nuestro Departamento, me permito reflejarlos en el cuadro siguiente: 20/09/2010

Construcción

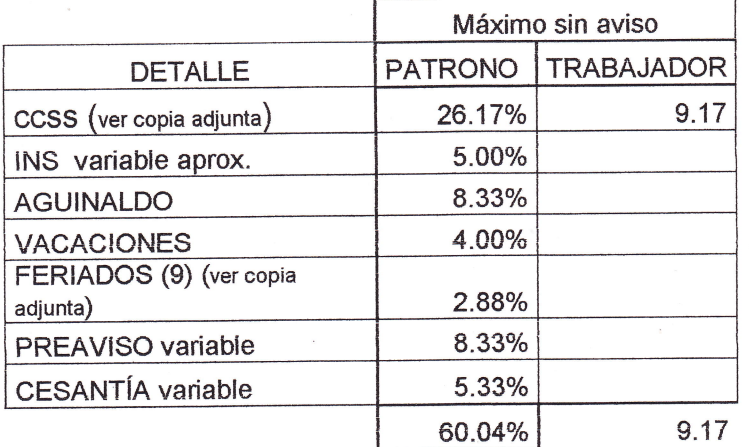

Adjuntas: copias de la contribución a SICERE y detalle de los feriados de pago obligatorio

Atentamente

Jorge Oguilve Pérez Profesional 1B

c: copiador

## **Anexo 3**

### **Tablas estadísticas:**

### Distribución de T-Student

#### La tabla

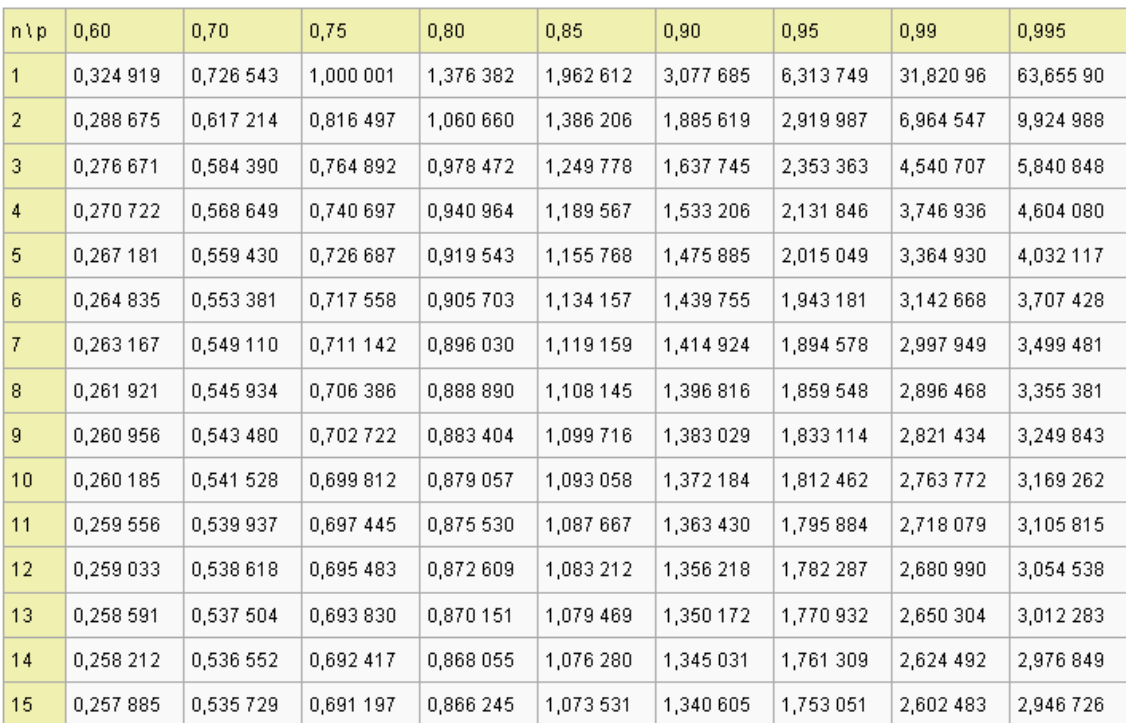

Fuente: Tomado de www.Wikibooks.org

### **Fotos de la construcción del muro de Verjas del parqueo del mercado Municipal de Naranjo, Alajuela. Octubre 2010**

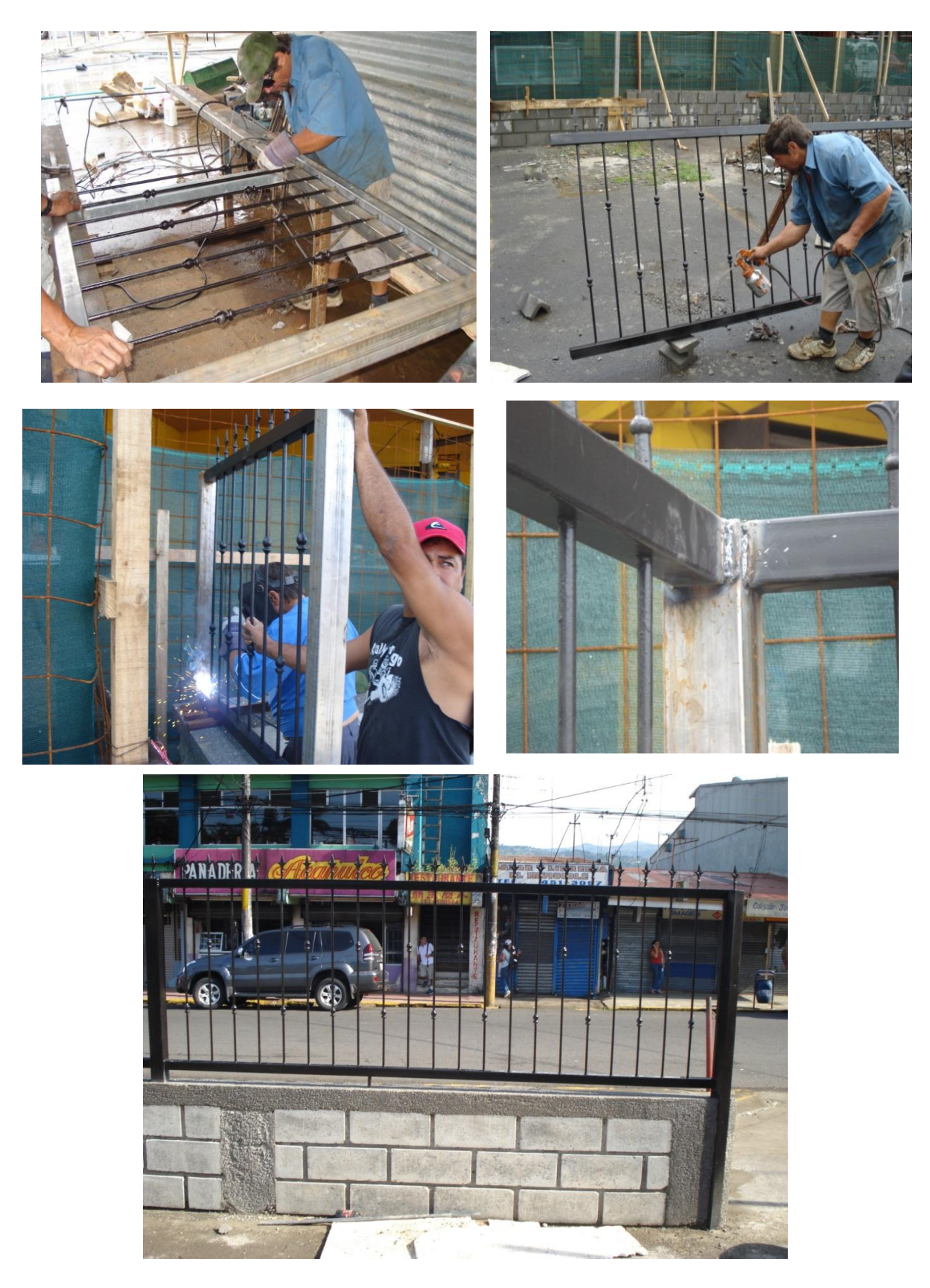

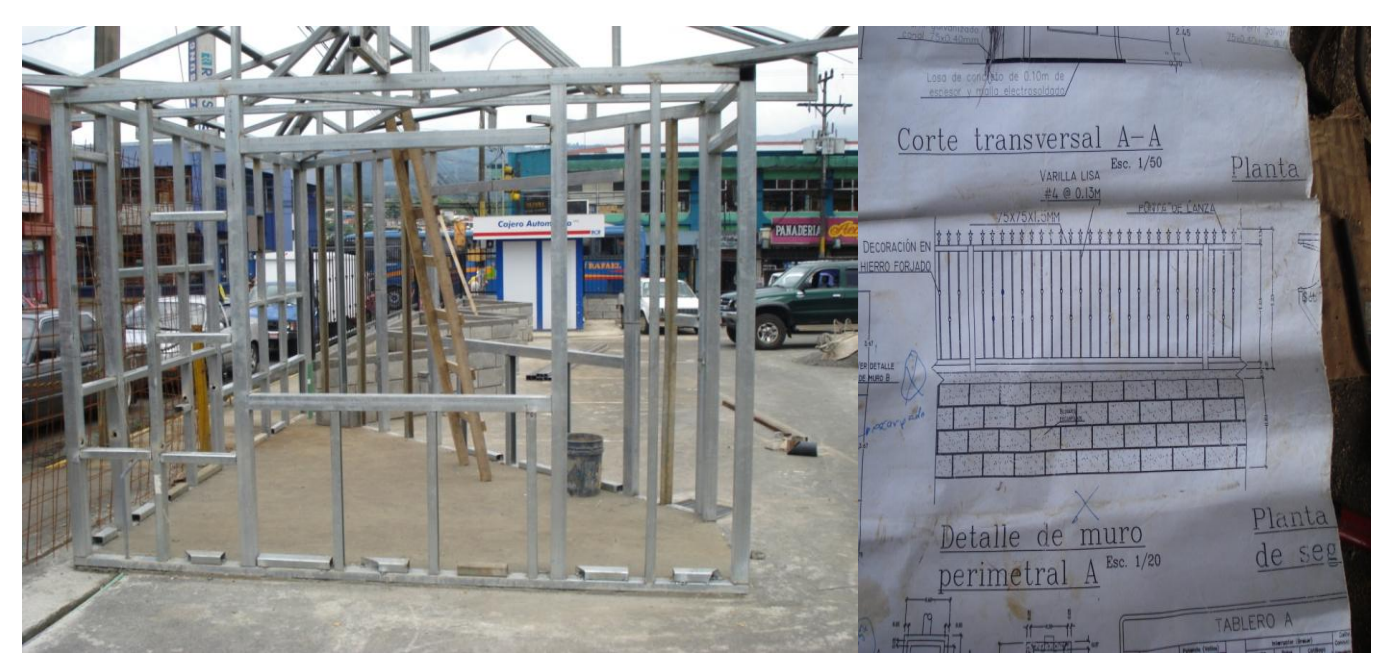

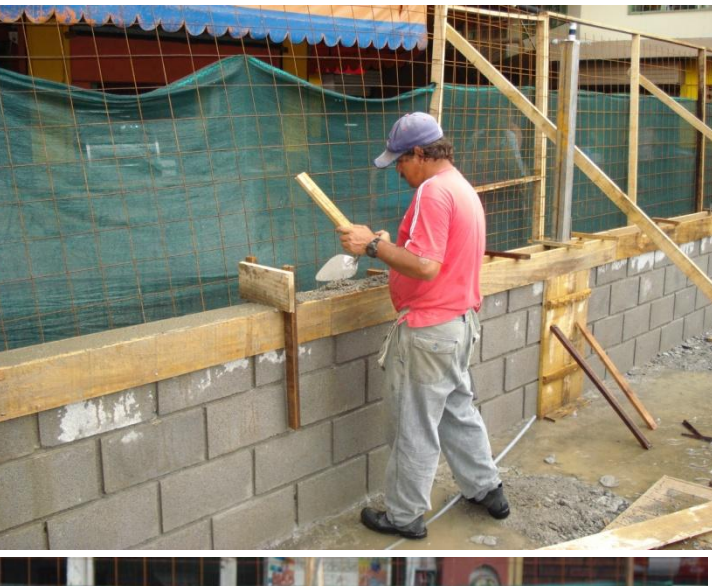

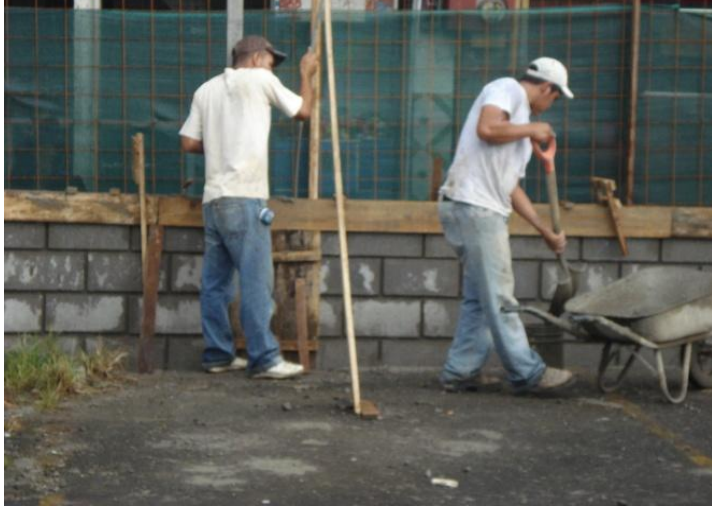

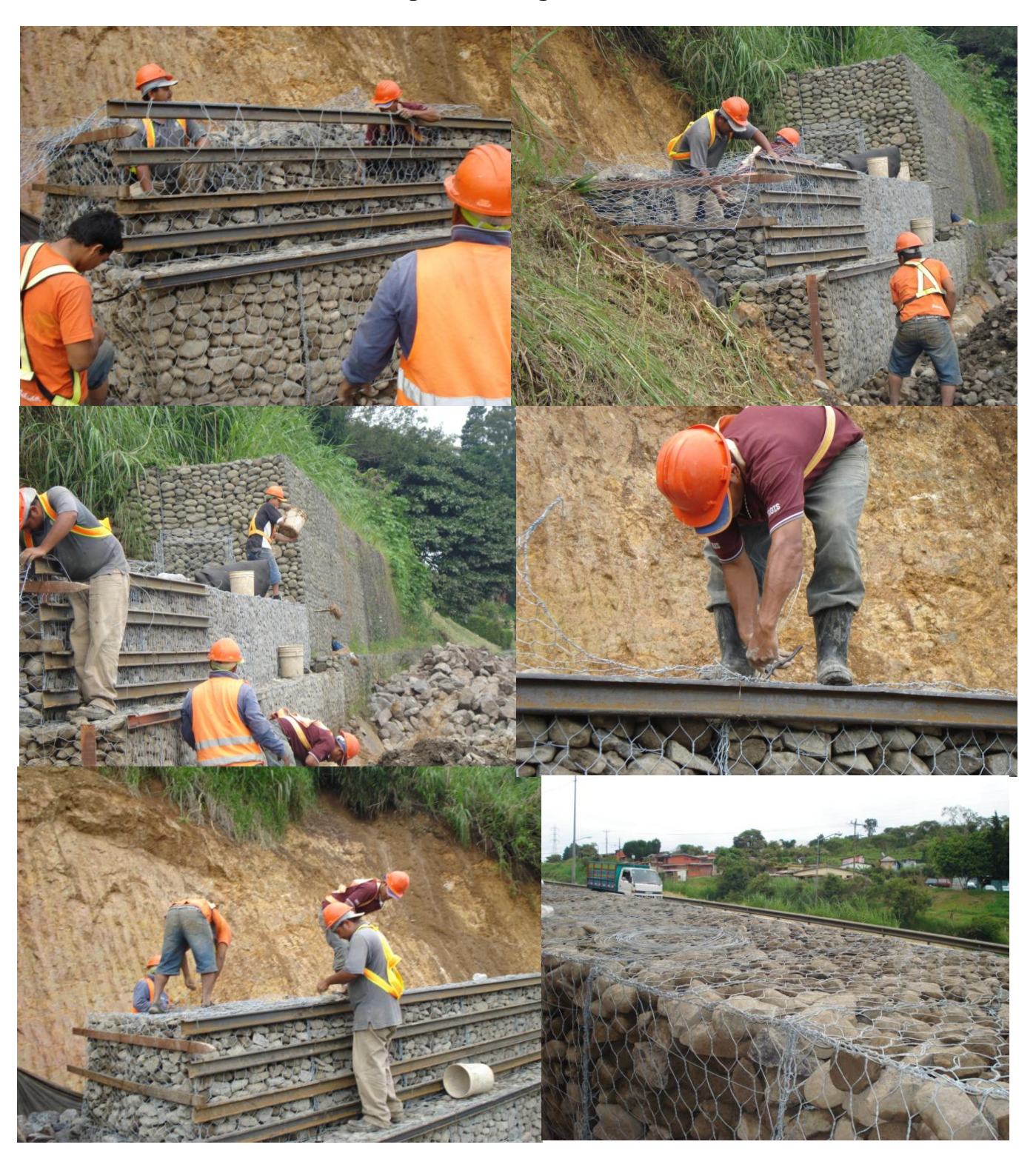

**Fotos de la construcción del muro de Gaviones, cerca del plantel de RECOPE, Ochomogo de Cartago. Setiembre-Octubre 2010**
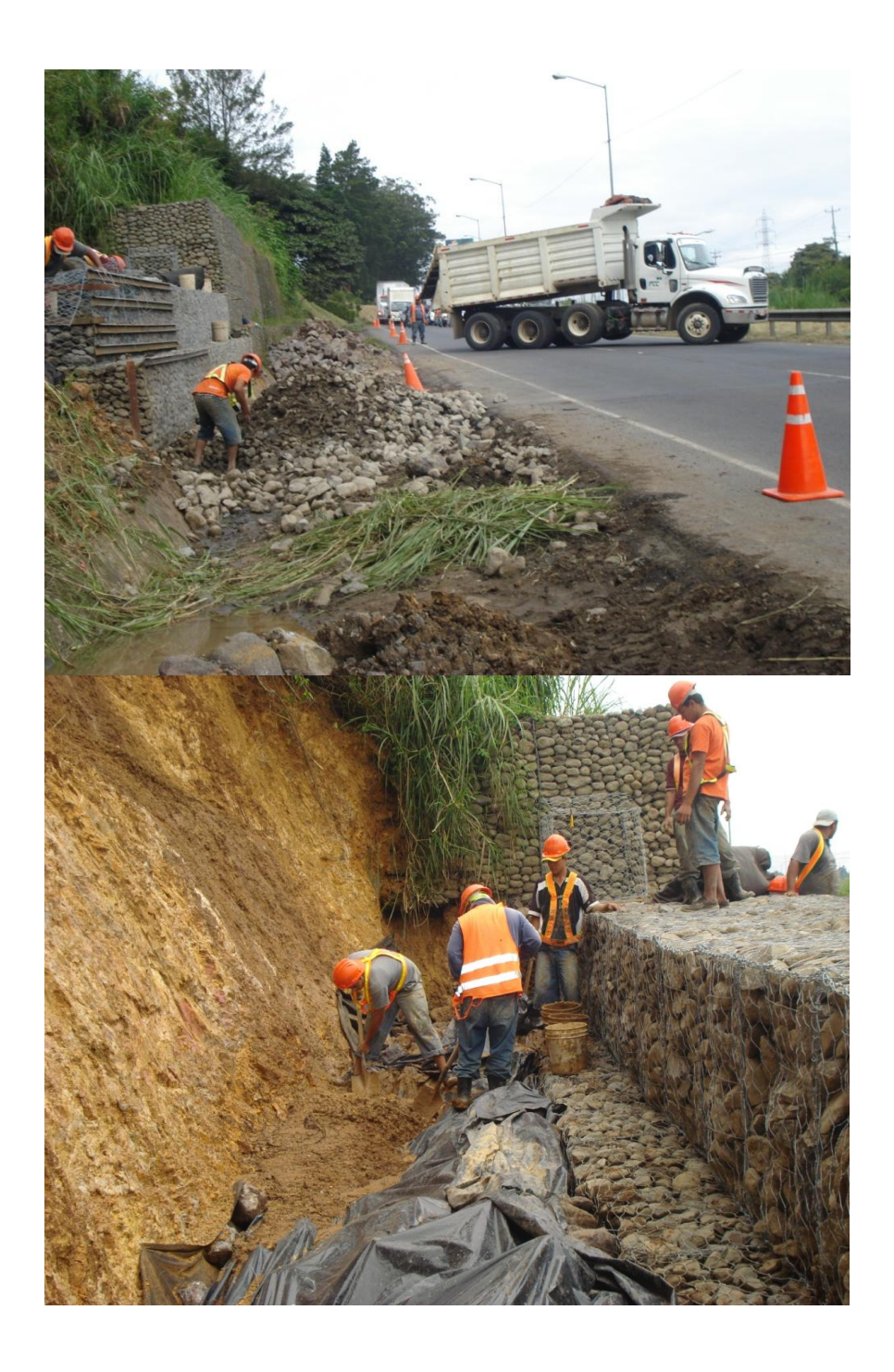

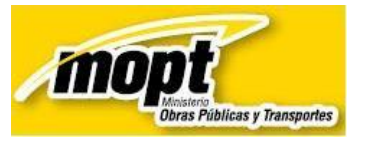

#### **Encuesta:**

*"Base datos para presupuesto de mano de obra en edificaciones de obras públicas".*

**Instrucciones Generales:** De acuerdo a la explicación realizada y dentro del tiempo consignado por el expositor, complete y conteste cada uno de los siguientes enunciados de acuerdo a lo que se le solicita. Le agradezco de antemano su atención y el criterio utilizado. Muchas Gracias

1. De acuerdo a su criterio, ¿es agradable el diseño de esta aplicación para determinar los rubros de mano de obra?

\_\_\_\_\_\_\_\_\_\_\_\_\_\_\_\_\_\_\_\_\_\_\_\_\_\_\_\_\_\_\_\_\_\_\_\_\_\_\_\_\_\_\_\_\_\_\_\_\_\_\_\_\_\_\_\_\_\_\_\_\_\_\_\_\_\_\_\_\_\_\_\_\_\_\_\_\_\_ \_\_\_\_\_\_\_\_\_\_\_\_\_\_\_\_\_\_\_\_\_\_\_\_\_\_\_\_\_\_\_\_\_\_\_\_\_\_\_\_\_\_\_\_\_\_\_\_\_\_\_\_\_\_\_\_\_\_\_\_\_\_\_\_\_\_\_\_\_\_\_\_\_\_\_\_\_\_

 $( ) Si ( )$  No Porqué:

2. ¿Le parece que el botón: "consulta de rendimientos" permite verificar la procedencia del monto de mano de obra y, a la vez, conocer el nivel de detalle de las actividades de esta aplicación?:

\_\_\_\_\_\_\_\_\_\_\_\_\_\_\_\_\_\_\_\_\_\_\_\_\_\_\_\_\_\_\_\_\_\_\_\_\_\_\_\_\_\_\_\_\_\_\_\_\_\_\_\_\_\_\_\_\_\_\_\_\_\_\_\_\_\_\_\_\_\_\_\_\_\_\_\_\_\_ \_\_\_\_\_\_\_\_\_\_\_\_\_\_\_\_\_\_\_\_\_\_\_\_\_\_\_\_\_\_\_\_\_\_\_\_\_\_\_\_\_\_\_\_\_\_\_\_\_\_\_\_\_\_\_\_\_\_\_\_\_\_\_\_\_\_\_\_\_\_\_\_\_\_\_\_\_\_

 $( ) Si ( )$  No Porqué:

3. ¿El sistema de plantillas por actividad le parece una manera adecuada de presentar los montos de mano de obra?:

\_\_\_\_\_\_\_\_\_\_\_\_\_\_\_\_\_\_\_\_\_\_\_\_\_\_\_\_\_\_\_\_\_\_\_\_\_\_\_\_\_\_\_\_\_\_\_\_\_\_\_\_\_\_\_\_\_\_\_\_\_\_\_\_\_\_\_\_\_\_\_\_\_\_\_\_\_\_ \_\_\_\_\_\_\_\_\_\_\_\_\_\_\_\_\_\_\_\_\_\_\_\_\_\_\_\_\_\_\_\_\_\_\_\_\_\_\_\_\_\_\_\_\_\_\_\_\_\_\_\_\_\_\_\_\_\_\_\_\_\_\_\_\_\_\_\_\_\_\_\_\_\_\_\_\_\_

 $( ) Si ( ) No Proqu\'e:$ 

4. ¿El nivel de plantillas por actividad le facilita como usuario la realización de presupuestos? Califique en escala de 1 al 5:

( )1 ( )2 ( )3 ( )4 ( )5

Nota: 1.Malo 2.Regular 3.Bueno 4.Muy Bueno 5.Excelente

5. ¿Cree usted como usuario que los informes por plantilla para cada actividad le ayudan a visualizar de una manera más ordenada los resultados?

\_\_\_\_\_\_\_\_\_\_\_\_\_\_\_\_\_\_\_\_\_\_\_\_\_\_\_\_\_\_\_\_\_\_\_\_\_\_\_\_\_\_\_\_\_\_\_\_\_\_\_\_\_\_\_\_\_\_\_\_\_\_\_\_\_\_\_\_\_\_\_\_\_\_\_\_\_\_

 $( ) Si \t ( )$  No Porqué:

6. A su criterio, ¿la base de datos sería eficaz par verificar presupuestos? 

7. En la parte del cálculo del presupuesto por actividad, ¿le parece adecuado el método asignado para insertar valores y visualizar previamente el cálculo de mano de obra?:

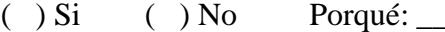

8. ¿Qué grado de satisfacción, al usar la aplicación por primera vez, considera como pertinente? (Utilice los mismos criterios que la pregunta 4)

<u> 1989 - John Stone, Amerikaans en Stone (overleden 1989) en de Stone (overleden 1989) en de Stone (overleden 1</u>

( ) 1 ( ) 2 ( ) 3 ( ) 4 ( ) 5

9. Se le dificultaría usar la aplicación para determinar presupuestos de mano de obra. 

### *ANEXO 6. REGIONES Y SUBREGIONES CLIMÁTICAS DE COSTA RICA PROPUESTAS POR EL INSTITUTO METEOROLÓGICO NACIONAL*

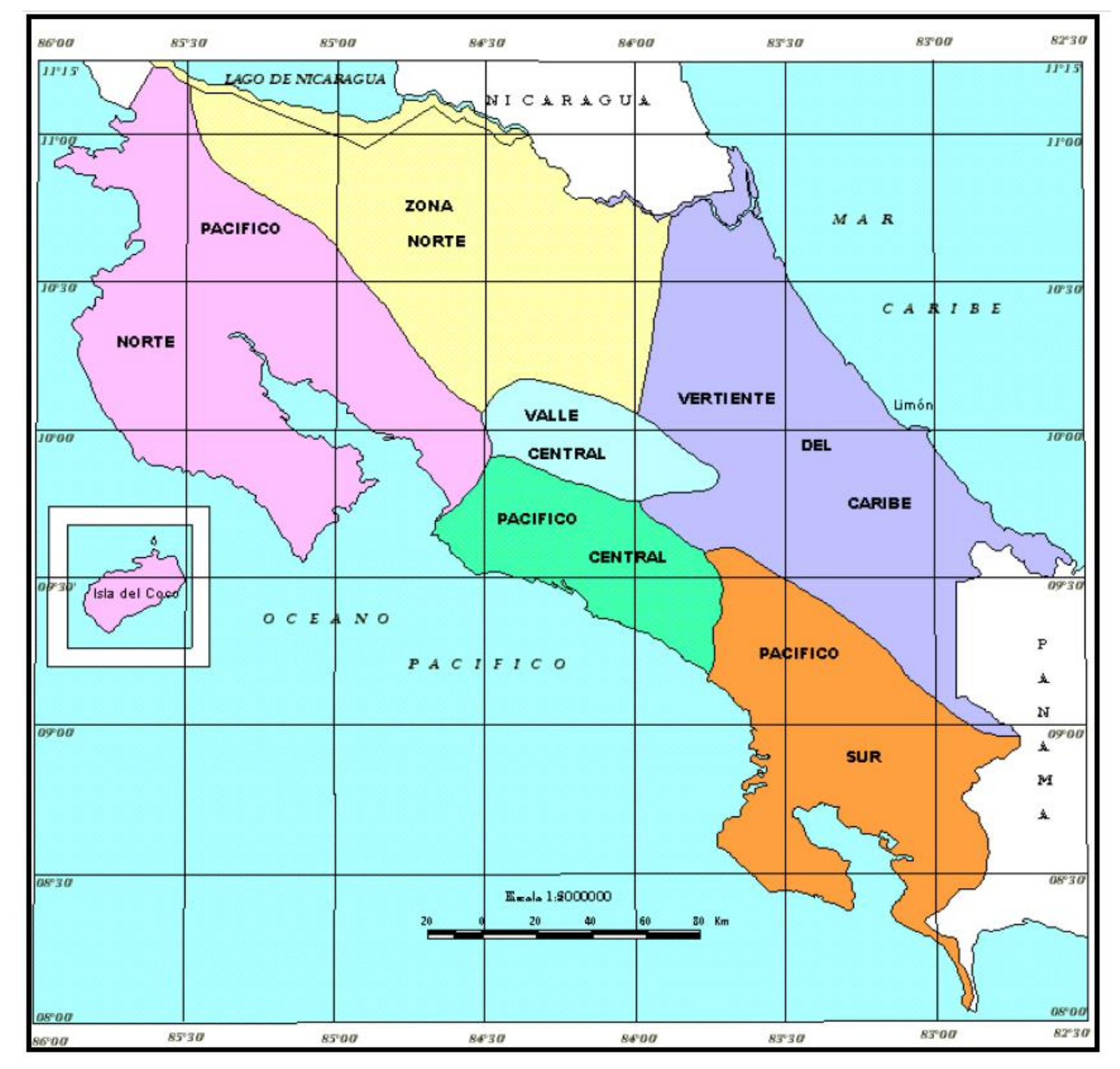

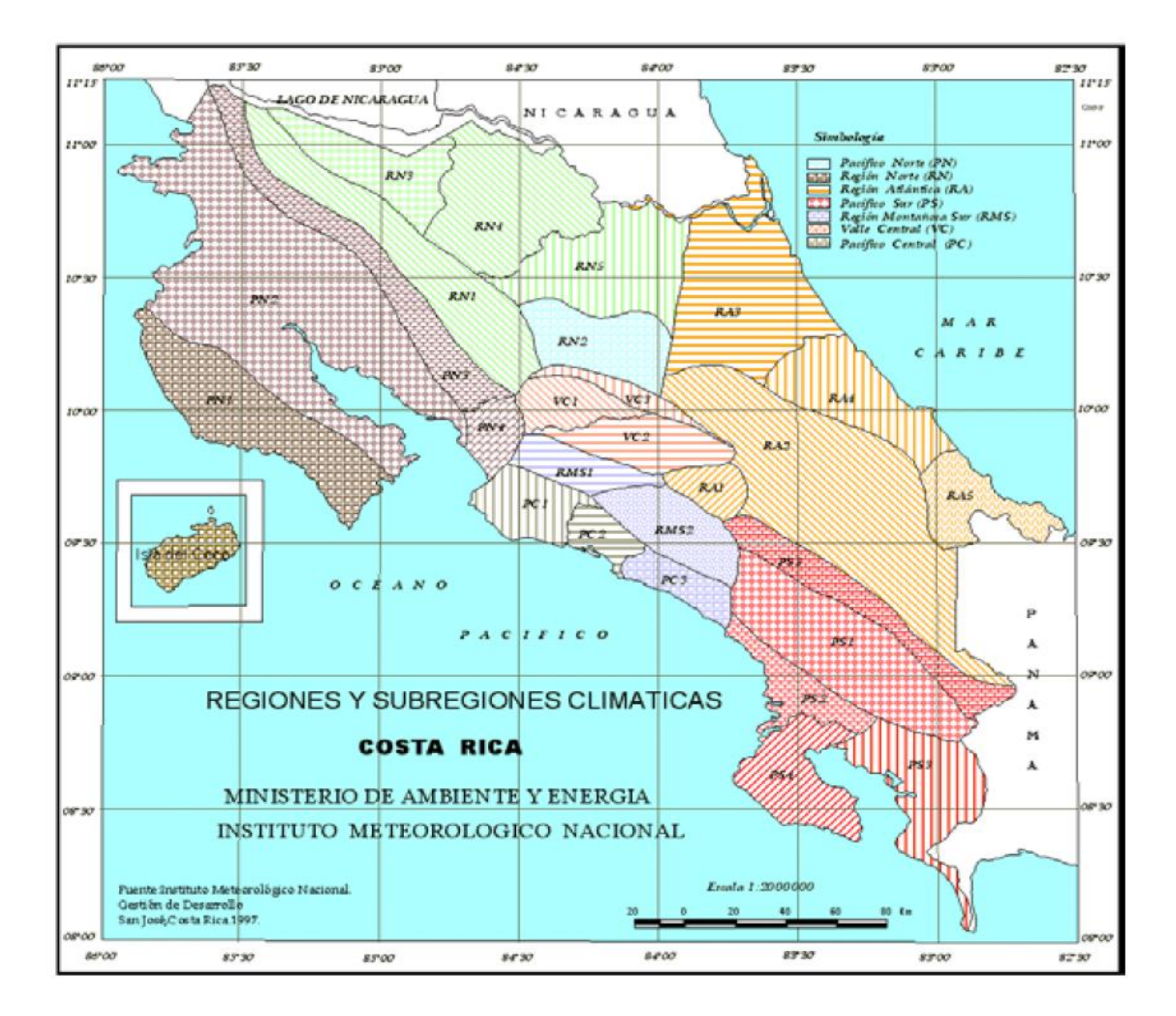

Se puede destacar las siguientes regiones $<sup>1</sup>$ </sup>

*Zona 1. Región Pacífico Norte:* Comprende la provincia de Guanacaste y los cantones de Esparza y Montes de Oro de la provincia de Puntarenas; y los cantones de Orotina y San Mateo de la provincia de Alajuela. La región del pacífico norte comprenden las siguientes regiones:

**1.1 Subregión Occidental de la Península de Nicoya (PN1):** Comprende desde Cabo Velas o Morro Hermoso, hasta Bahía Ballena. Hacia el Oeste, Santa Cruz, Nicoya, Hojancha y Carmona. Abarca las zonas montañosas de la Península y la cuenca de los ríos: Arío, Blanco, Bongo, Ora, Nosara, Montaña y Tabaco; Santa Rosa de Santa Cruz, Florida, Belén, Nosara, San Gabriel, La Fresca, Cóbano, Cabuya.

**1.2 Subregión Central del Pacífico Norte (PN2):** Esta subregión se ubica al Este de la subregión anterior. Desde La Cruz, hasta el Puerto de Puntarenas. Abarca Santa Rosa, Liberia, Bagaces, Cañas, Las Juntas de Abangares, Filadelfia, Santa Cruz y Nicoya. Comprende el Valle del Tempisque y la Cuenca del Golfo de Nicoya.

**1.3 Base y faldas de las Cordilleras de Guanacaste y de Tilarán (PN3):** Situada al Este de la Subregión Central: falda occidental de los volcanes; Orosí, Rincón de la Vieja, Miravalles y Tenorio. Abarca de Norte a Sur los siguientes lugares: Los Inocentes, Guayabos, Río Naranjo, Hacienda Tenorio, Tierras Morenas, Tilarán, Arenal, y Monteverde.

**1.4 Cuenca Baja de los ríos Barranca y Grande de Tárcoles (PN4):** Corresponde al límite Sur y Sureste de la Región Pacífico Norte. Comprende los cantones de Miramar, Esparza, San Mateo, Orotina y Tárcoles.

*Zona 2. Región Pacífico Central:* Situada en la parte central de la Vertiente del Pacífico de Costa Rica, se extiende desde Playa Herradura o Jacó, hasta Dominical, Cerros de Herradura, Cerro Turrubares, Cerro Cangreja, partes bajas (pie de monte) de la Fila Costeña; comprende el poblado de Tinamaste, todo el Valle de Parrita, Quepos y Manuel Antonio.

**2.1 Valle de Parrita (PC1):** Desde Herradura o Jacó, hacia el sur hasta Parrita. Cuenca baja del río Pirrís o Parrita; comprende los Cerros de Herradura, Playa Hermosa, poblados como Gamalotillo, Tulín, hasta Esterillos y Punta Judas.

**2.2 Cuenca del Río Naranjo, Quepos (PC2):** Comprende gran parte del Valle de Parrita, la parte costera de Esterillos Este, Isla Damas, Quepos, hasta Punta Serrucho en Playa Savegre.

**2.3 Cuenca del Río Barú. Dominical (PC3):** Comprende la parte costera de playa Matapalo hasta Punta Dominical, los poblados de Portalón, Tierras Morenas, Tinamaste, desembocadura del río Barú, Cerro Uvita, hasta Playa Hermosa y Punta Uvita.

*Zona 3. Región Pacífico Sur:* Es una región extensa que se ubica al sureste del Pacífico Central, se extiende desde Punta Uvita, San Isidro del General, estribaciones de la Cordillera de Talamanca del lado del Pacífico, Cerro Darí, hasta Cerro Echandí, límite fronterizo con Panamá, hasta Punta Burica. Comprende todo el Valle del General, la Península de Osa, Valle de Coto Colorado, Valle de Coto Brus, Golfito.

**3.1 Valle del General y de Coto Brus (PS1):** Cuencas de los ríos General y Coto Brus. Comprende los cantones de San Isidro, Volcán, Buenos Aires, Potrero Grande y San Vito. La Cordillera Costera o Fila Costeña, separa al Valle del General y de Coto Brus, del Valle de Diquís y del Coto-Colorado.

 $\overline{a}$ 

 $<sup>1</sup>$  Solano et al. Regiones y subregiones climáticas de Costa Rica.</sup>

**3.2 Valle de Diquís (PS2):** Cuenca del Río Grande de Térraba. Comprende los cantones de Puerto Cortés, Palmar y Sierpe.

**3.3 Valle Coto Colorado (PS3):** Cuenca de los ríos Coto Colorado, Conte, La Vaca y Corredores. Comprende los cantones de Golfito, Coto, Neilly y Cuenca del Golfo Dulce.

**3.4 Península de Osa (PS4):** comprende todos los cantones de la península de Osa.

**3.5 Faldas del Pacífico de la Cordillera de Talamanca (PS5):** Comprende la cuenca más alta de los ríos General, Ceibo, Cabagra, Mosca, Cotón y Coto Brus, con lugares como Buena Vista, Alto San Juan, San Jerónimo, Canaán, Esperanza, Fila Tigre, Río Barú, Mellizas, Río Sutu.

*Zona 4. Región Montañosa del Sur:* Situada al sur del Valle Intermontano Central, o al sur de los Cerros del Tablazo, Candelaria y Puriscal. Al Norte del Pacífico Central. En esta pequeña región montañosa sobresalen los valles de altura, es una región intermedia entre el Valle Intermontano Central y la región del Pacífico Central

**4.1 Cuenca Alta de los Ríos Turrubares y Tulín, y el Valle de Candelaria (RMS1):** Entre los Cerros de Candelaria y los Cerros de Bustamante, Turrubares, Puriscal, Acosta, Jorco, Frailes, La Lucha y San Cristóbal.

**4.2 Cuenca Alta del Río Pirrís o Parrita (RMS2):** Entre los cerros de Bustamante y los Cerros de Dota, y las estribaciones del Pacífico del Cerro de las Vueltas y el Cerro de la Muerte. Lugares representativos son: El Empalme, San Pedro de León Cortés, Tarrazú y Dota.

*Zona 5.Valle Central:* Seguidamente se presenta la ubicación geográfica de cada una de las regiones del Valle Central:

**5.1 Valle Central Occidental (VC1):** Situado entre el Alto de Ochomogo (al Este) y los Montes del Aguacate (al Oeste). Al Norte limita con la Cordillera Volcánica Central y al sur con los Cerros del Tablazo, Candelaria y Puriscal.

**5.2 Valle Central Oriental (VC2):** situado del Alto de Ochomogo hacia el Este, hasta Juan Viñas. Comprende los Valles del Guarco y de Ujarrás o de Orosí. El macizo del Irazú limita a esta Subregión por el Norte, y por el Sur limita con las estribaciones de la Cordillera de Talamanca.

**5.3 Faldas de la Cordillera Volcánica Central (Poás, Barva e Irazú) (VC3):** Desde los 1500 msnm hasta la divisoria de aguas de la Cordillera Central; desde Tapesco o Zarcero hasta el Volcán Irazú, Rancho Redondo.

*Zona 6. Región Norte:* Limita al Norte con la Cordillera Volcánica Central, al Oeste el límite de esta región lo forman la Cordillera de Guanacaste y la Cordillera de Tilarán. El Río Chirripó forma el límite convencional entre la Región Norte y la Región Norte del Este.

**6.1 Faldas Orientales de las Cordilleras de Guanacaste y de Tilarán** (**RN1):** Desde las faldas del Volcán Orosí en el Norte, hasta las faldas del Volcán Arenal y las cuencas de los ríos San Lorenzo y Balsa en las faldas de la Cordillera de Tilarán en el Sur. Lugares **r**epresentativos son: Cuatro Bocas, Aguas Claras, Bijagua, cuenca del Lago y Río Cote, cuenca del Río Arenal, Fortuna, Chachagua y Pocosol.

**6.2 Faldas del Norte de la Cordillera Volcánica Central (RN2):** Macizos del Poás-Viejo y Barva, Cacho Negro y los cerros Platanar y Congo. Lugares representativos: Florencia, Ciudad Quesada, Buena Vista, Zarcero, Aguas Zarcas, Venecia, Río Cuarto, San Miguel y Cariblanco.

**6.3 Llanuras de los Guatusos (RN3):** Comprende las cuencas de los ríos Pizote, Frío, Pocosol, Upala, Caño Negro, Los Chiles, San Rafael y San Jorge.

**6.4 Llanuras de San Carlos (RN4):** Cuenca de los ríos Infiernillo y San Carlos y sus afluentes. Lugares representativos: Boca Arenal, Muelle de San Carlos, Altamira, San Jorge de San Carlos, Chambacú, Tres Amigos, Boca San Carlos.

**6.5 Llanura de Sarapiquí (RN5):** Cuenca del Río Sarapiquí y sus afluentes. Lugares representativos: La Virgen, Chillante, Puerto Viejo, El Muelle de Sarapiquí, La Trinidad (Boca de Sarapiquí).

*Zona 7. Región Atlántica:* Comprende toda la provincia de Limón, y la parte oriental de la provincia de Cartago (de Turrialba hacia el Este).

**7.1 Cuenca de los ríos Macho, Grande de Orosí y Pejibaye (RA1):** En la Provincia de Cartago, al Sur del Valle Central Oriental. En la falda del Atlántico del Cerro de las Vueltas y del Cerro de la Muerte.

**7.2 Faldas del Atlántico del Macizo Irazú-Turrialba y de la Cordillera de Talamanca - Valle del Reventazón (RA2):** Lugares representativos: Coliblanco, Pacayas, Turrialba, La Suiza, Pacuare, Platanillo, Moravia de Chirripó, Matama, Valle de Talamanca, San José Cabécar. Cuenca de los ríos Pacuare, Chirripó Atlántico, Telire, Coén, Lari y Urén.

**7.3 Llanura de Tortuguero (RA3):** Limita al Oeste con la llanura de Sarapiquí (el límite convencional es el Río Chirripó). Al Norte se extiende hasta el Río San Juan, al Este hasta el Mar Caribe y al Sur se extiende hasta el Río Jiménez y Parismina.

**7.4 Llanuras de Santa Clara y Matina, y Cuenca del Río Banano (RA4):** Al sur de la Llanura de Tortuguero. Lugares representativos: Línea Vieja (Guápiles, Roxana, Guácimo, Pocora, Siquirres), Batán, Matina. Cuenca del Río Banano: Asunción, Puerto Limón.

**7.5 Al Sur de la Cuenca de Río Banano (RA5):** Cuenca de los ríos Estrella y Sixaola**.** Lugares representativos: Pandora, Cahuita, Amubri, Sixaola.

*Referencia:* Solano J y Villalobos, R. (s.f) **REGIONES Y SUBREGIONES CLIMATICAS DE COSTA RICA.** Instituto Meteorológico Nacional. Gestión de Desarrollo, San José, Costa Rica.

## ANEXO 7:

## *CÓDIGOS Y DESGLOSES POR ACTIVIDAD (referencias bibliográficas en el programa)*

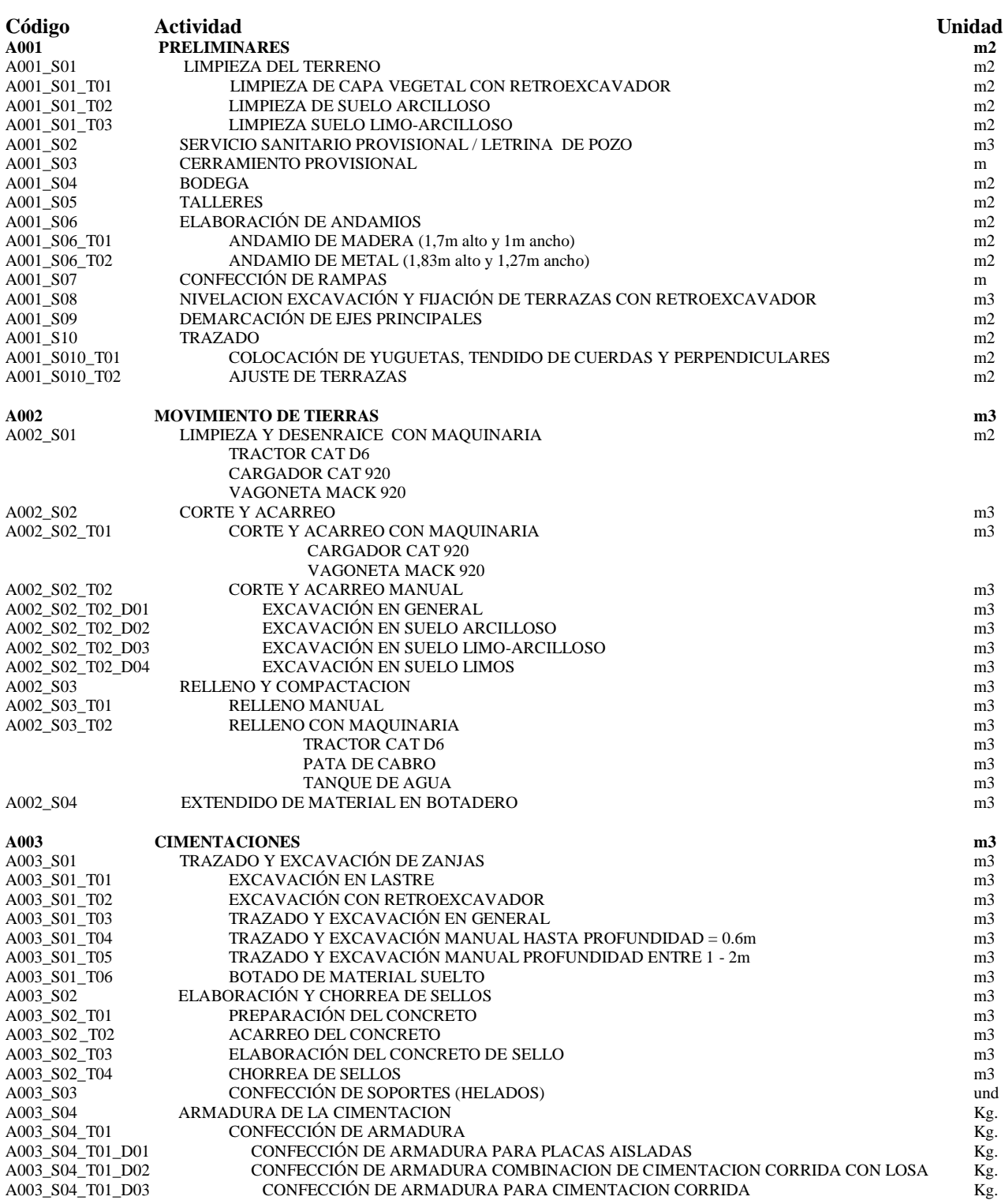

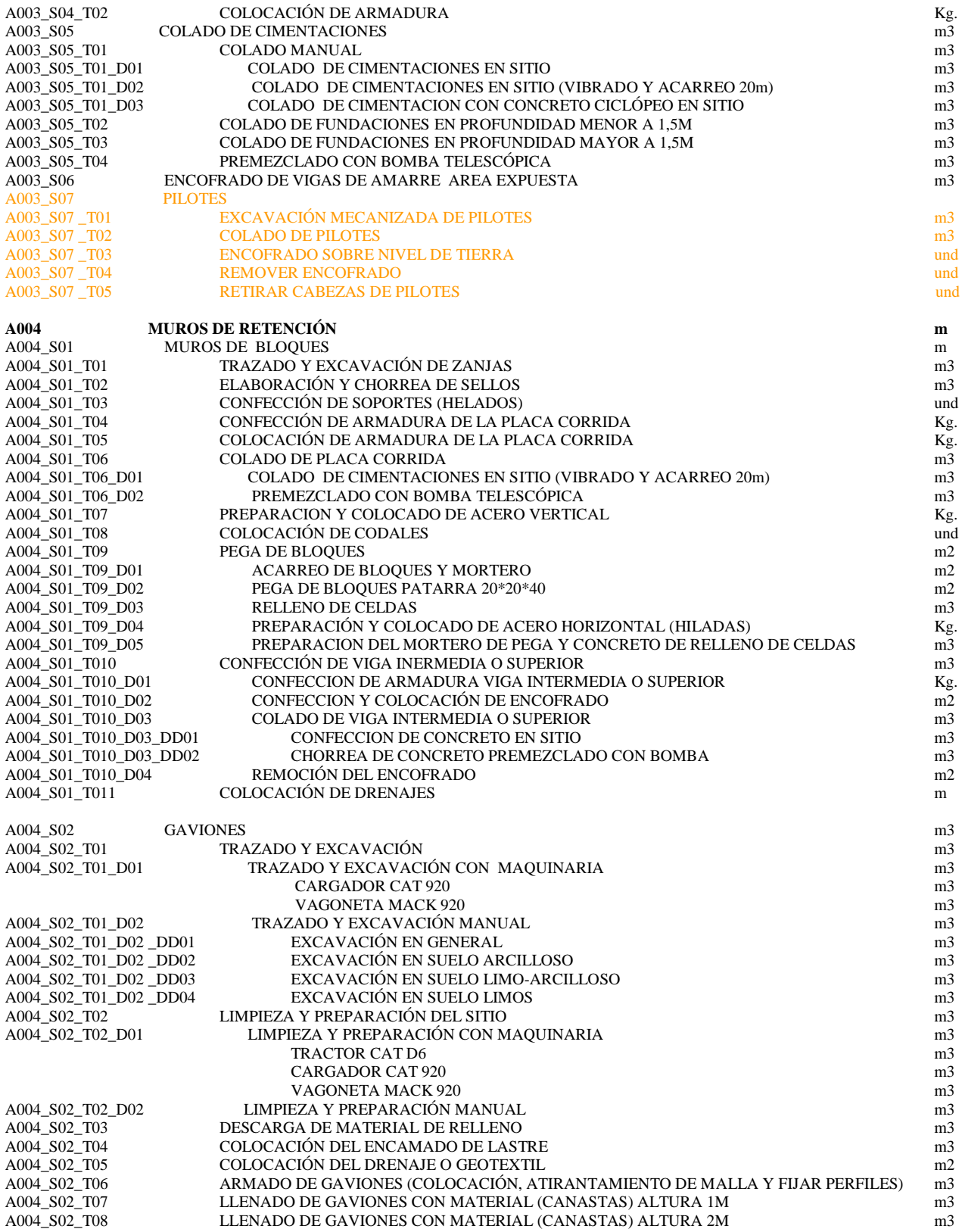

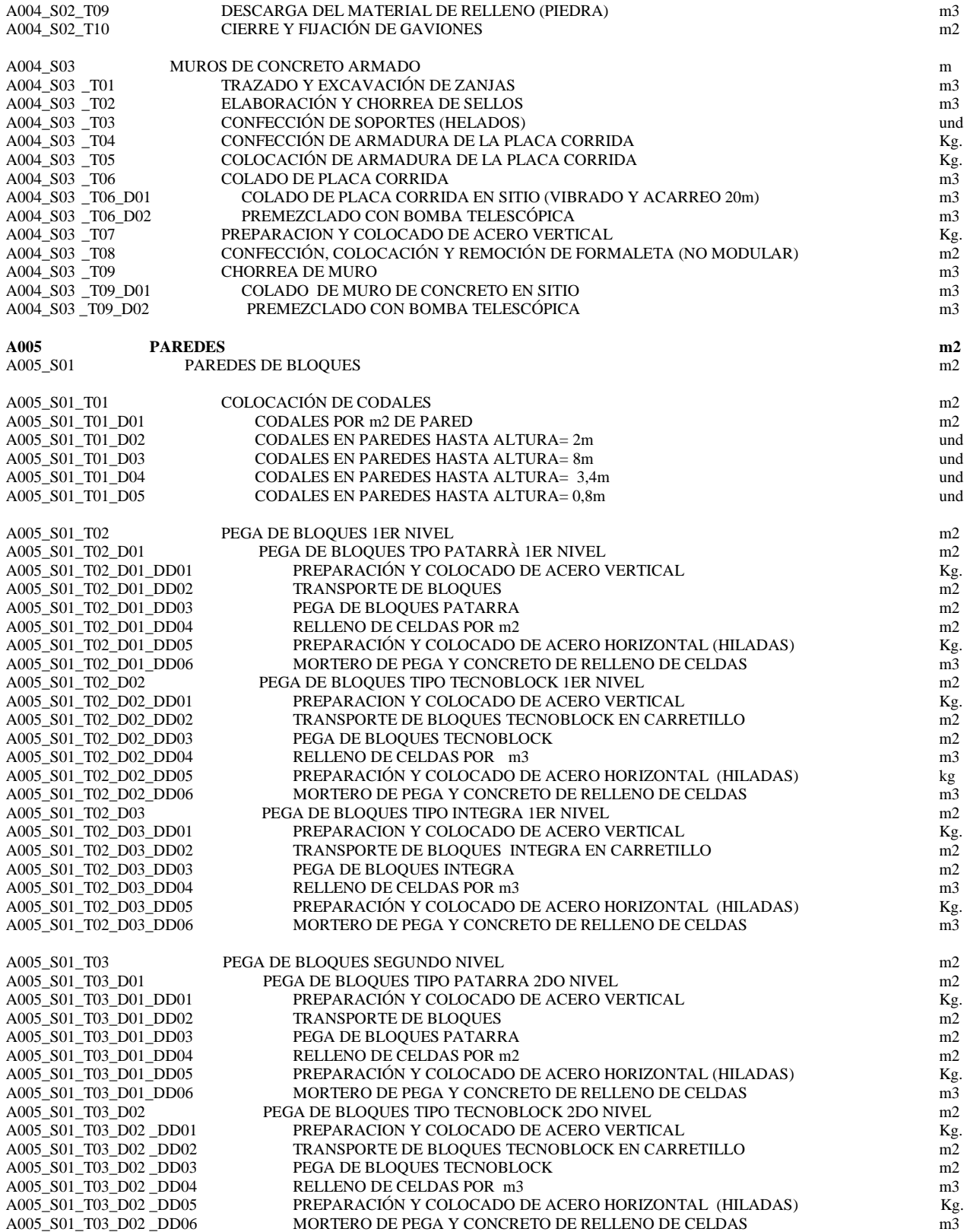

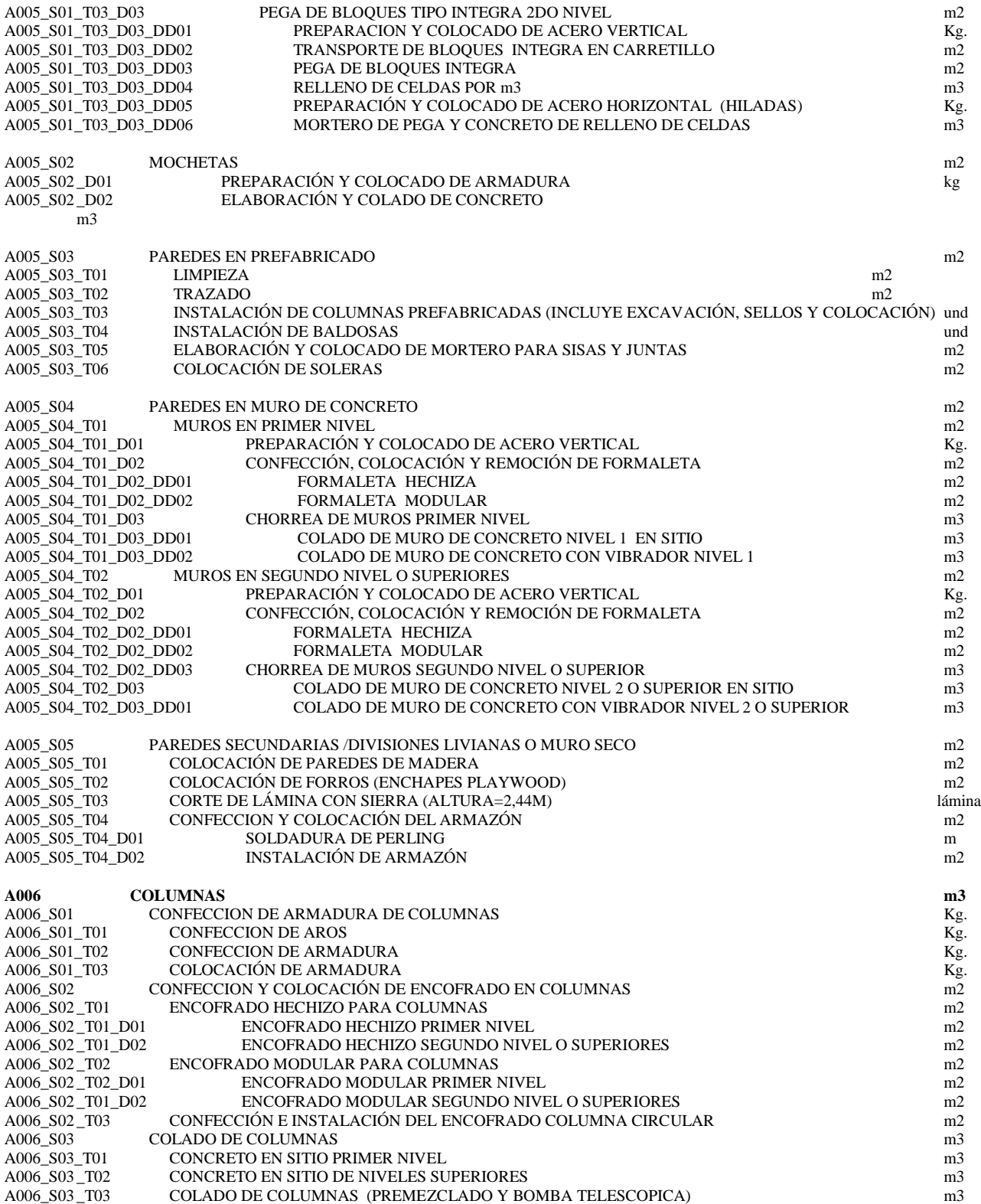

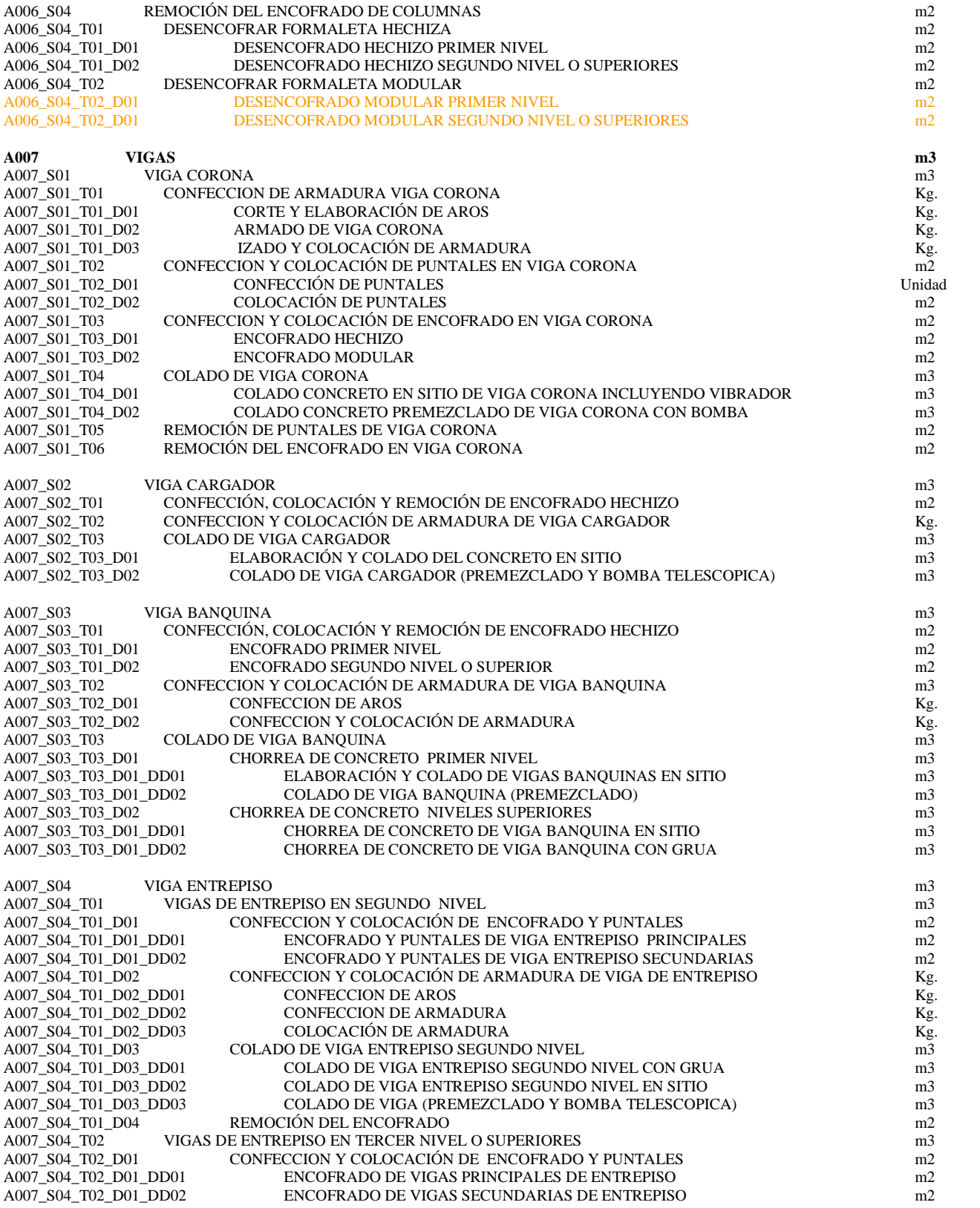

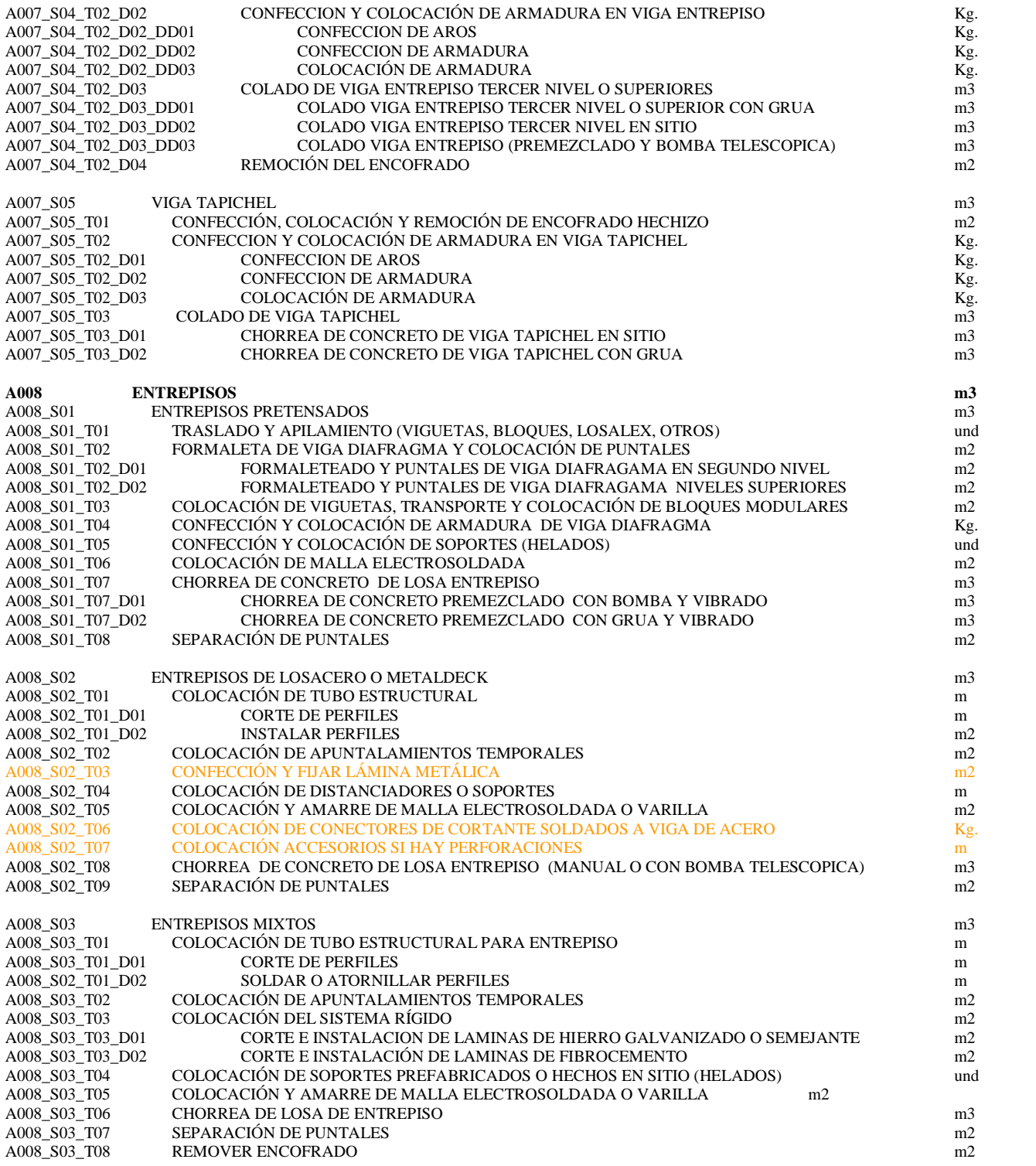

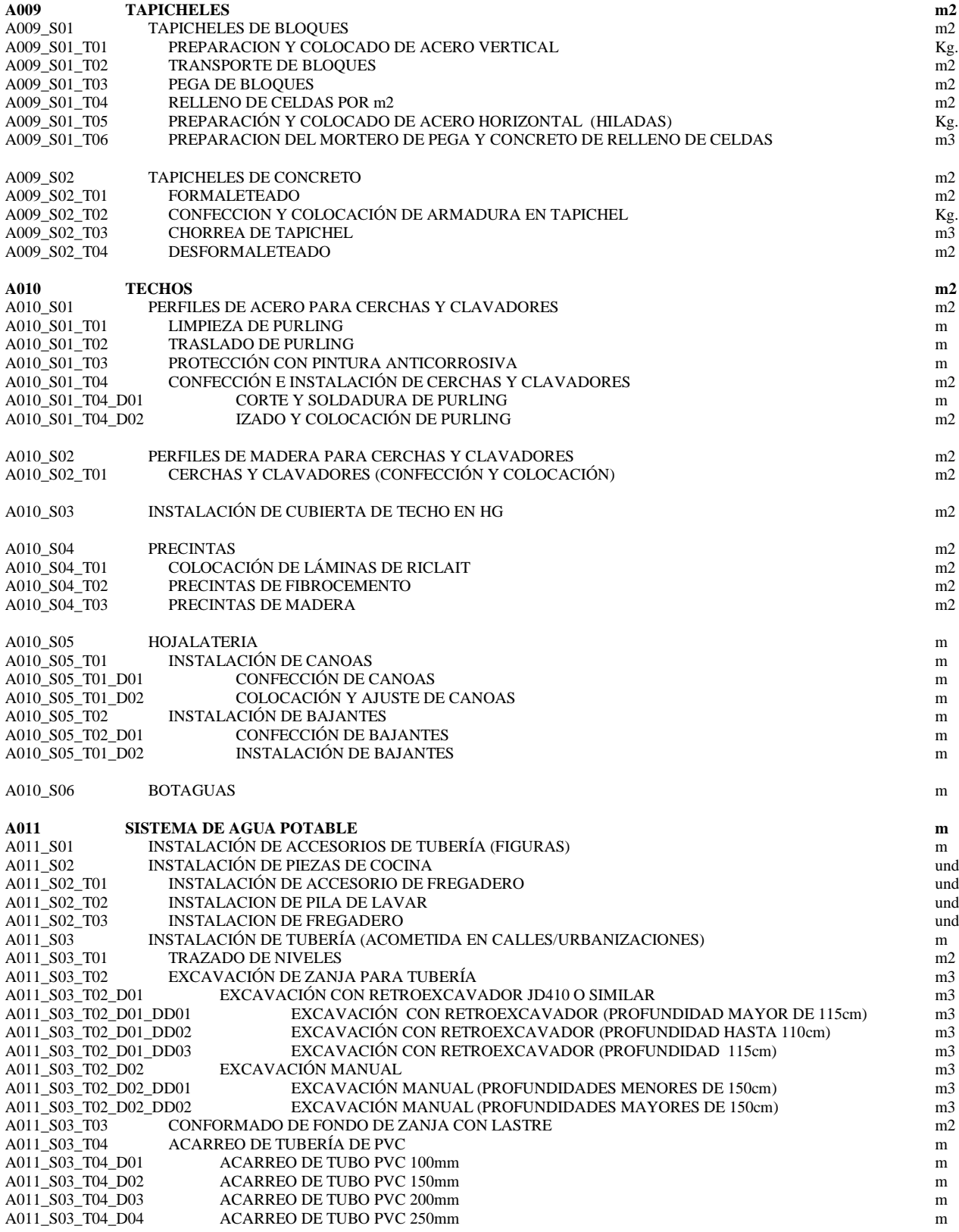

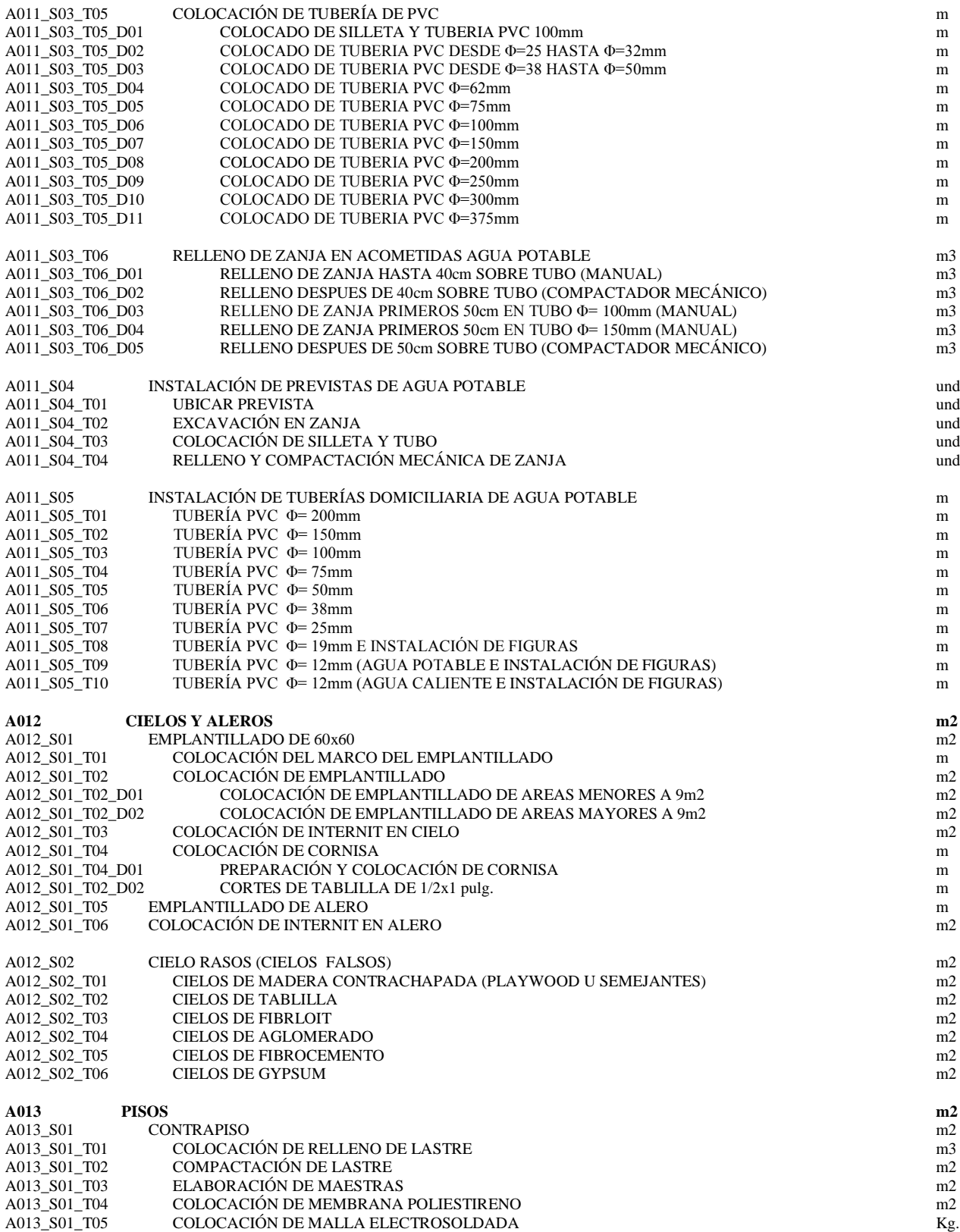

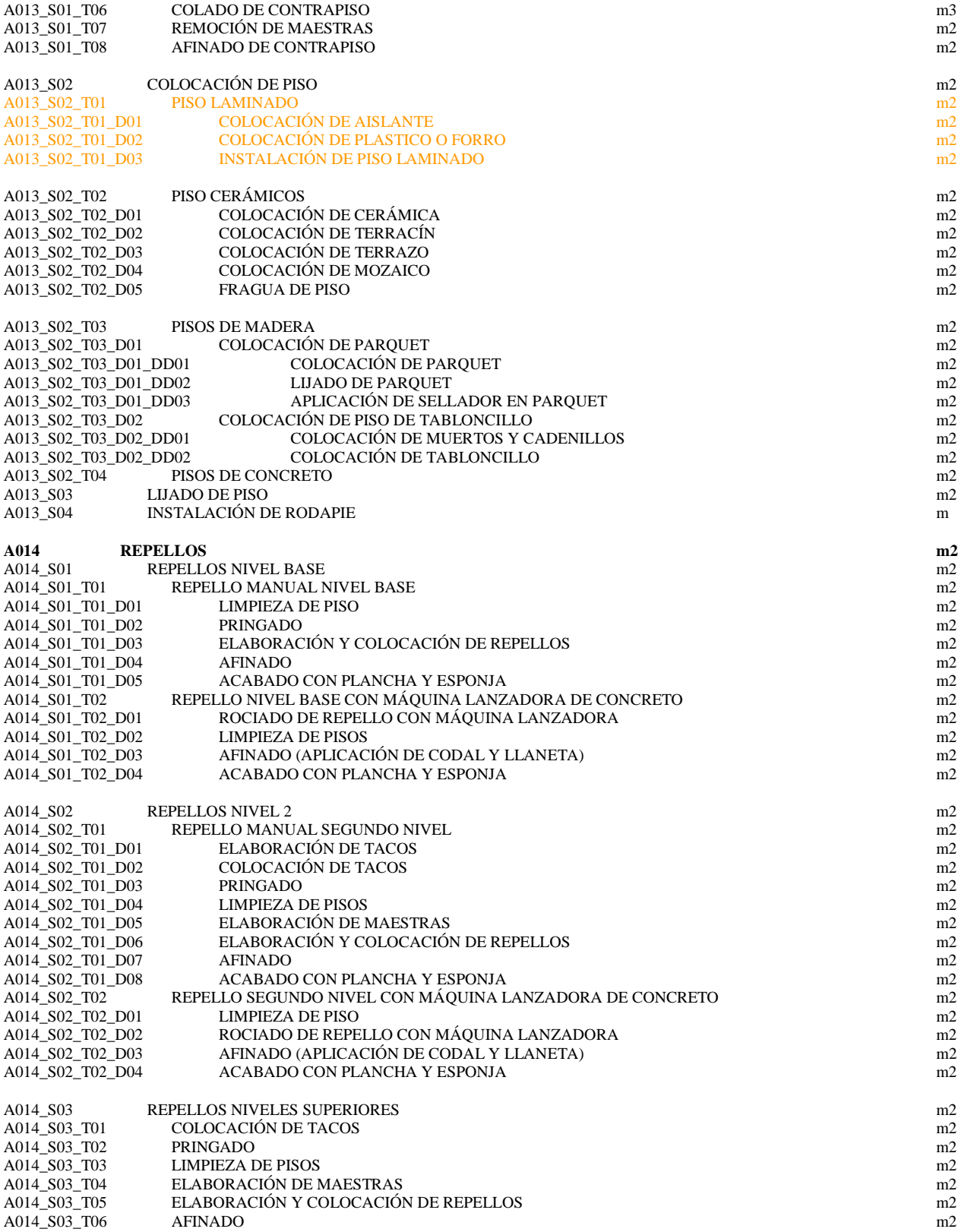

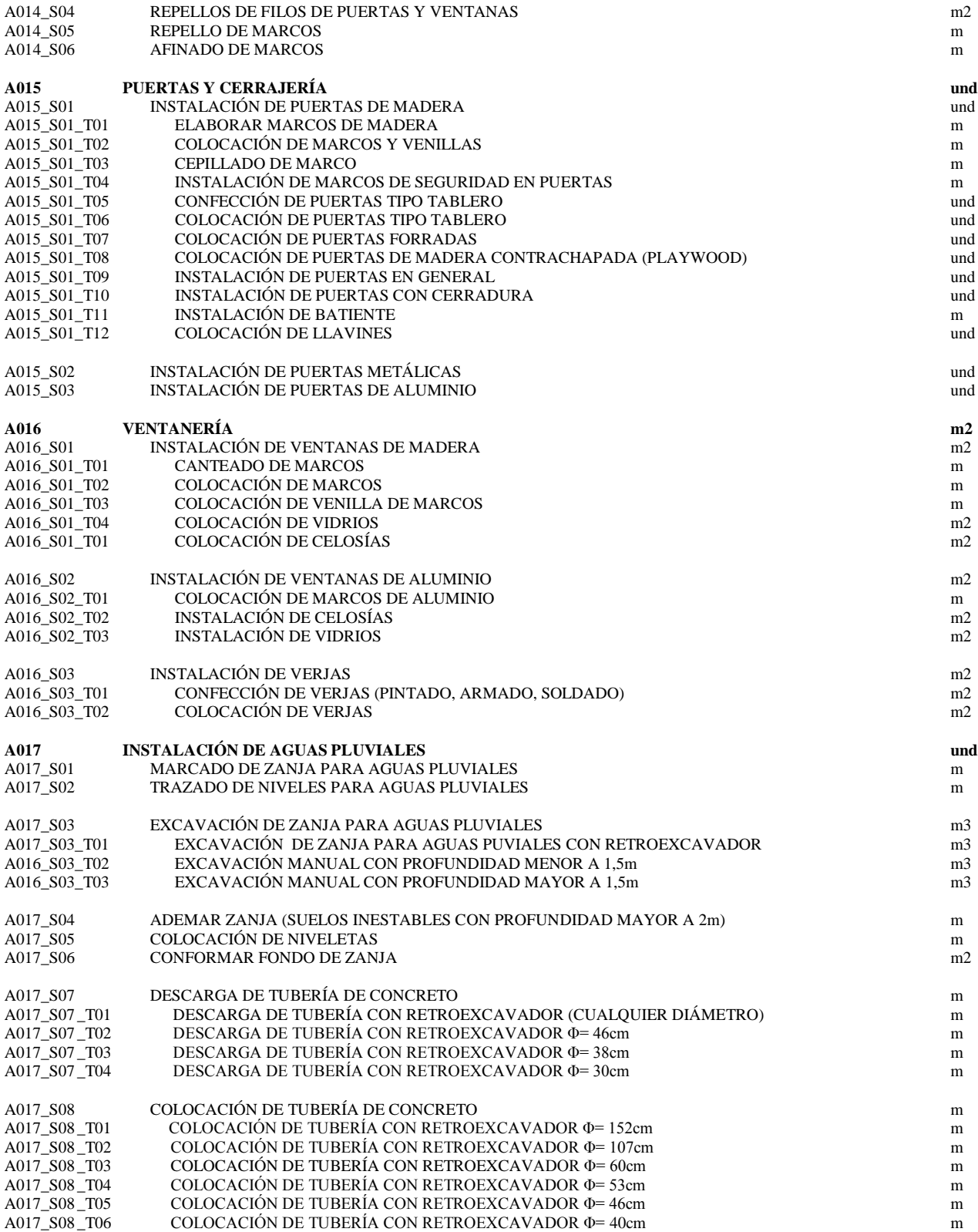

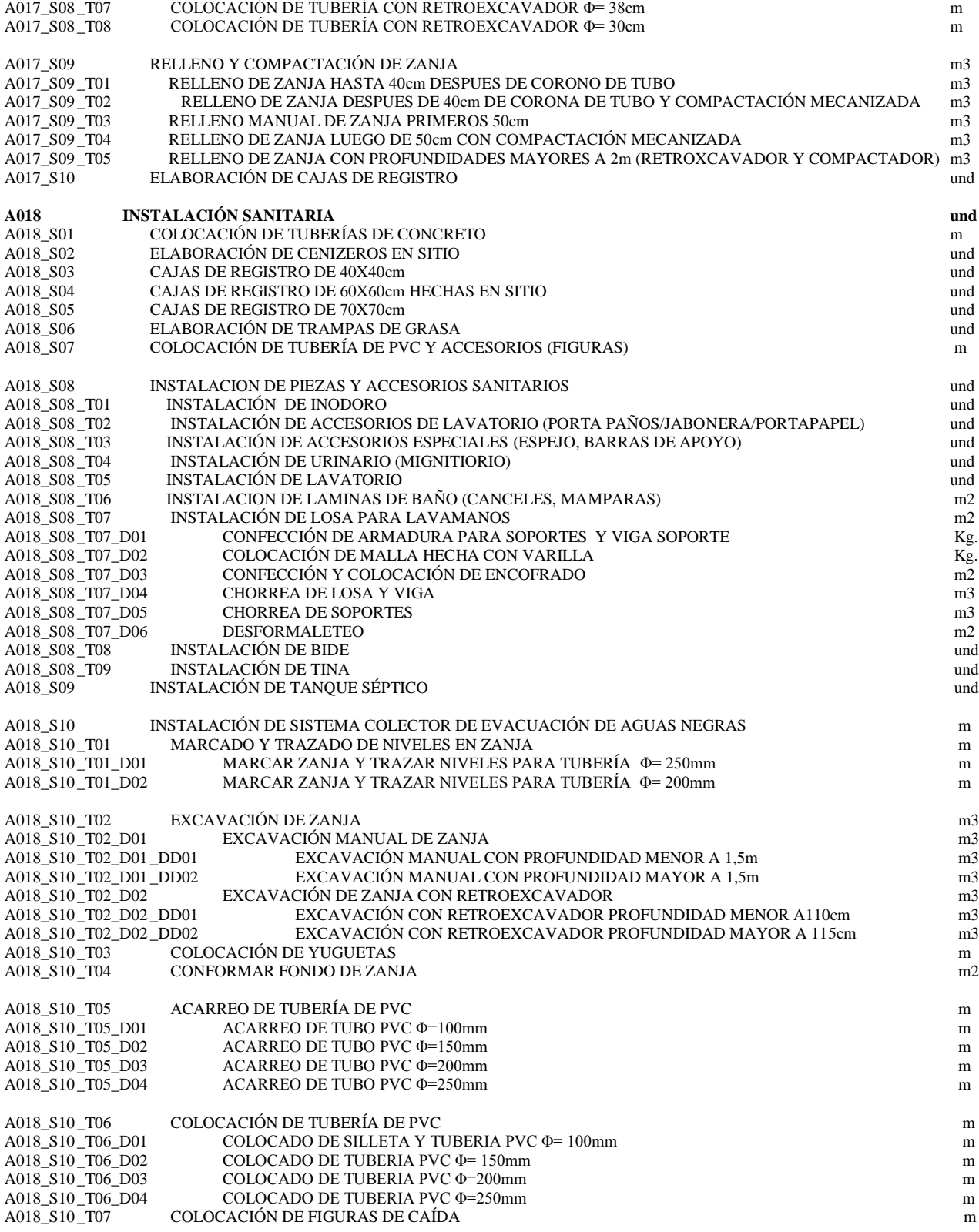

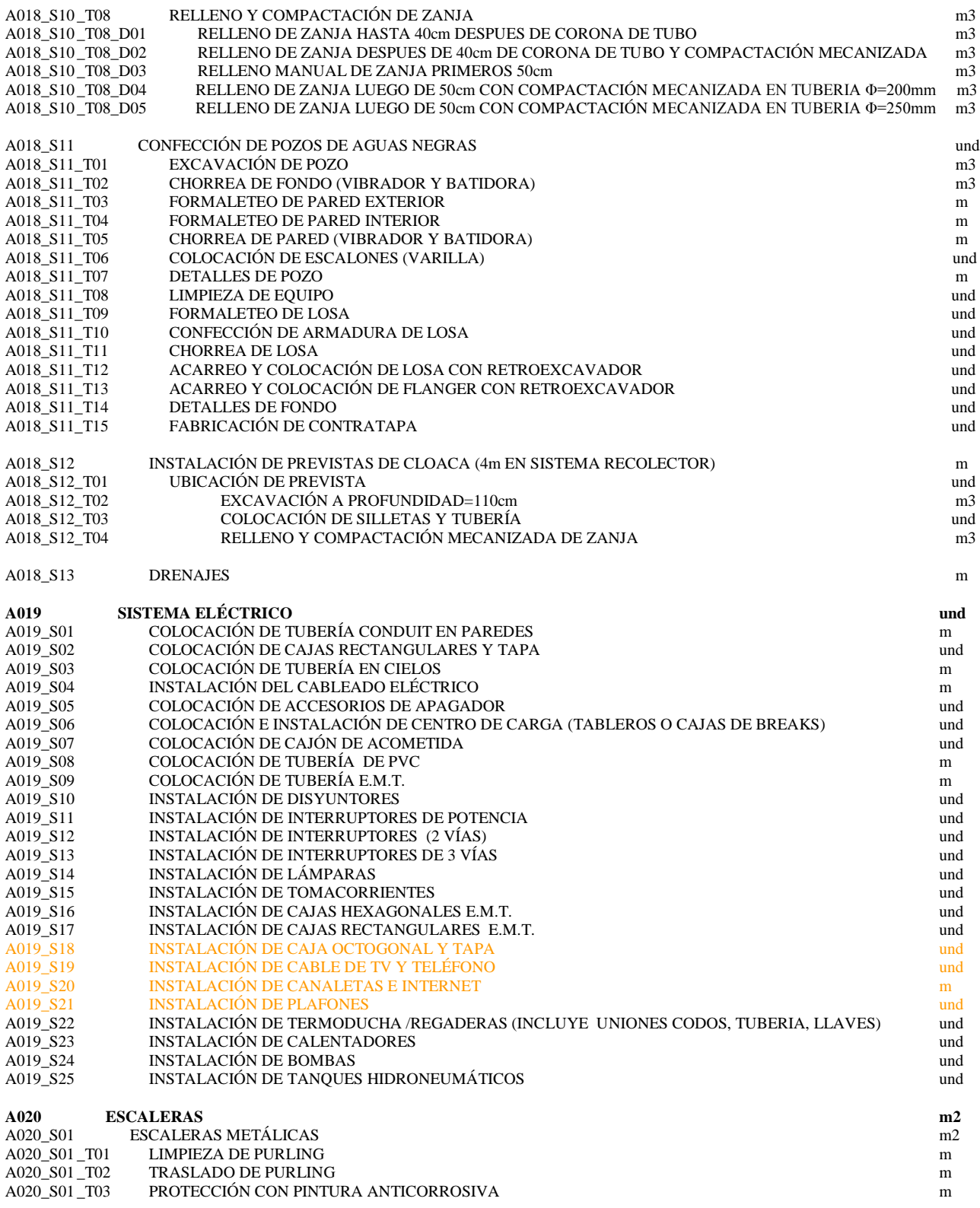

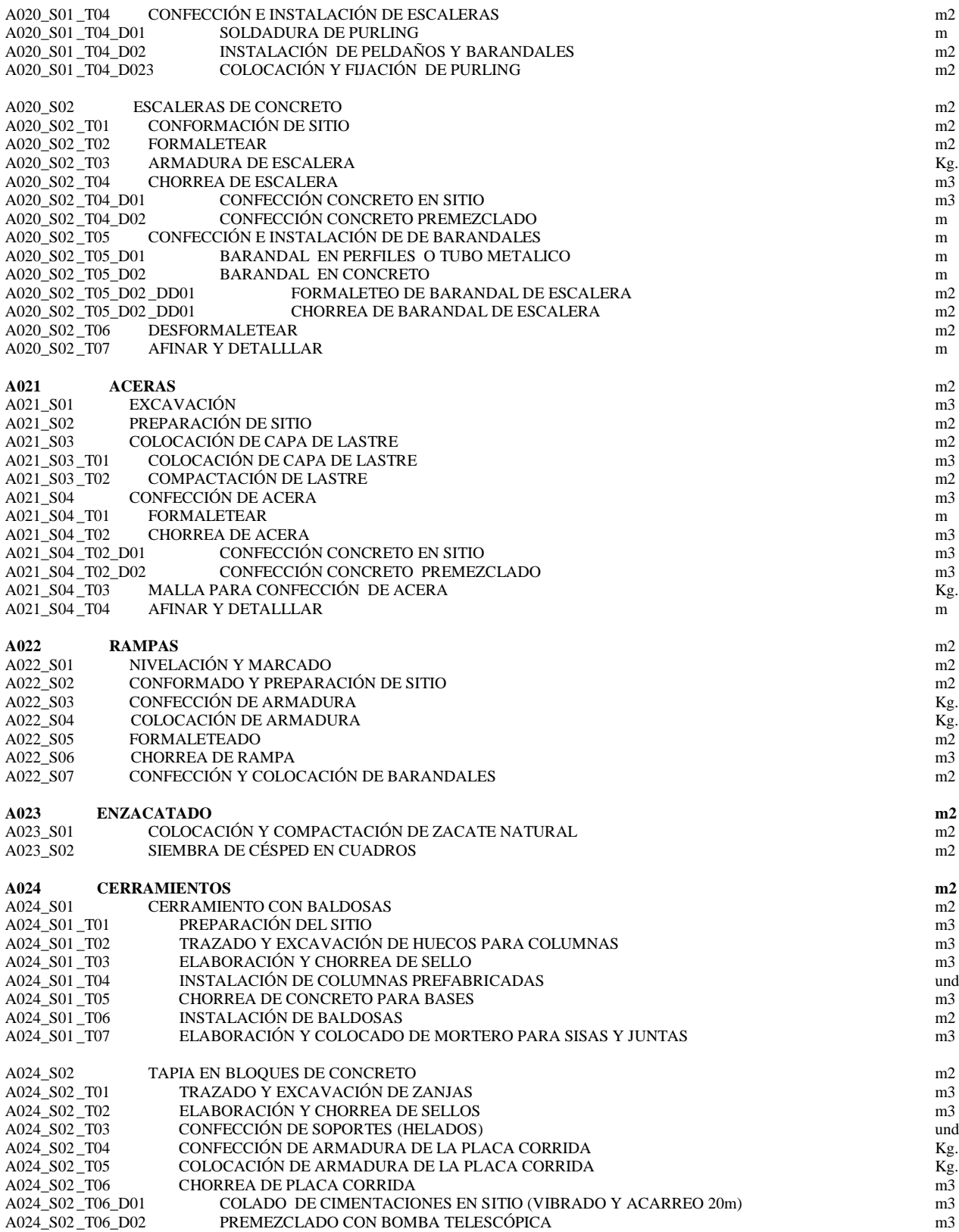

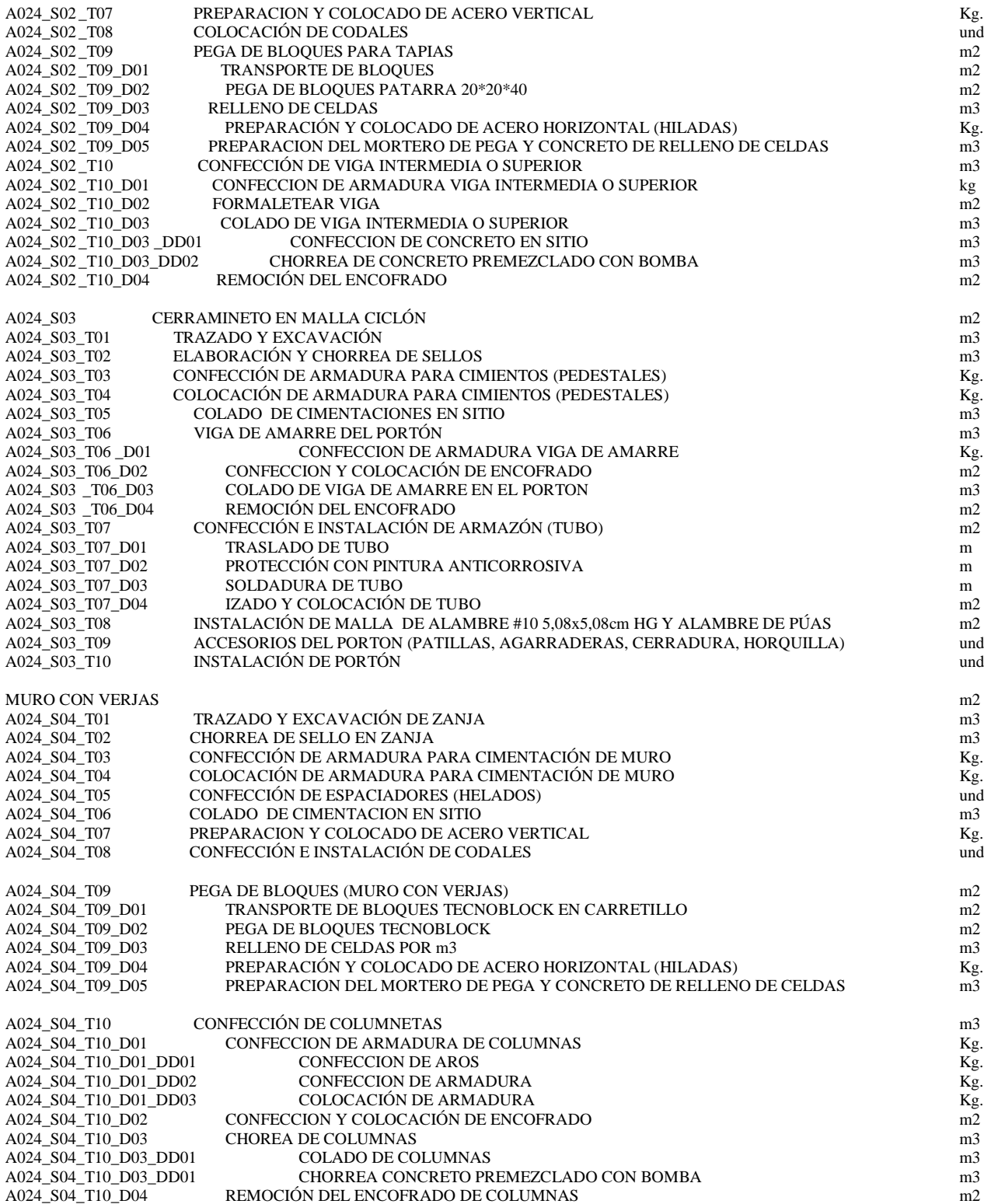

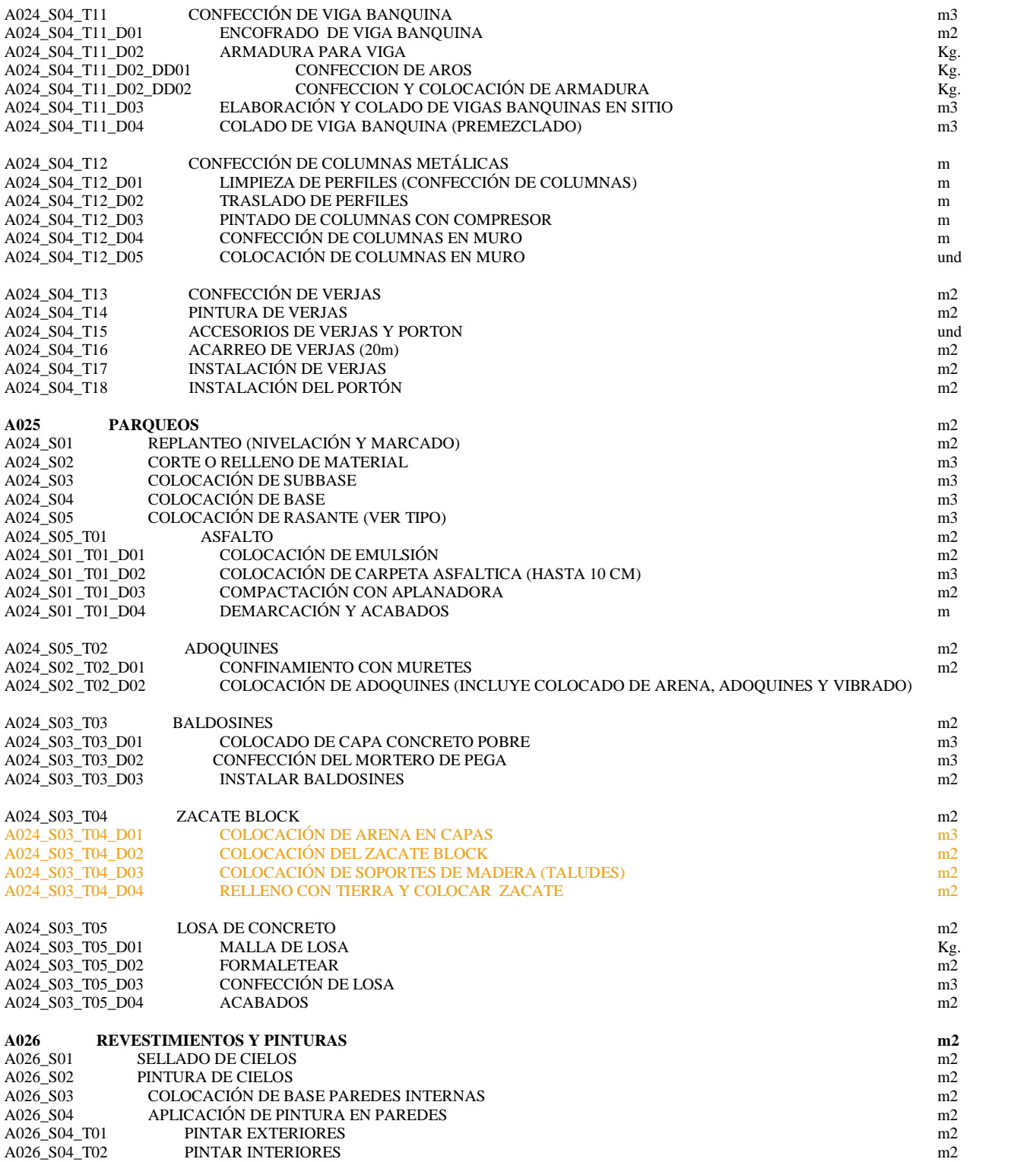

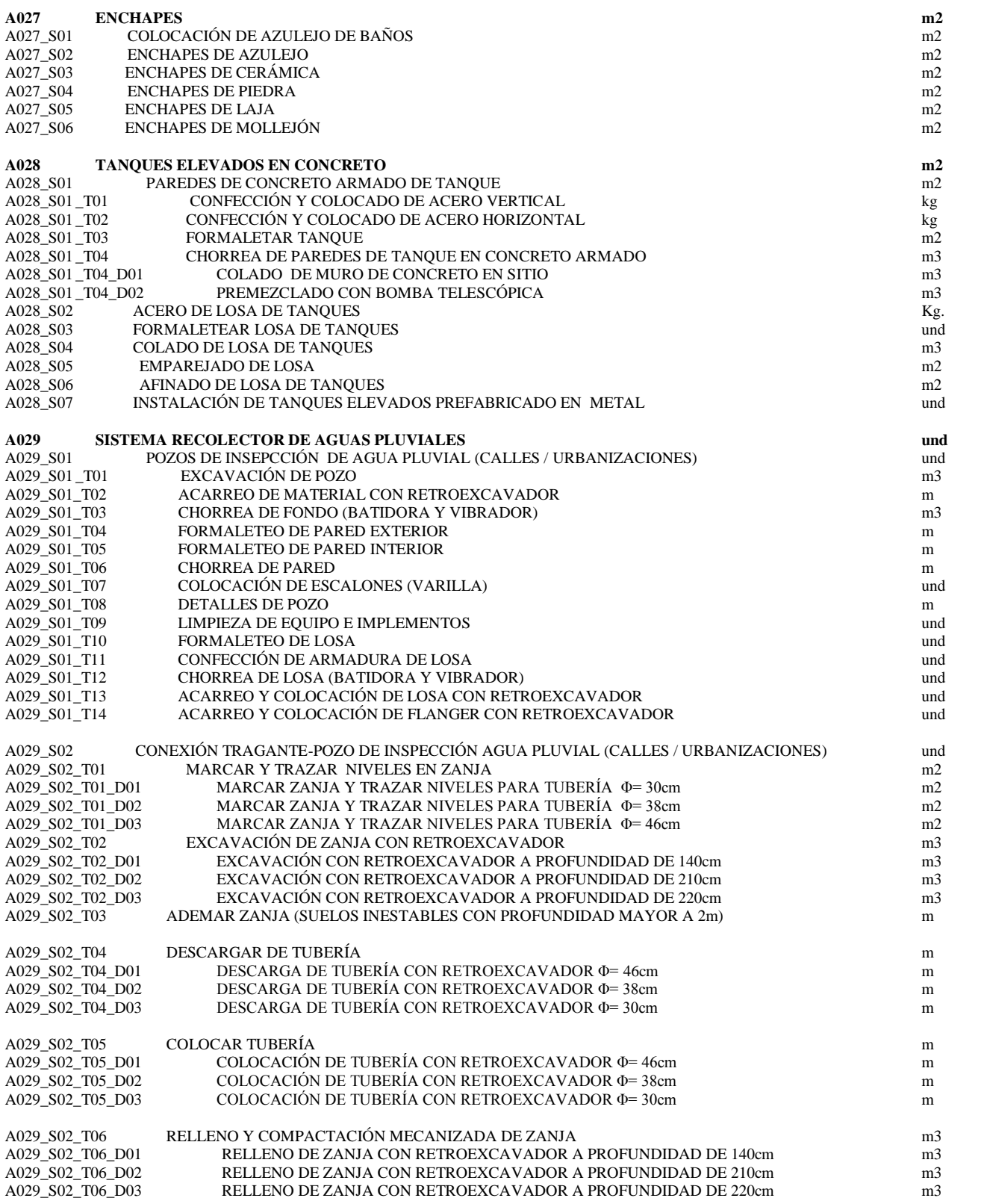

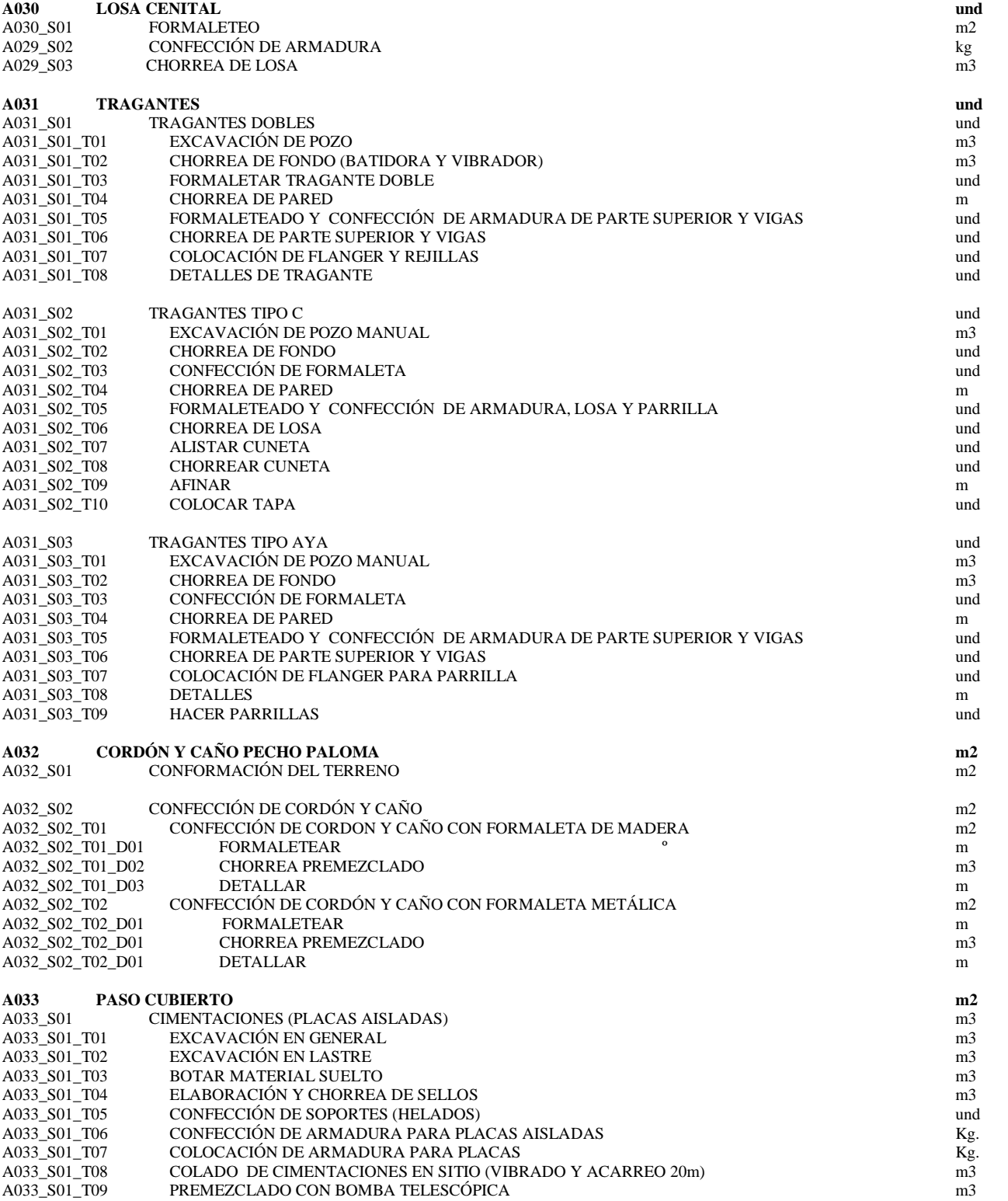

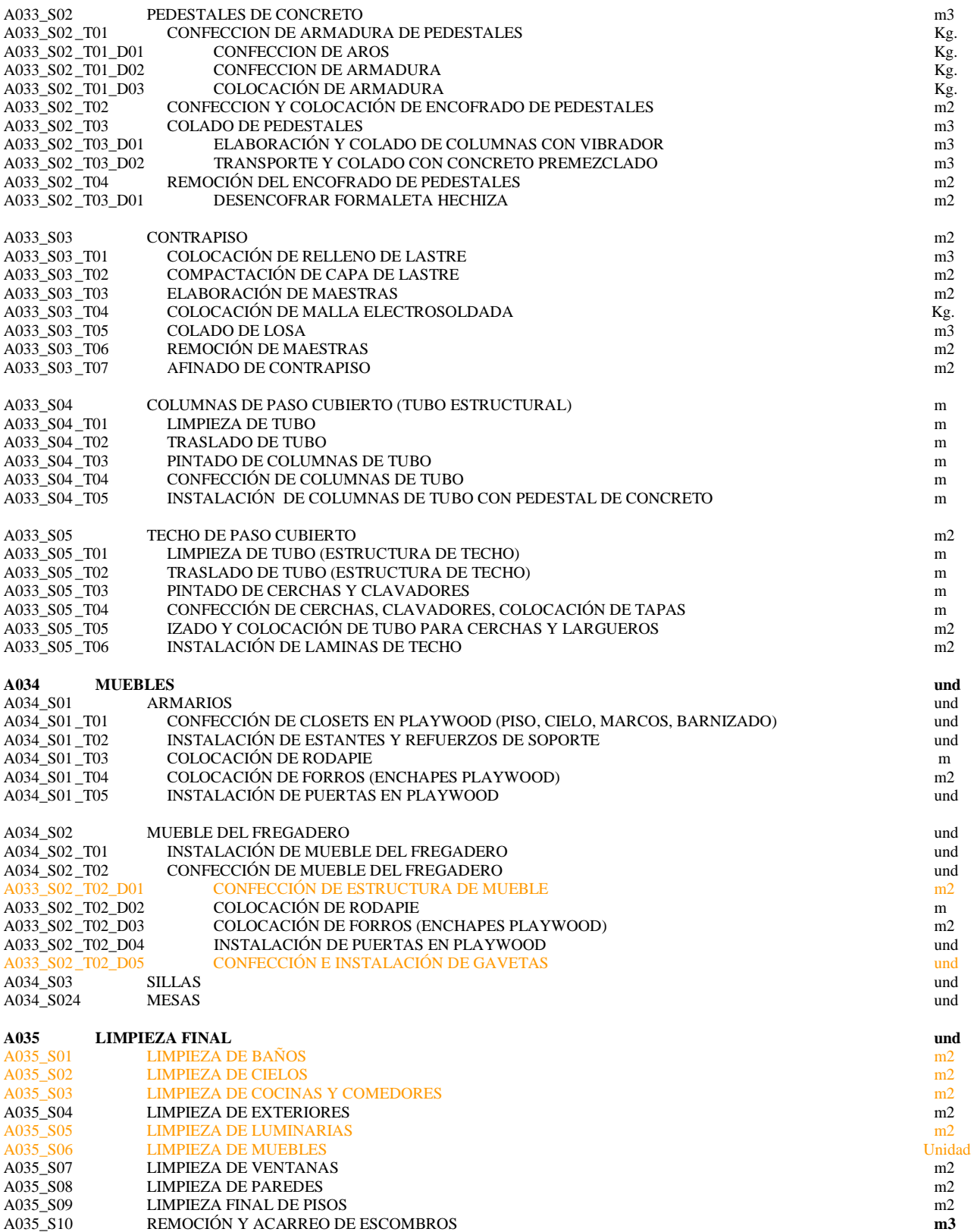

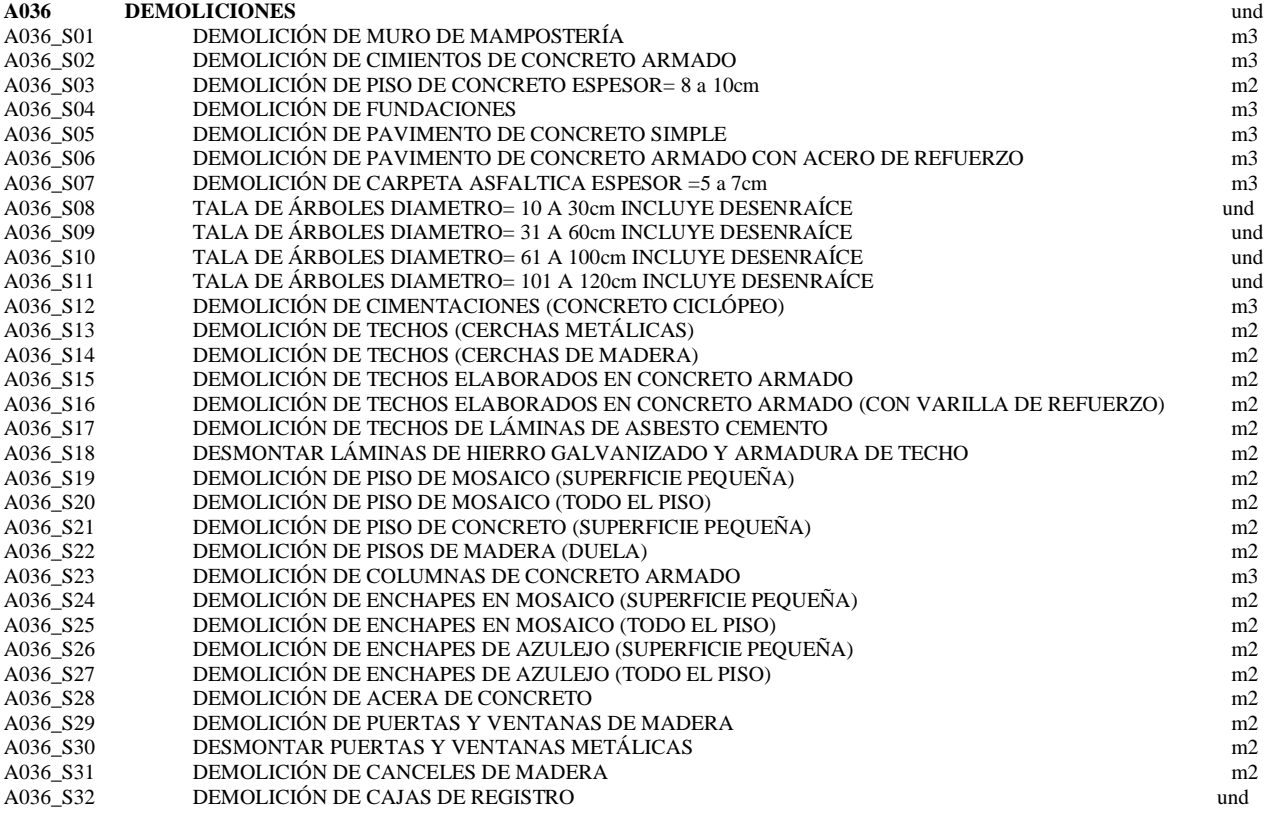

**NOTA:** Las actividades de la base de datos que se encuentran en color no cuentan con rendimientos, se monto la información para una etapa posterior medir y agregar los rendimientos faltantes.

# **Referencia**

.

- Plazola, A. 1977. **NORMAS Y COSTOS DE CONSTRUCCIÒN VOLUMEN 1.**  México; Editorial Limusa, 543p
- Plazola, A. 1977. **NORMAS Y COSTOS DE CONSTRUCCIÓN VOLUMEN 2.**  México; Editorial Limusa, 505p
- Bolaños, J. 1981. **EVALUACIÒN DE RENDIMIENTOS DE MANO DE OBRA EN EDIFICIOS**. Informe proyecto final de graduación. Escuela de ingeniería Civil, Universidad de Costa Rica. San José. 89p.
- Hayne, E. 1981. **RENDIMIENTOS DE MANO DE OBRA EN OBRAS DE URBANIZACIÓN**. Informe proyecto final de graduación. Escuela de ingeniería Civil, Universidad de Costa Rica. San José. 79p.
- Fuentes, A. 1983. **RENDIMIENTOS MANO DE OBRA EN LA CONSTRUCCIÓN DE VIVIENDAS**. Informe Final de práctica de especialidad. Escuela de Ingeniería en Construcción, Instituto Tecnológico de Costa Rica. Cartago.
- Lemus, M. 1985. **EVALUACIÓN Y ANALISIS DE RENDIMIENTO DE LA MANO DE OBRA EN LA CONSTRUCCIÓN DE EDIFICIOS DE UNO A CUATRO PISOS.** Informe Final de práctica de especialidad. Escuela de Ingeniería en Construcción, Instituto Tecnológico de Costa Rica. Cartago. 110 p

Gutiérrez, E. 1985. **CONTROL DE CALIDAD Y RENDIMIENTO DE MANO DE OBRA Y MAQUINARIA EN LA CONSTRUCCIÓN DE OBRAS DE URBANIZACIÓN.** Informe Final de práctica de especialidad. Escuela de Ingeniería en Construcción, Instituto Tecnológico de Costa Rica. Cartago. 97 p

- Leandro, O. 1985. **RENDIMIENTO MANO DE OBRA Y ANÁLISIS DEL PROCESO CONSTRUCTIVO**. Informe Final de práctica de especialidad. Escuela de Ingeniería en Construcción, Instituto Tecnológico de Costa Rica. Cartago.
- Arcia, C. 2003. **ESTIMACIÓN DE RENDIMIENTOS DE MANO DE OBRA EN PROCESOS CONSTRUCTIVOS DE VIVIENDAS UTILIZANDO BLOQUES MODULARES DE CONCRTEO**. Informe proyecto final de graduación. Escuela de ingeniería Civil, Universidad de Costa Rica. San José. 56-83p.
- Solano, R. 2003. **MANUAL DE TABLAS PARA CÁLCULO Y PRESUPUESTO.** Módulo: cálculo y presupuesto de obras civiles. Núcleo de Tecnología de Materiales. Instituto Nacional de Aprendizaje. San José.
- Gutiérrez, E. 2005. **CONTROL DE COSTOS Y CALIDAD EN LA CONSTRUCCIÓN DE CASAS DE INTERÉS SOCIAL.** Informe Final de práctica de especialidad. Escuela de Ingeniería en Construcción, Instituto Tecnológico de Costa Rica. Cartago. 82 p
- Madrigal, V. 2009. **ESTIMACIÓN DE RENDIMIENTOS DE MANO DE OBRA EN PROCESOS CONSTRUCTIVOS DE VIVIENDAS DE DOS PLANTAS UTILIZANDO EL SISTEMA DE BLOQUES MODULARES TIPO INTEGRA**. Informe proyecto final de graduación. Escuela de ingeniería Civil, Universidad de Costa Rica. San José. 56- 71p.
- Fernández, R. 2001. **TEXTO GUÍA DEL CURSO IC-1043.** Ingeniería de Costos. Universidad de Costa Rica. San José.
- Departamento de Obras por Contrato. MOPT, 2010. **LICITACIÓN ABREVIADA 2010LA-000178-32900. CONSTRUCCIÓN DEL EDIFICIO DE LA POLICÍA DE TRÁNSITO DE CARTAGO**  San José. Costa Rica.
- Ministerio de Obras Públicas y Transportes. **ORGANIGRAMA DE LA DIVISIÓN DE OBRAS PÚBLICAS Y LA DIRECCIÓN DE EDIFICIACIONES NACIONALES**. Visitado el 5 de agosto del 2010. Descargado desde http://www.mopt.go.cr/Obras-Publicas/Edificaciones.html
- Oguilve, J. 2010. **FUNCIONAMIENTO DEL DEPARTAMENTO DE OBRAS POR CONTRATO, DIRECCIÓN DE EDIFICACIONES NACIONALES DEL MOPT.** San José. Comunicación personal.
- Solano J y Villalobos, R. (s.f) **REGIONES Y SUBREGIONES CLIMATICAS DE COSTA RICA.** Instituto Meteorológico Nacional. Gestión de Desarrollo, San José, Costa Rica.
- Ortiz G y Paniagua, E. (2005) **COSTOS DE CONSTRUCCIÓN.** Ingeniería en Construcción. Instituto Tecnológico de Costa Rica. Cartago, 81p.
- Contraloría General de la República, 2010. **NORMAS ESPECÍFICAS PARA EL DESARROLLO DE PROYECTOS DE OBRA PÚBLICA: ETAPAS DE UN PROYECTO.** Visitado el 28 de julio del 2010. Descargado desde http://jaguar.cgr.go.cr/content/dav/jaguar/ documentos/circulares/docs/c\_obras/nor mas2.html
- Gaceta # 141. **LEY DE CREACIÓN DEL MINISTERIO DE OBRAS PÚBLICAS Y TRANSPORTES.** San José, Costa Rica, No 4786,1971.
- Gaceta Nº 133, 9 julio 2010. Decreto Nº 36073: Salarios Mínimos. **LISTA DE OCUPACIONES CLASIFICADA POR EL PERSONAL TÉCNICO DEL DEPARTAMENTO. MTSS.**

Tabla 7.2 Rendimientos de instalación de tubería. **Manual Técnico de Productos. AMANCO.** Capítulo 7. Instalación de Tuberías plásticas.

Manual práctico de Microsoft Access XP, 2002. Microsoft Office Enterprise.

Tablas de Estadística. **DISTRIBUCIÓN DE T-STUDENT** Visitado el 28 de julio del 2010.Descargado desde: http://es.wikibooks.org/wiki/Tablas\_estad%C3%A Dsticas/Tabla\_para\_imprimir:\_Distribuci%C3%B3 n t de Student inversa